### **iMaster NetEco V600R022C00**

# **Northbound Interface Reference-V7 (SmartPVMS)**

**Issue** 01 **Date** 2022-06-16

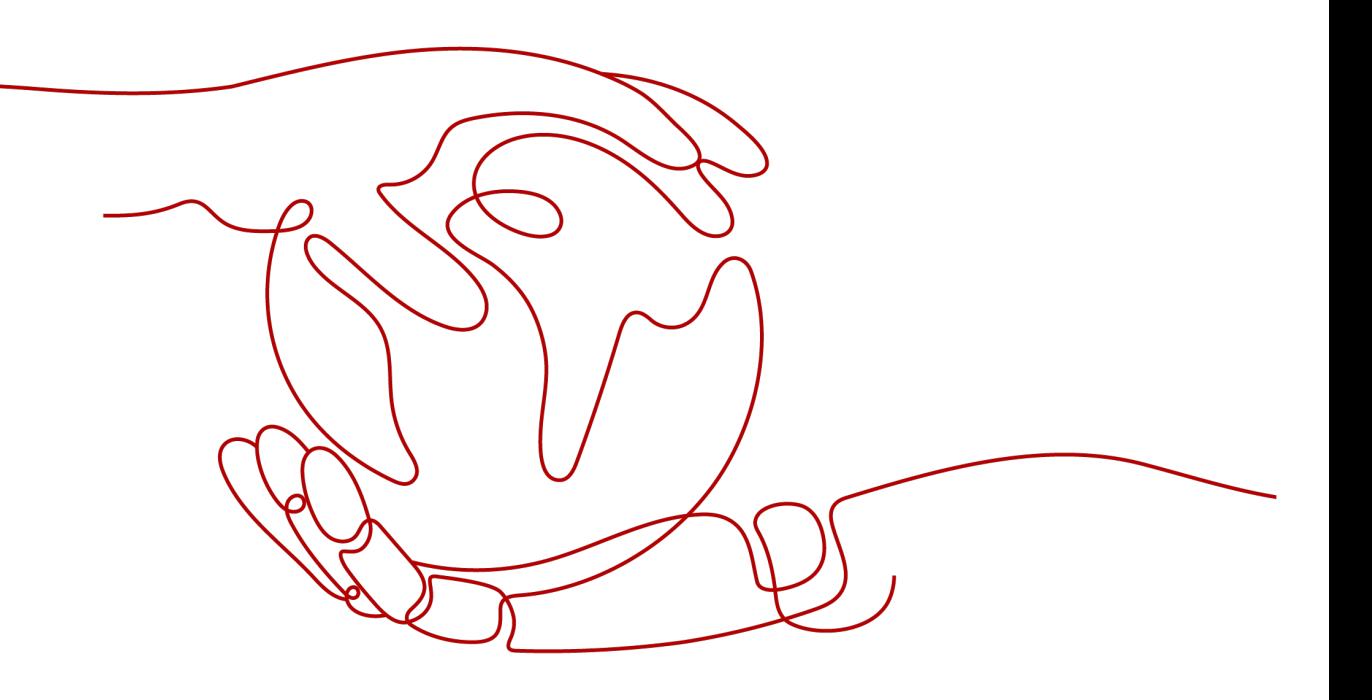

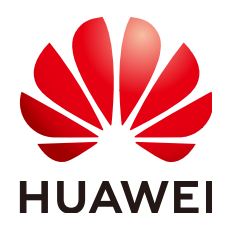

**HUAWEI TECHNOLOGIES CO., LTD.**

#### **Copyright © Huawei Technologies Co., Ltd. 2022. All rights reserved.**

No part of this document may be reproduced or transmitted in any form or by any means without prior written consent of Huawei Technologies Co., Ltd.

#### **Trademarks and Permissions**

 $\triangle \triangleright$ HUAWEI and other Huawei trademarks are trademarks of Huawei Technologies Co., Ltd. All other trademarks and trade names mentioned in this document are the property of their respective holders.

#### **Notice**

The purchased products, services and features are stipulated by the contract made between Huawei and the customer. All or part of the products, services and features described in this document may not be within the purchase scope or the usage scope. Unless otherwise specified in the contract, all statements, information, and recommendations in this document are provided "AS IS" without warranties, guarantees or representations of any kind, either express or implied.

The information in this document is subject to change without notice. Every effort has been made in the preparation of this document to ensure accuracy of the contents, but all statements, information, and recommendations in this document do not constitute a warranty of any kind, express or implied.

## **Huawei Technologies Co., Ltd.**

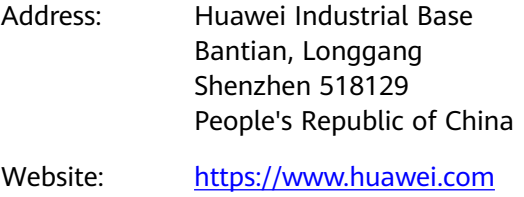

Email: support@huawei.com

# **About This Document**

## <span id="page-2-0"></span>**Purpose**

This document provides auxiliary description for the northbound interface (NBI) function of the Smart PV Management System (SmartPVMS). This document describes the design and usage of the NBIs, and how authorized third-party users (applications) use the interfaces to obtain data within the authorization scope. In addition, it describes the function, URL, parameter format, and usage of each interface for third-party users to obtain related data.

# **Intended Audience**

This document is intended for:

- Development engineers
- Technical support engineers
- Maintenance engineers

## **Symbol Conventions**

The symbols that may be found in this document are defined as follows.

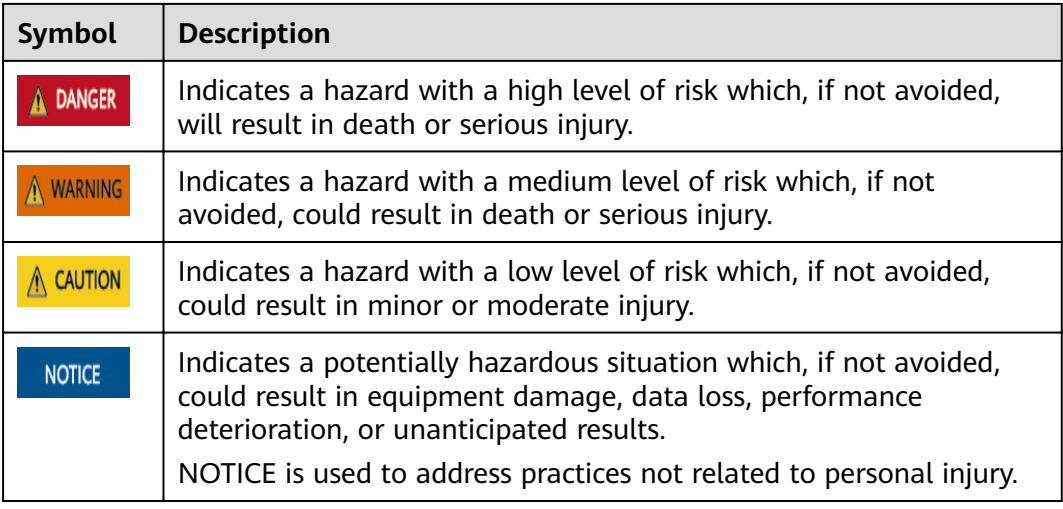

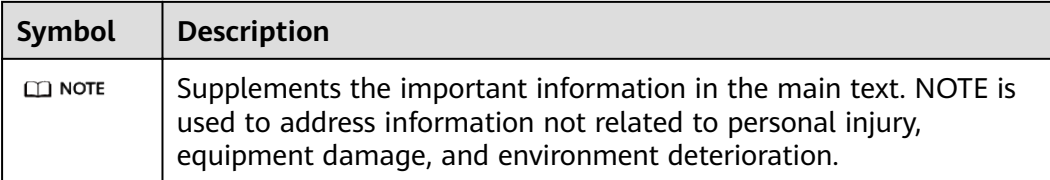

# **Change History**

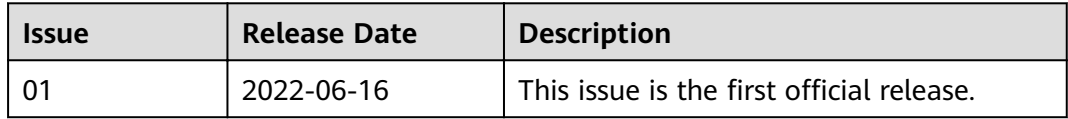

# **Contents**

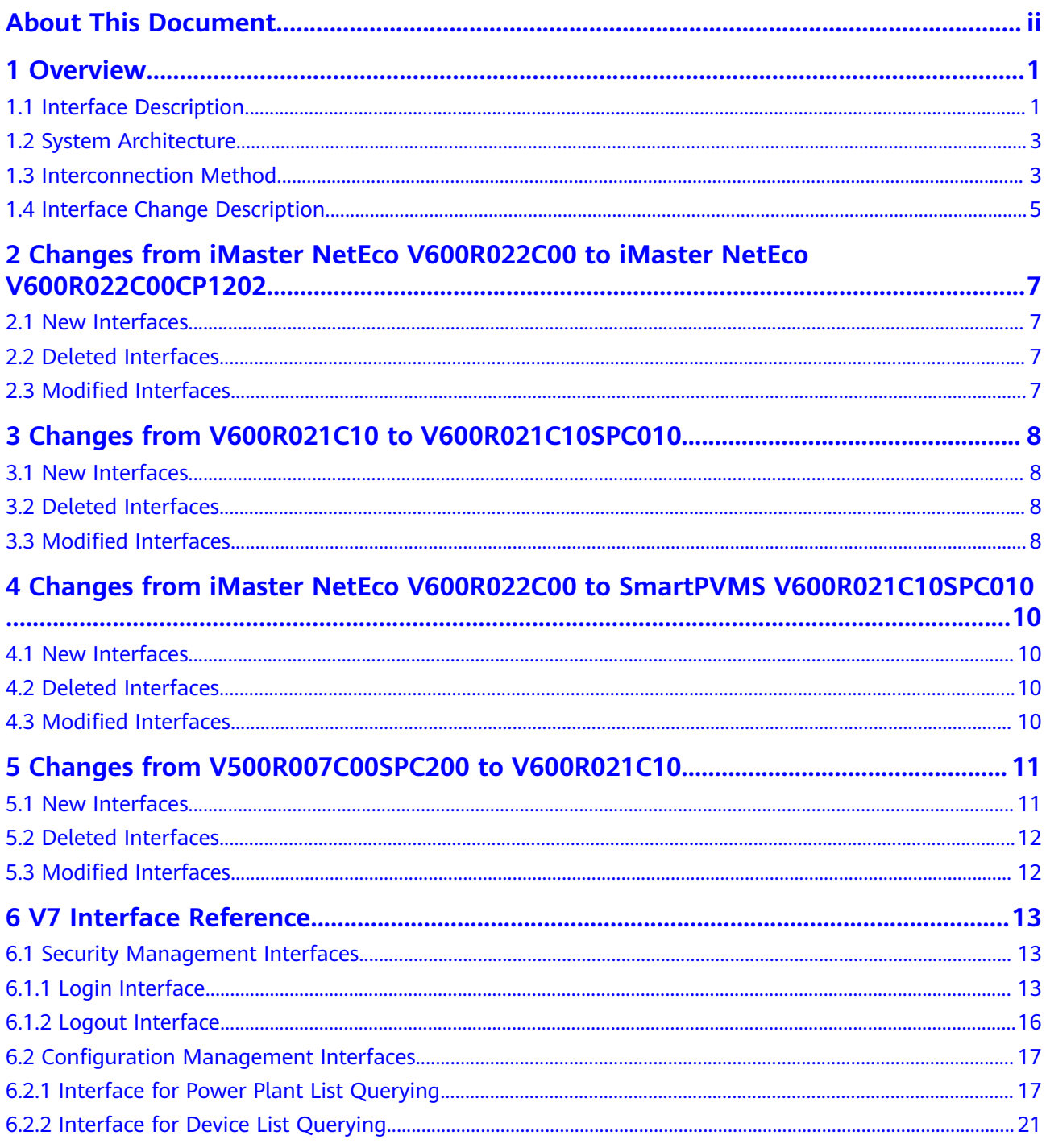

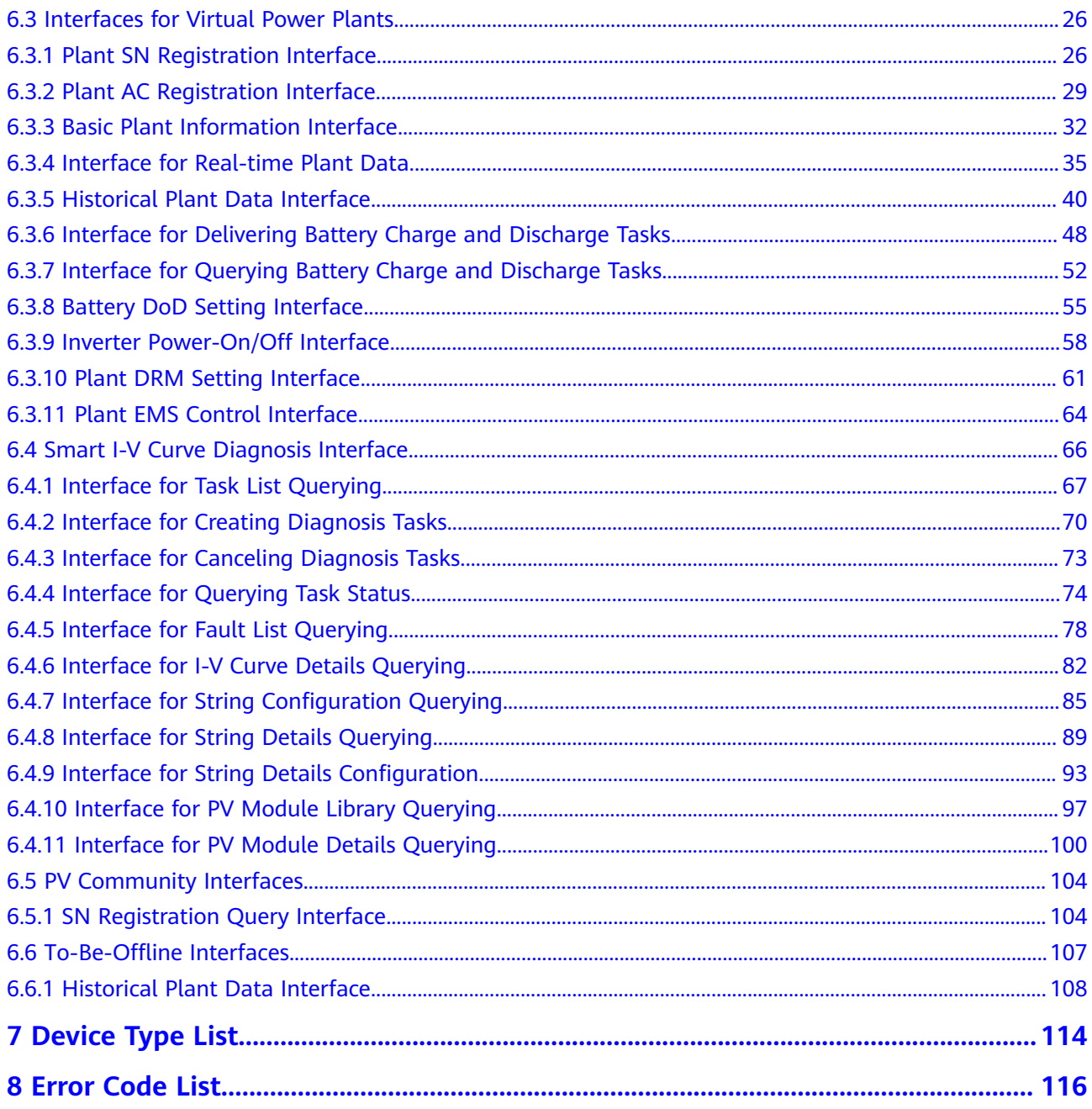

# **1 Overview**

- <span id="page-6-0"></span>1.1 Interface Description
- [1.2 System Architecture](#page-8-0)
- [1.3 Interconnection Method](#page-8-0)
- [1.4 Interface Change Description](#page-10-0)

# **1.1 Interface Description**

#### **RETSful NBIs**

RESTful NBIs are open interfaces based on the Representational State Transfer (REST) standard, facilitating quick integration of third-party systems.

Third-party systems can use RESTful NBIs to access the resources authorized by the SmartPVMS, such as access authentication, configuration, alarm, and performance data.

Interfaces can be used only after authorization and the access is secure. Only HTTPS access is supported.

The JavaScript Object Notation (JSON) data format is used for data interaction. The data format is simple, easy to read and write, and occupies less network traffic than XML.

#### **Application Scenario**

The NBI is an open authentication mode. It uses asymmetric encryption technology to authenticate users, obtain resources, and share data between different platforms, enterprises, and entities. To use the V7 interface, contact Huawei technical support.

#### **Interface Traffic Limiting**

The system provides the interface traffic limiting mechanism to prevent system performance deterioration caused by improper interface invoking.

For example, the number of traffic limiting times for each northbound user is five times every 10 minutes. That is, each northbound user can invoke the login interface for a maximum of five times every 10 minutes. If the maximum number is exceeded, the interface cannot be invoked and error code 407 is returned.

#### **NOTICE**

The traffic limiting mechanism may be modified without notice as the system evolves in the future. Users can obtain the latest interface documentation to view the mechanism.

#### **What Is REST?**

REST, short for Representational State Transfer, is a design and development mode for network applications. It simplifies development and improves system scalability.

REST uses resources as its core, and resources are uniquely identified by a uniform resource identifier (URI), for example, /rest/openapi/pvms/v1/plants.

REST uses four types of standard operations to access resources: POST, GET, PUT, and DELETE.

- POST: creates resources.
- GET: queries resources.
- PUT: updates resources.
- DELETE: deletes resources.

The SmartPVMS provides external services using URIs. Users obtain SmartPVMS resources through URIs and obtain services.

#### **HTTP Status Codes**

The first line of all HTTP responses is the status line, which contains the current HTTP version number, the status code consisting of three digits, and the phrase that describes the status, which are separated by spaces.

The first digit of the status code indicates the type of the current response.

- 1xx message: The request has been received by the server and continues to be processed.
- 2xx success: The request has been received, understood, and accepted by the server.
- 3xx redirection: This request can be completed only after subsequent operations are performed.
- 4xx request error: The request contains a syntax error or cannot be executed.
- 5xx server error: An error occurs when the server processes a correct request.

# <span id="page-8-0"></span>**1.2 System Architecture**

#### **Interface Architecture**

The SmartPVMS provides a set of WebService interfaces for third-party systems and third-party developers, who can construct HTTPS requests to invoke APIs and obtain SmartPVMS resources and data.

# **Figure 1-1** WebService NBI architecture

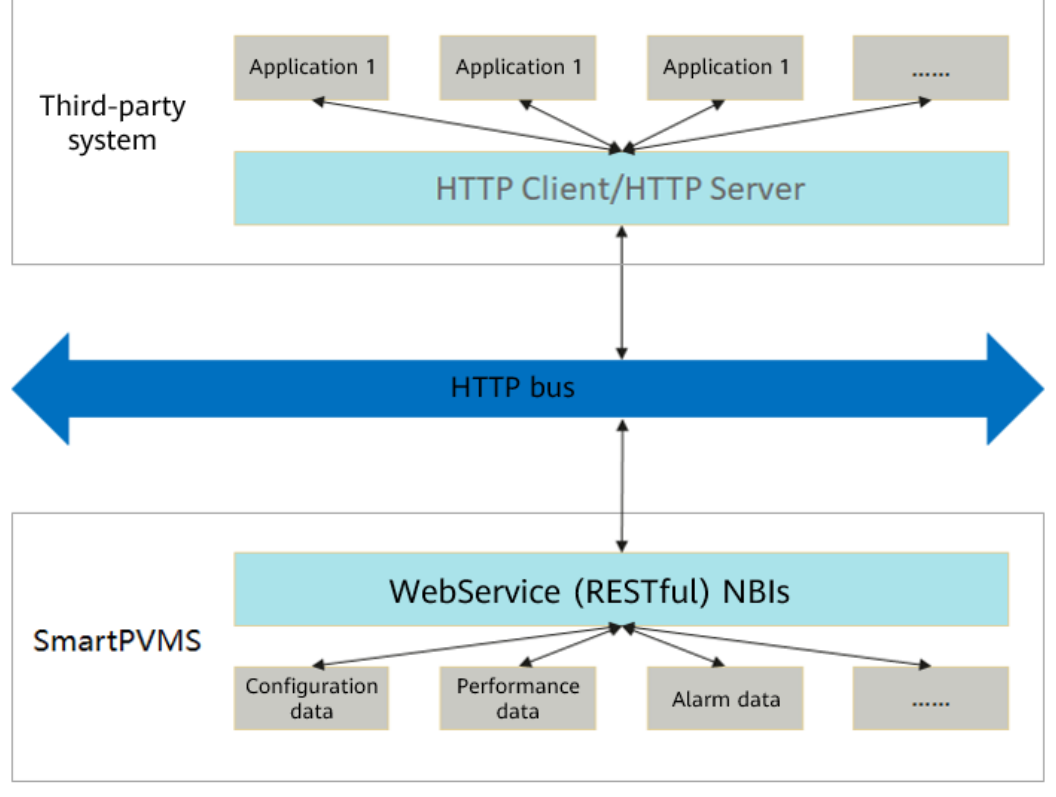

# **1.3 Interconnection Method**

#### **Access Format and Path**

Access format: https://domain name or IP address of the management system: 27200/specific API name+request parameter

#### **Access Permission**

The northbound API access permission must be applied for separately and assigned by the administrator. Perform the following steps:

**Step 1** Choose System > Business Configuration > Northbound Management from the main menu.

#### **Step 2** On the **Northbound Management** page, click **Add**.

- **Step 3** On the displayed **Add** tab page, set basic information such as the system name, deadline, user name, and password.
- **Step 4** Select the **Plant list** interface from the interface list, select the plant associated with the user, and bind the plant instance that the northbound user has access to.
- **Step 5** (Optional) Select the **Device list** interface from the interface list, select the device associated with the user, and bind the device instance that the northbound user has access to.
- **Step 6** (Optional) Select other interfaces from the interface list and select the required information as prompted.
- **Step 7** Click **OK** to save the settings.

**----End**

#### **faffic Limiting Policy**

The number of northbound users and the number of plants and devices managed by each northbound user are increasing. To better meet user requirements, the northbound API traffic limiting policy is adjusted. The new traffic limiting policy is based on the number of resources owned by northbound users. A user with more plants and devices is allowed to send more API requests in a period of time.

**Existing users:** For northbound users created on June 30, 2022 or earlier, the original traffic limiting policy applies, and the allowed invoking frequency cannot be increased. **New users**: For northbound users created after June 30, 2022, the new traffic limiting policy applies. If a user exceeds the allowed frequency of API calls defined in the traffic limiting policy, API invoking may fail, and the consequences shall be borne by the user.

#### <span id="page-10-0"></span>**Communication Between a Third-party System and the SmartPVMS**

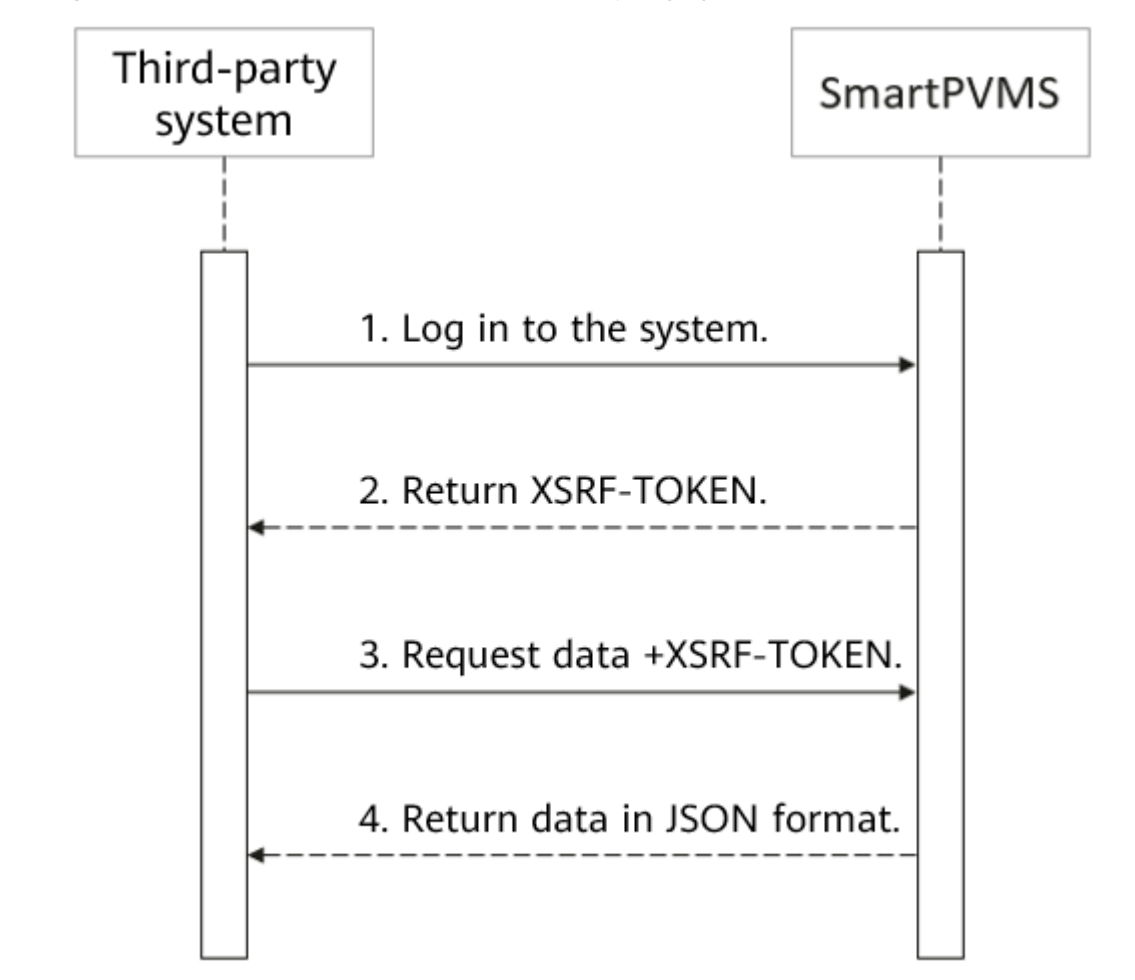

**Figure 1-2** Communication between a third-party system and the SmartPVMS

#### $\Box$  Note

- 1. After the third-party system information is configured on the management system, use the user name and password to log in to the management system from the third-party system.
- 2. After successful login, send requests to obtain data.
- 3. XSRF-TOKEN is a cross-site request token. After a user logs in to the system using the user name and password, the system returns this token to the user. If the user adds the token to a subsequent request, the request is initiated by a logged-in user.

# **1.4 Interface Change Description**

- All new and modified APIs are described in the change description.
- APIs that are reaching the end of lifecycle will be declared in this document so that you can be prepared.

● New northbound users cannot invoke the APIs whose end-of-lifecycle is declared in this document. Otherwise, an error will be returned during the system upgrade.

# <span id="page-12-0"></span>**2 Changes from iMaster NetEco V600R022C00 to iMaster NetEco V600R022C00CP1202**

- 2.1 New Interfaces
- 2.2 Deleted Interfaces
- 2.3 Modified Interfaces

## **2.1 New Interfaces**

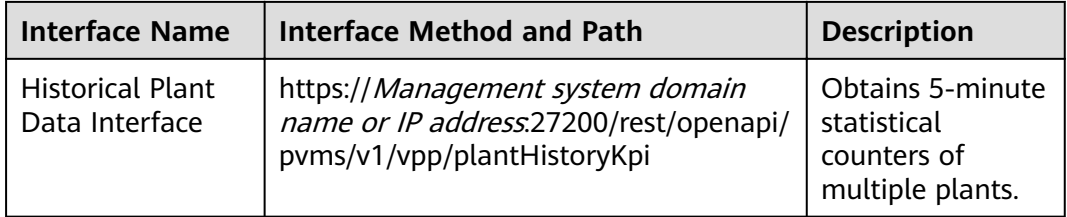

# **2.2 Deleted Interfaces**

None

# **2.3 Modified Interfaces**

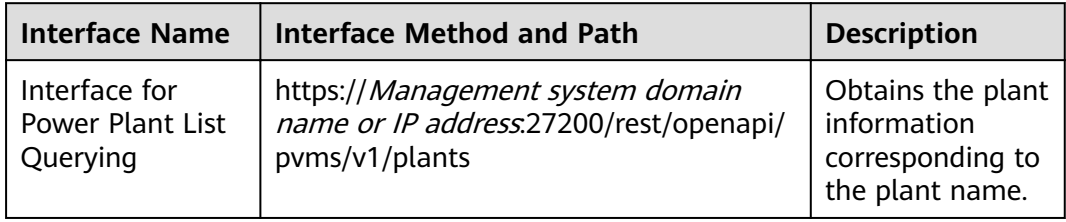

# <span id="page-13-0"></span>**3 Changes from V600R021C10 to V600R021C10SPC010**

- 3.1 New Interfaces
- 3.2 Deleted Interfaces
- 3.3 Modified Interfaces

## **3.1 New Interfaces**

None.

## **3.2 Deleted Interfaces**

None.

## **3.3 Modified Interfaces**

The V6 query interface of device data supports LUNA 2000 residential battery and C&I, Utility ESS. The involved interfaces are as follows:

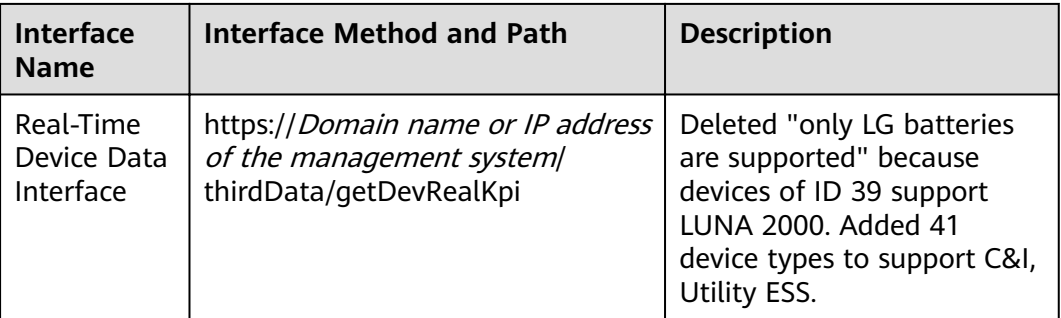

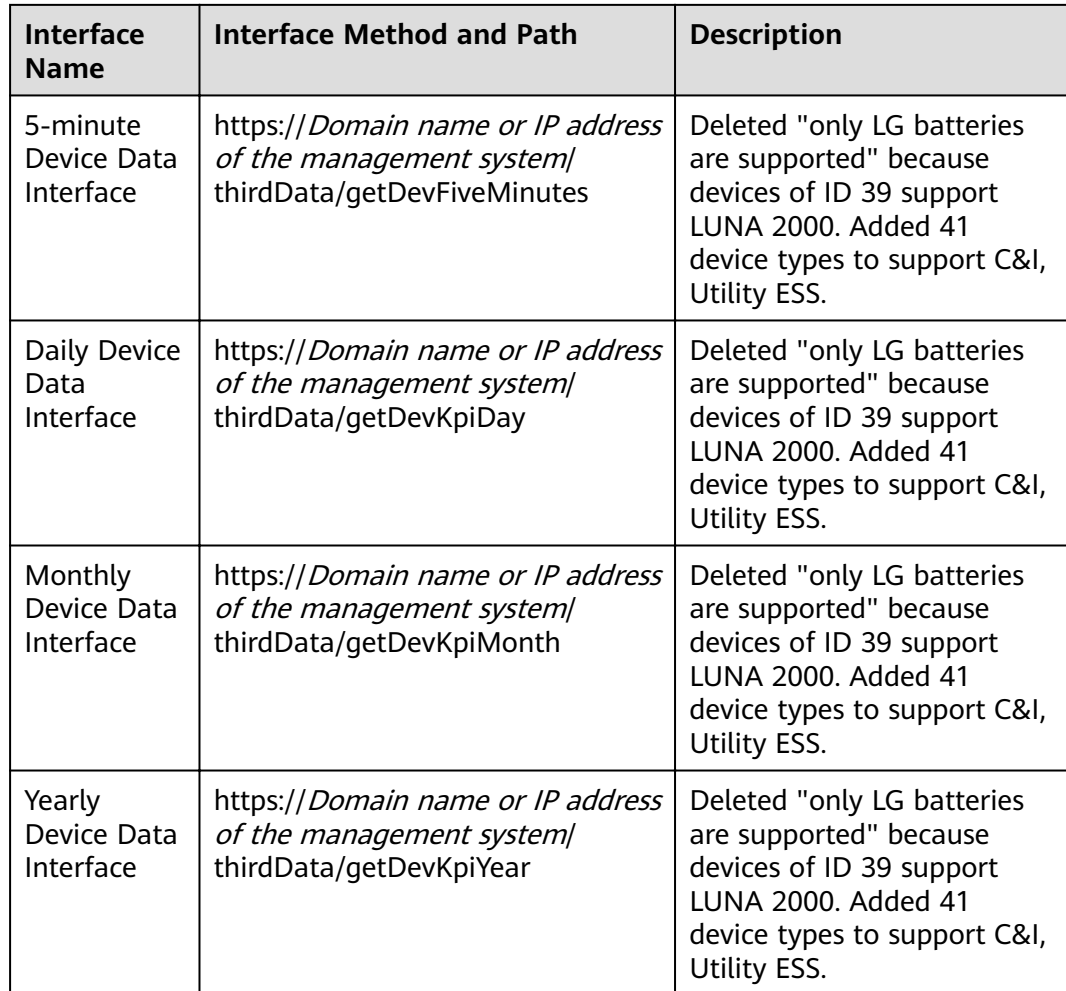

# <span id="page-15-0"></span>**4 Changes from iMaster NetEco V600R022C00 to SmartPVMS V600R021C10SPC010**

- 4.1 New Interfaces
- 4.2 Deleted Interfaces
- 4.3 Modified Interfaces

## **4.1 New Interfaces**

None.

## **4.2 Deleted Interfaces**

None.

# **4.3 Modified Interfaces**

None

# <span id="page-16-0"></span>**5 Changes from V500R007C00SPC200 to V600R021C10**

- 5.1 New Interfaces
- [5.2 Deleted Interfaces](#page-17-0)
- 5.3 Modified Interfaces

## **5.1 New Interfaces**

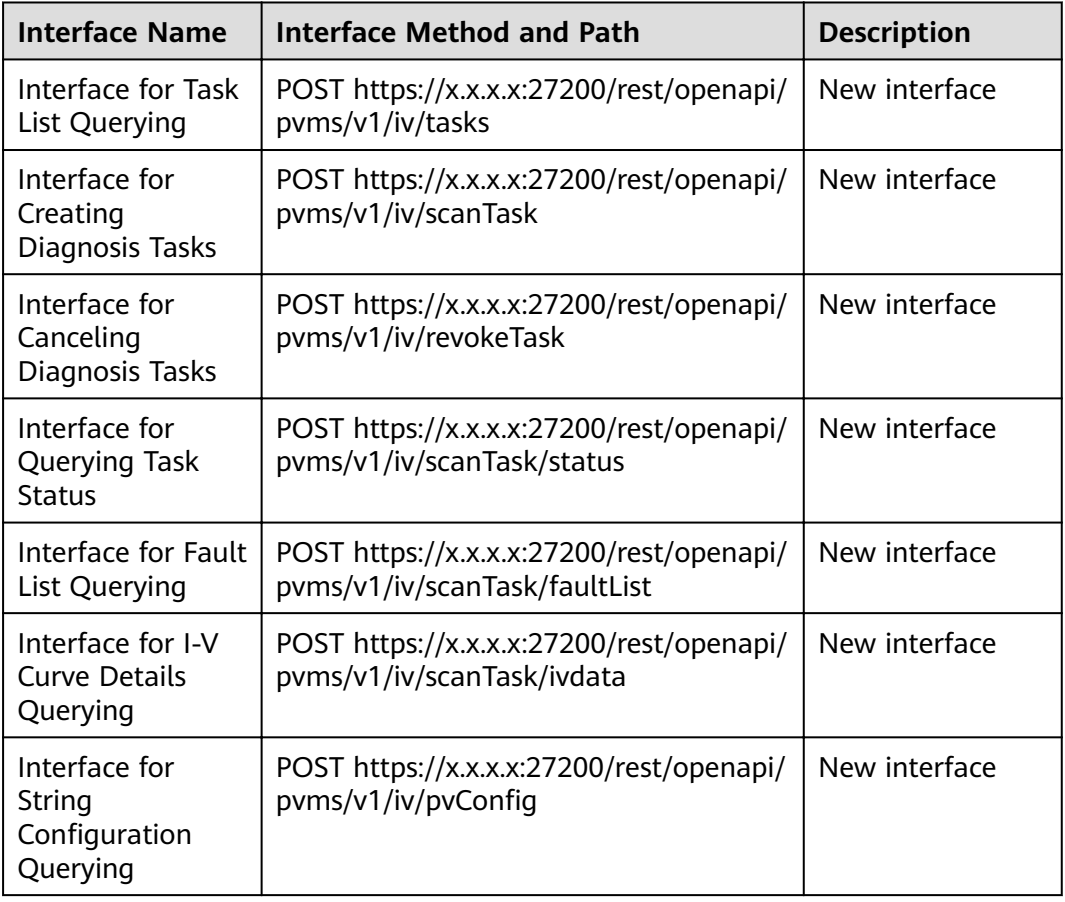

<span id="page-17-0"></span>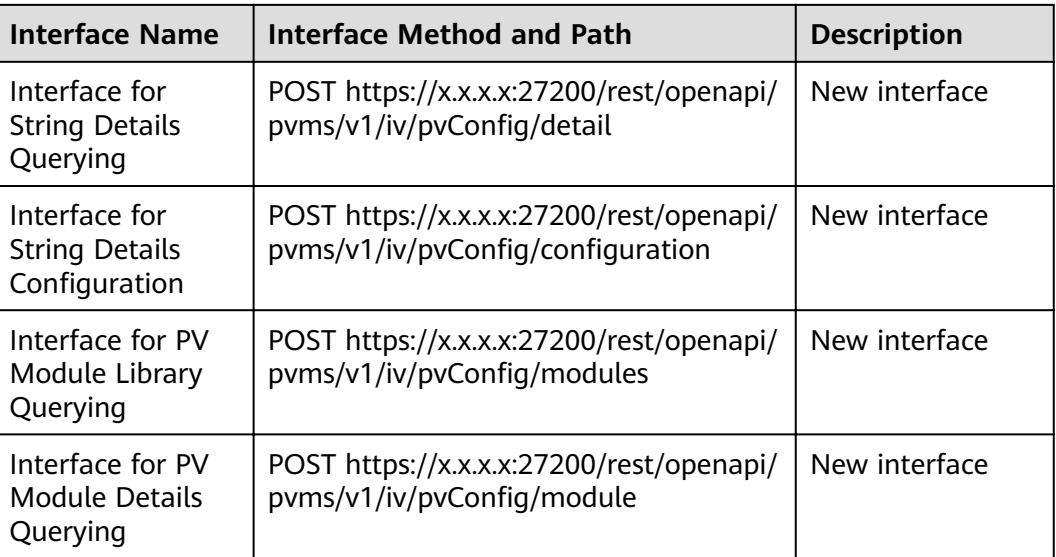

# **5.2 Deleted Interfaces**

None.

# **5.3 Modified Interfaces**

None.

# <span id="page-18-0"></span>**6 V7 Interface Reference**

- 6.1 Security Management Interfaces
- 6.2 Configuration Management Interfaces
- [6.3 Interfaces for Virtual Power Plants](#page-31-0)
- [6.4 Smart I-V Curve Diagnosis Interface](#page-71-0)
- [6.5 PV Community Interfaces](#page-109-0)
- 6.6 To-Be-Offline Interfaces

## **6.1 Security Management Interfaces**

### **6.1.1 Login Interface**

#### **Interface Description**

This is the login interface for northbound management. You must log in to the system through the login interface before obtaining data. Contact Huawei technical support engineers to obtain the login user name and password.

#### **Request URL**

https://x.x.x.x:27200/rest/openapi/pvms/v1/login

#### **Request Mode**

HTTP method: POST

#### **Interface Invoking Suggestion**

Each time you successfully log in to the system through this interface, a new XSRF-TOKEN message is returned, consuming a client login resource. The idle timeout interval of the XSRF-TOKEN message is 30 minutes. Therefore, if you need to reinvoke the WebService interface for multiple times within 30 minutes, reuse XSRF-TOKEN. If XSRF-TOKEN is invalid, error 305 is returned.

If a user enters incorrect passwords for five consecutive times within 10 minutes, the user will be locked out for 30 minutes.

Number of traffic limiting times for each northbound user: five times every 10 minutes.

If the access frequency exceeds the limit, the interface returns error code 407.

#### **Request Parameters**

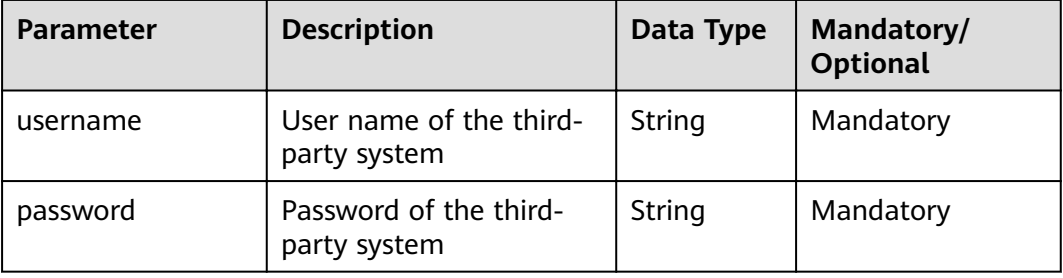

#### **Response Packet**

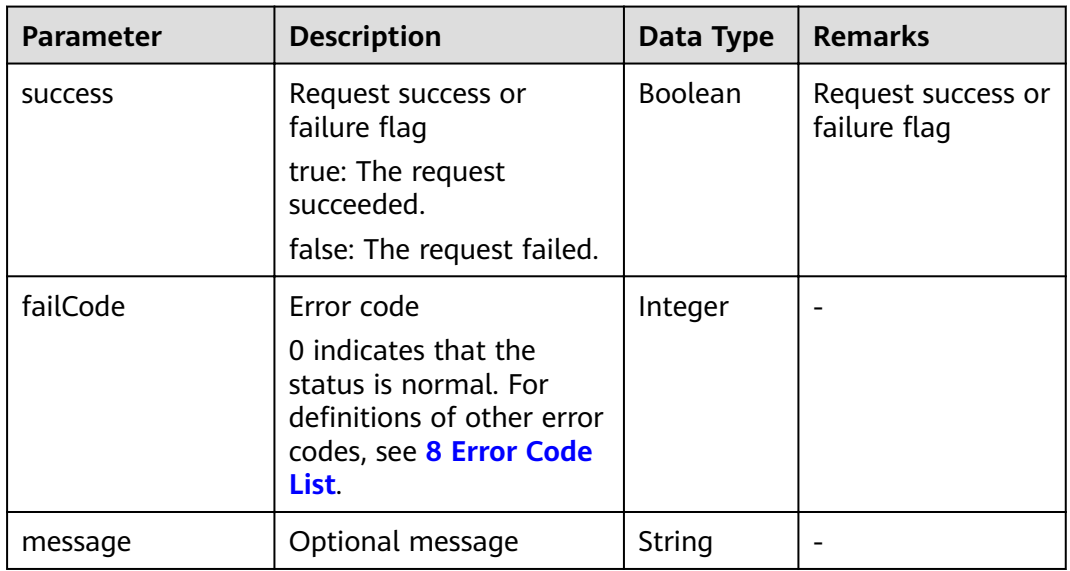

#### **NOTICE**

The header of the login success response contains the XSRF-TOKEN that must be retained. In subsequent data interface requests, this parameter and its value must be added to the request header and sent to the management system.

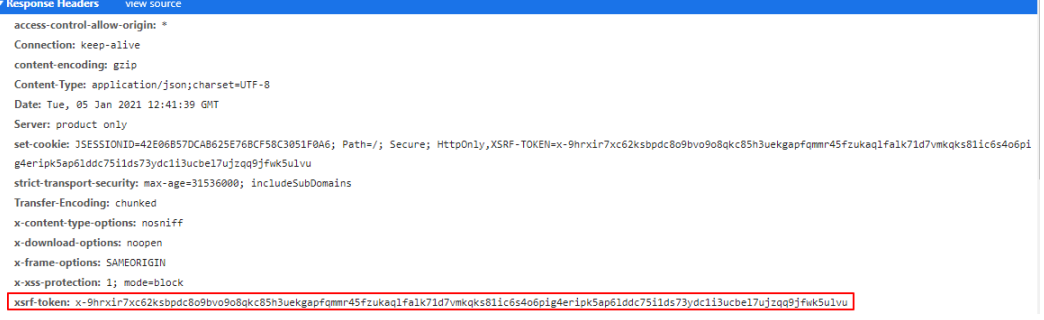

#### **Example**

Request example:

```
{
  "username": "admin4",
  "password": "Admin@1234"
}
```
Response example:

Example 1: successful login

```
{
 "success": true,
 "failCode": 0,
  "message": null
}
```
Example 2: failed login

```
{
  "failCode": 20001,
  "message": "",
  "success": false
}
```
#### **NOTICE**

- The header of the login success response contains the XSRF-TOKEN that must be retained. In subsequent data interface requests, this parameter and its value must be added to the request header and sent to the management system.
- The validity period of XSRF-TOKEN is 30 minutes. The time starts when the system receives the last interaction request.

## <span id="page-21-0"></span>**6.1.2 Logout Interface**

#### **Interface Description**

This is the interface used to log out a northbound user.

#### **Request URL**

https://x.x.x.x:27200/rest/openapi/pvms/v1/logout

#### **Request Mode**

HTTP method: POST

### **Interface Invoking Suggestion**

If the XSRF-TOKEN is not used for a long time, you can invoke this interface to release the XSRF-TOKEN.

Number of traffic limiting times for each northbound user: five times every 10 minutes.

If the access frequency exceeds the limit, the interface returns error code 407.

#### **Request Parameters**

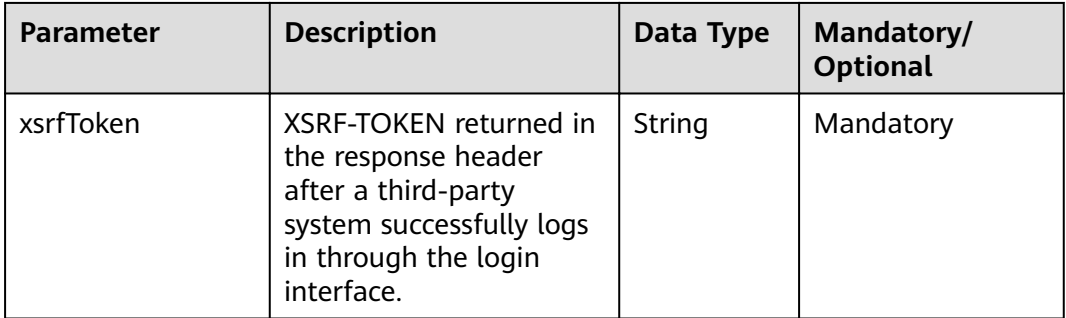

#### **Response Packet**

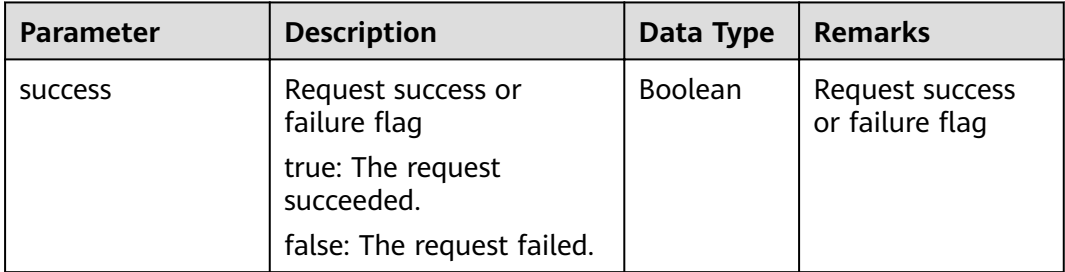

<span id="page-22-0"></span>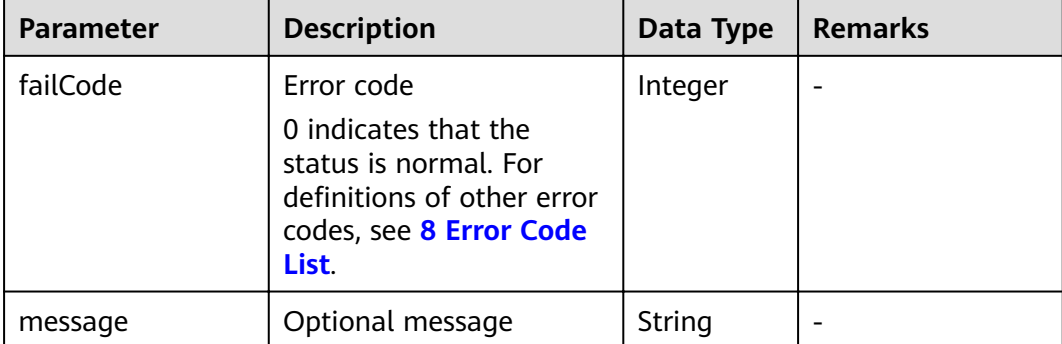

#### **Example**

Request URL example:

```
{
  "xsrfToken": "x-
apepjy1fpd2ptete1f7zuqimep7wuqen9hkb3xaourelbyrx9jio7s09hgk6ca2mdlksjdglasdhjaklsdfhhdsahwedyuio
qwehjkd"
}
```
Response example:

Example 1: successful logout

```
{
  "success": true,
  "failCode": 0,
  "message": null
}
```
Example 2: failed logout

```
{
  "success": false,
  "failCode": 20004,
  "message": null
}
```
# **6.2 Configuration Management Interfaces**

## **6.2.1 Interface for Power Plant List Querying**

#### **Interface Description**

This interface is used to obtain the basic information about a power plant. Before opening other interfaces, you need to configure this interface.

#### **Request URL**

https://x.x.x.x:27200/rest/openapi/pvms/v1/plants

#### **Request Mode**

HTTP method: POST

#### **Interface Invoking Suggestion**

Number of traffic limiting times for each northbound user per day = Roundup (Number of plants/50)  $\times$  10 + 24

Only one concurrent request is supported per minute.

If the access frequency exceeds the limit, the interface returns error code 407.

#### Example:

If a northbound user manages 20 plants: Number of traffic limiting times per day  $=$  Roundup (20/50) x 10 + 24 = 1 x 10 + 24 = 34

If a northbound user manages 120 plants: Number of traffic limiting times per day  $=$  Roundup (120/50) x 10 + 24 = 3 x 10 + 24 = 54

#### **Request Parameters**

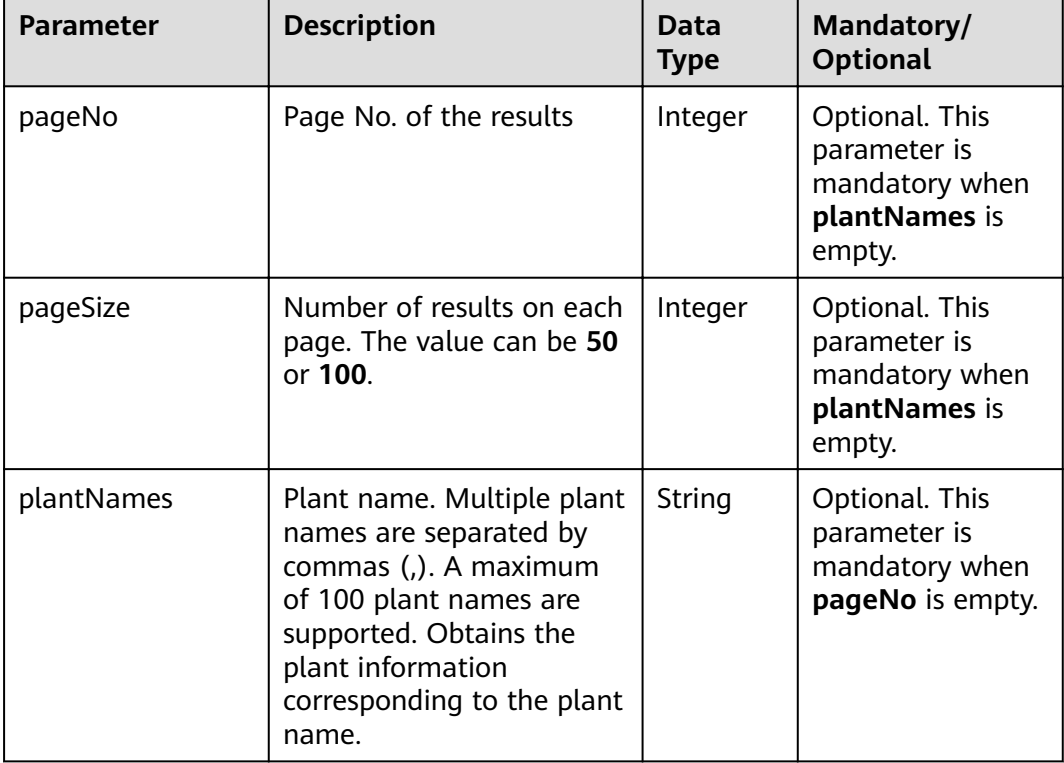

#### $\Box$  Note

- After the plant list is obtained and the page No. and number of results or plant names on each page are specified, the backend obtains the plant resources of the user. If the returned data is incomplete, contact Huawei engineers to check whether the user is bound.
- The VPP user can register and bind a PV plant through the registration interface.
- Only logged-in users can obtain the plant list.
- This interface does not need to be invoked each time. It is recommended that the thirdparty system obtain the PV plant list once a day, update the PV plant list, and save the list to the third-party system.
- Deleted PV plants will not be displayed.

#### **Response Packet**

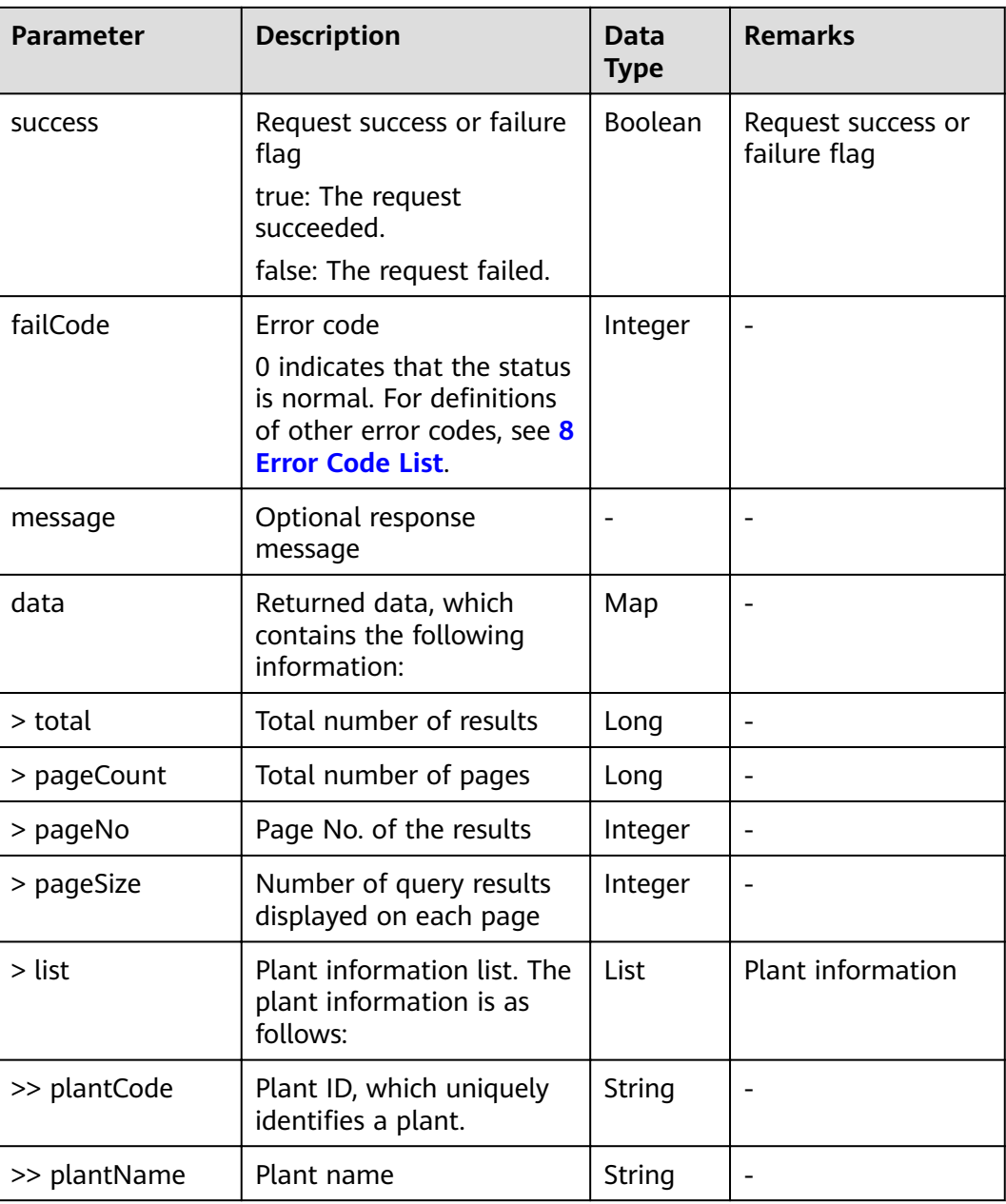

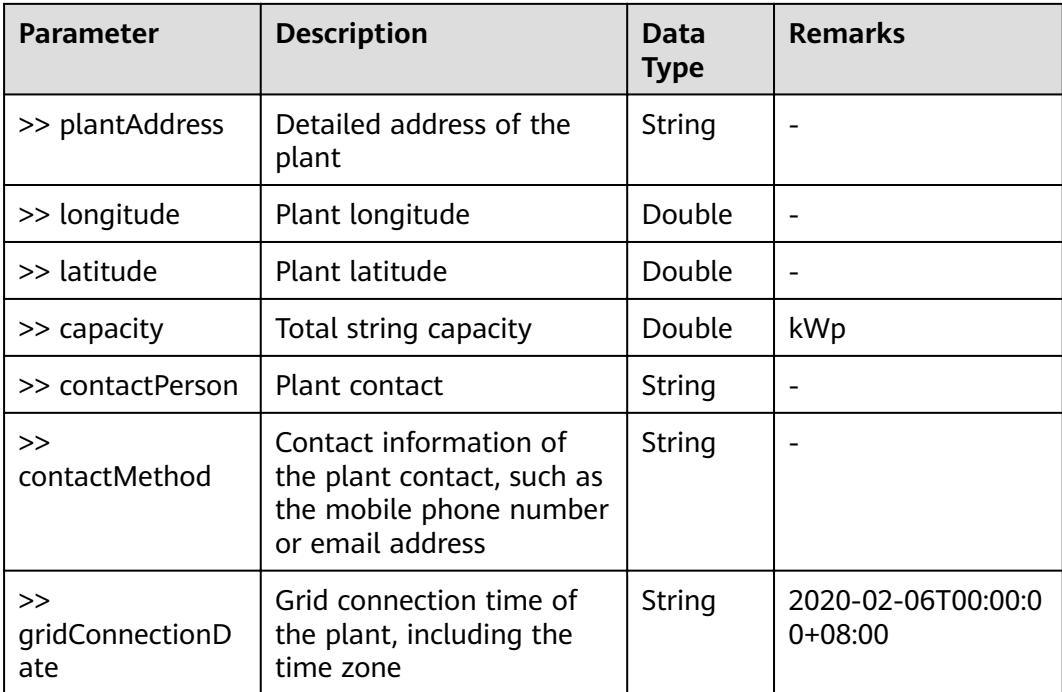

#### **Example**

Request example:

```
{
  "pageNo": 1,
 "pageSize": 10,
 "plantNames": ""
}
```
Response example:

Example 1: An error code is returned.

```
{
 "success": false,
 "data": null,
 "failCode": 20004,
  "message": null
}
```
{

Example 2: The plant list is returned.

```
 "success": true,
 "data": {
 "list": [
\overline{\phantom{a}} "plantCode": "NE=12345678",
 "plantName": "NMplant1",
 "plantAddress": null,
 "longitude": null,
 "latitude": null,
 "capacity": 146.5,
     "contactPerson": "",
     "contactMethod": ""
      "gridConnectionDate": "2020-02-06T00:00:00+08:00"
    },
\overline{\phantom{a}} "plantCode": "NE=23456789",
```

```
 "plantName": "plant2",
      "plantAddress": null,
      "longitude": null,
 "latitude": null,
 "capacity": 123.3,
     "contactPerson": ""
     "contactMethod": ""
      "gridConnectionDate": "2020-02-06T00:00:00+08:00"
    }
   ],
   "pageCount": 1,
   "pageNo": 1,
   "pageSize": 10,
   "total": 2
  },
  "failCode": 0,
  "message": "get plant list success",
  "success": true
```
## **6.2.2 Interface for Device List Querying**

#### **Interface Description**

}

This interface is used to obtain basic device information. Before opening the device data interfaces, you must configure this interface. You can query device information by plant ID. A maximum of 100 plants can be queried at a time.

#### **Request URL**

https://x.x.x.x:27200/rest/openapi/pvms/v1/devices

#### **Request Mode**

HTTP method: POST

#### **Interface Invoking Suggestion**

Number of traffic limiting times for each northbound user per day  $=$  Roundup (Number of devices/50)  $\times$  10 + 24

Only one concurrent request is supported per minute.

If the access frequency exceeds the limit, the interface returns error code 407.

Example:

If a northbound user manages 20 devices: Number of traffic limiting times per day  $=$  Roundup (20/50) x 10 + 24 = 1 x 10 + 24 = 34

If a northbound user manages 120 devices: Number of traffic limiting times per day = Roundup (120/50) x 10 + 24 = 3 x 10 + 24 = 54

#### **Request Parameters**

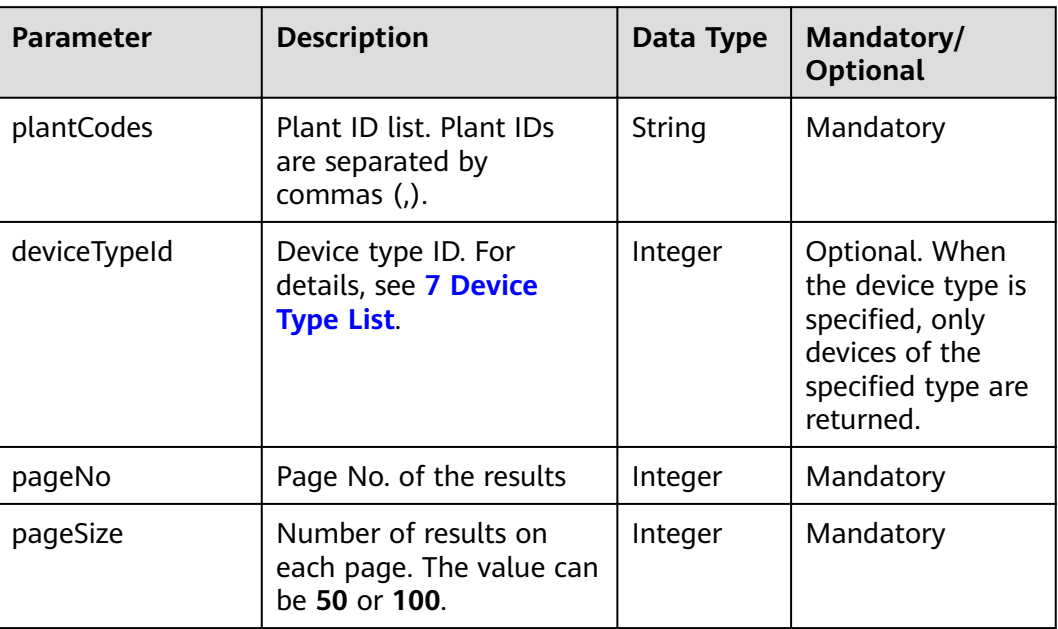

#### $\Box$  Note

- Input parameters are required to obtain the device list under a plant. The background obtains the device resources of the third-party login user. If the returned data is incomplete, contact Huawei engineers to check whether the third-party user is bound.
- Only logged-in users can obtain the device list.
- This interface does not need to be invoked each time. It is recommended that the thirdparty system obtain the device list once a day, update the device list, and save the list to the third-party system.

#### **Response Packet**

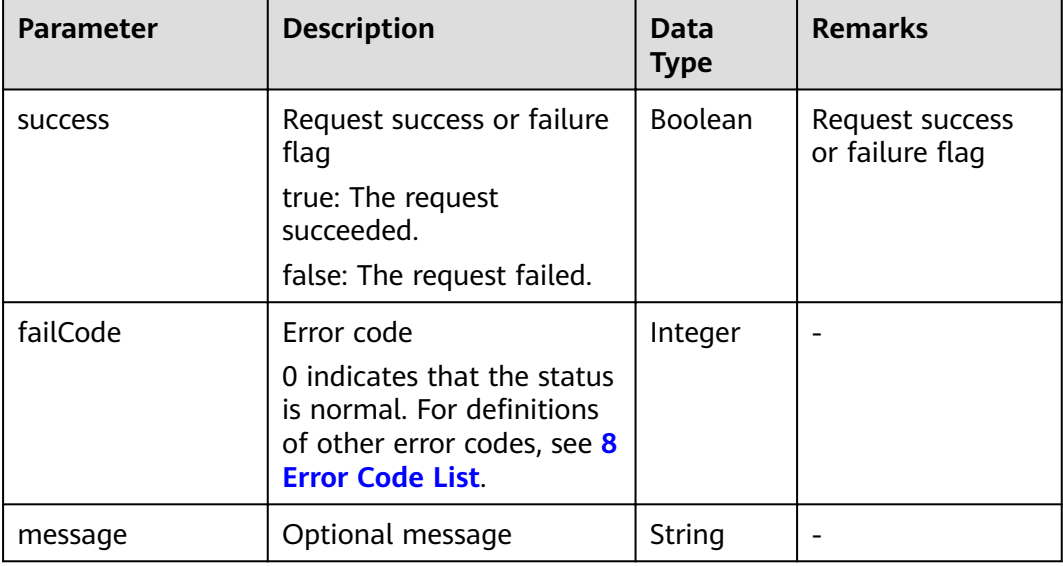

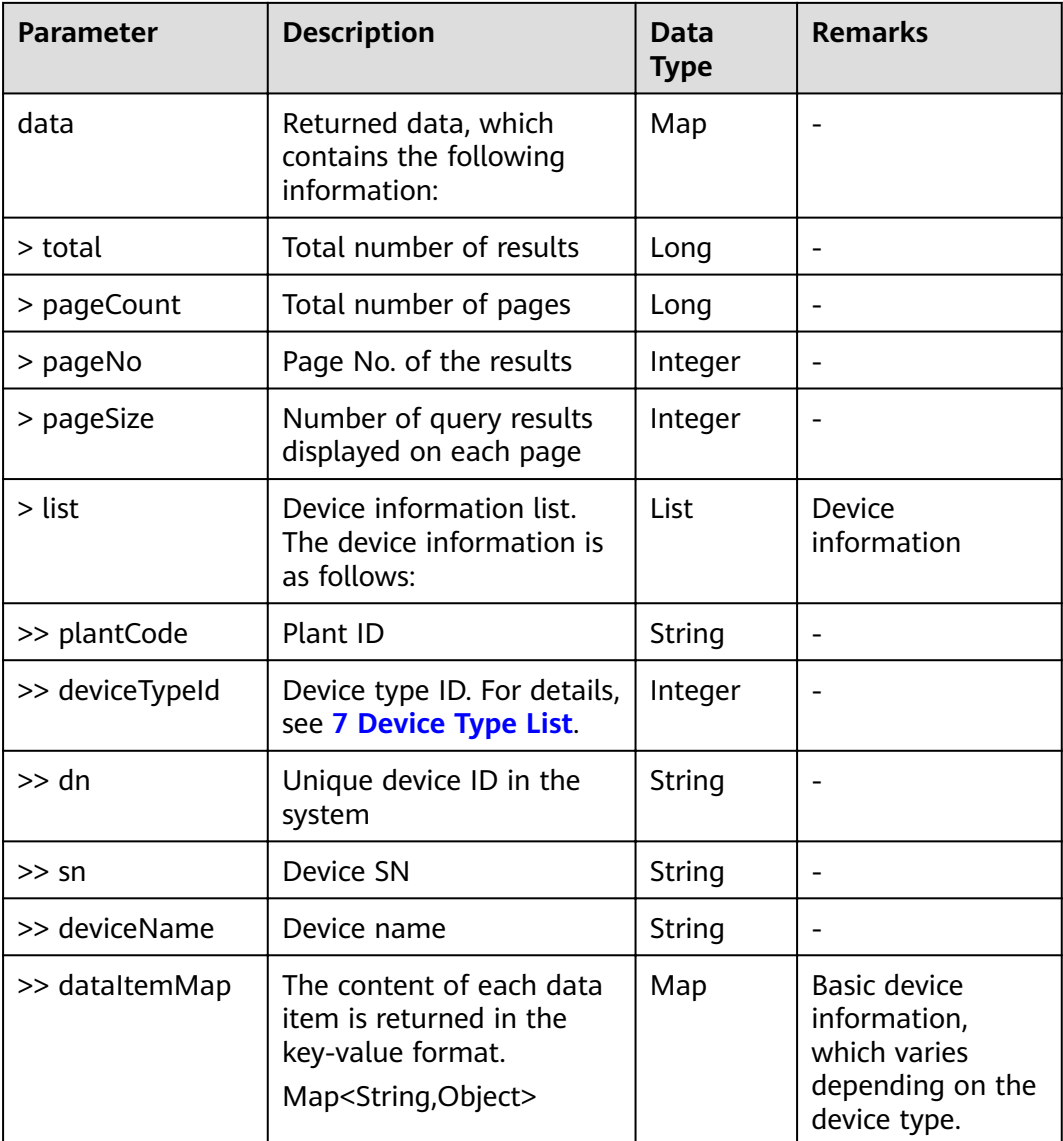

#### **Basic Device Information Dataset**

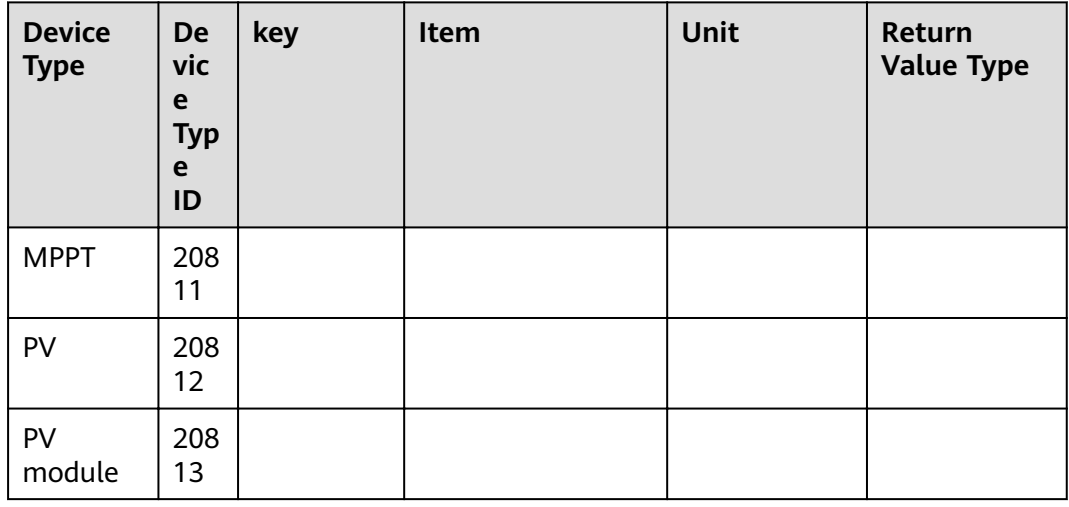

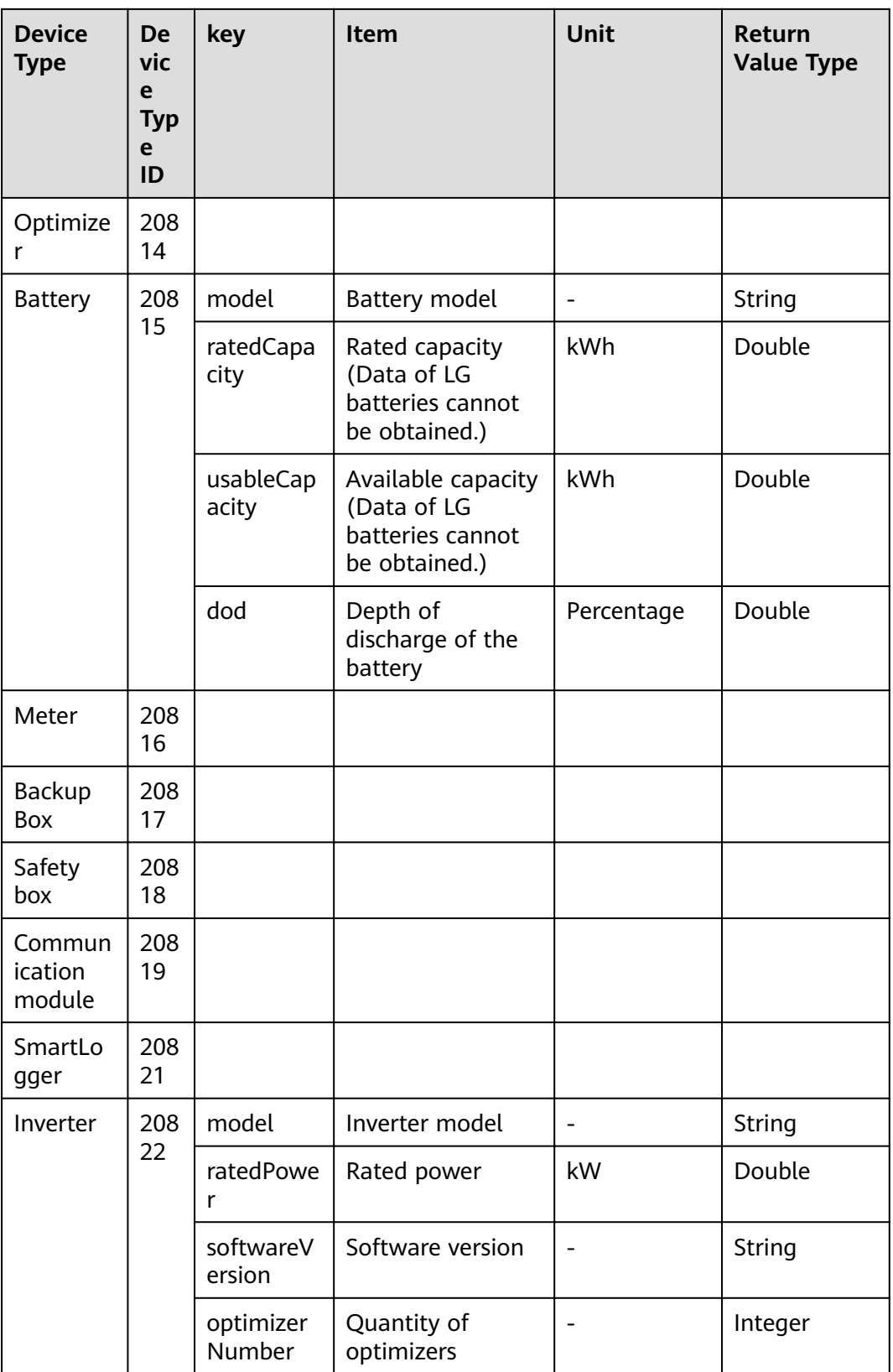

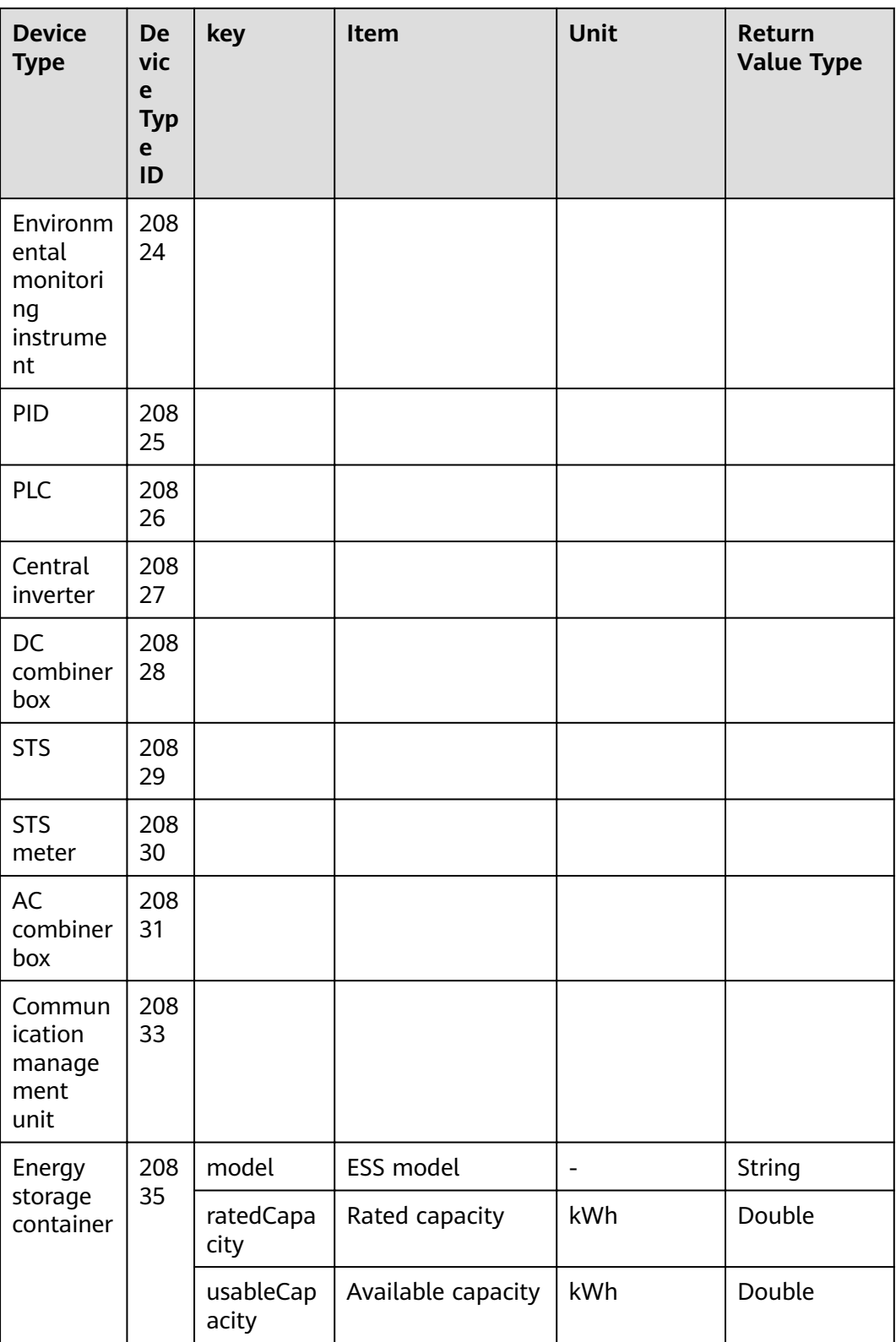

### **Example**

Request example:

<span id="page-31-0"></span>{ "plantCodes": "NE=12345678,NE=23456789" }

Response example:

Example 1: An error code is returned.

{ "success": false, "data": null, "failCode": 20007, "message": null }

Example 2: The device list is returned.

```
{
  "success": true,
  "data": [
   {
     "plantCode": "NE=12345678",
    "dn": "NE=33333",
 "sn": "5fbfk4",
 "deviceName": "5fbfk4",
     "deviceTypeId": 20822,
     "dataItemMap": {
      "model": "SUN2000L",
 "ratedPower": 12.0,
 "softwareVersion": "V100R001C00SPC333"
    }
   },
   {
 "plantCode": "NE=23456789",
 "dn": "NE=44444",
     "sn": "6fbfk11",
     "deviceName": "6fbfk11",
     "deviceTypeId": 20822,
     "dataItemMap": {
      "model": "SUN2000L",
      "ratedPower": 12.0,
      "softwareVersion": "V100R001C00SPC333"
    }
   }
  ],
  "failCode": 0,
  "message": null
}
```
## **6.3 Interfaces for Virtual Power Plants**

The interfaces provide basic plant data query, battery charge/discharge task management, and remote shutdown management capabilities of the virtual power plants (VPPs).

### **6.3.1 Plant SN Registration Interface**

#### **Interface Description**

This interface is used to register a power plant with no permission based on the device SN and authorize the plant to which the device belongs to the VPP.

#### **Request URL**

https://x.x.x.x:27200/rest/openapi/pvms/v1/vpp/snEnrolment

#### **Request Mode**

HTTP method: POST

#### **Interface Invoking Suggestion**

Invoke the interface as required. You do not need to register the plant that has been registered successfully.

Number of traffic limiting times for each northbound user: once per minute.

If the access frequency exceeds the limit, the interface returns error code 407.

#### **Request Parameters**

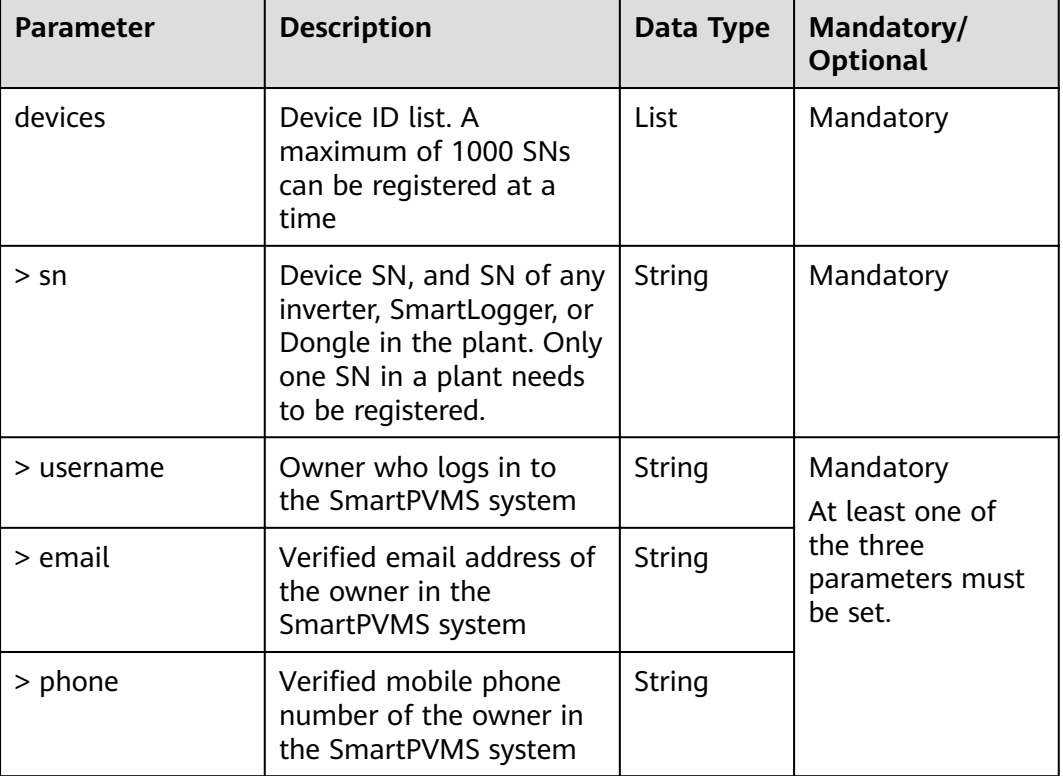

#### $\Box$  Note

● At least one of username, email address, and phone number must be entered, and the user information must be associated with the corresponding plant in the SmartPVMS. Otherwise, the registration fails.

#### **Response Packet**

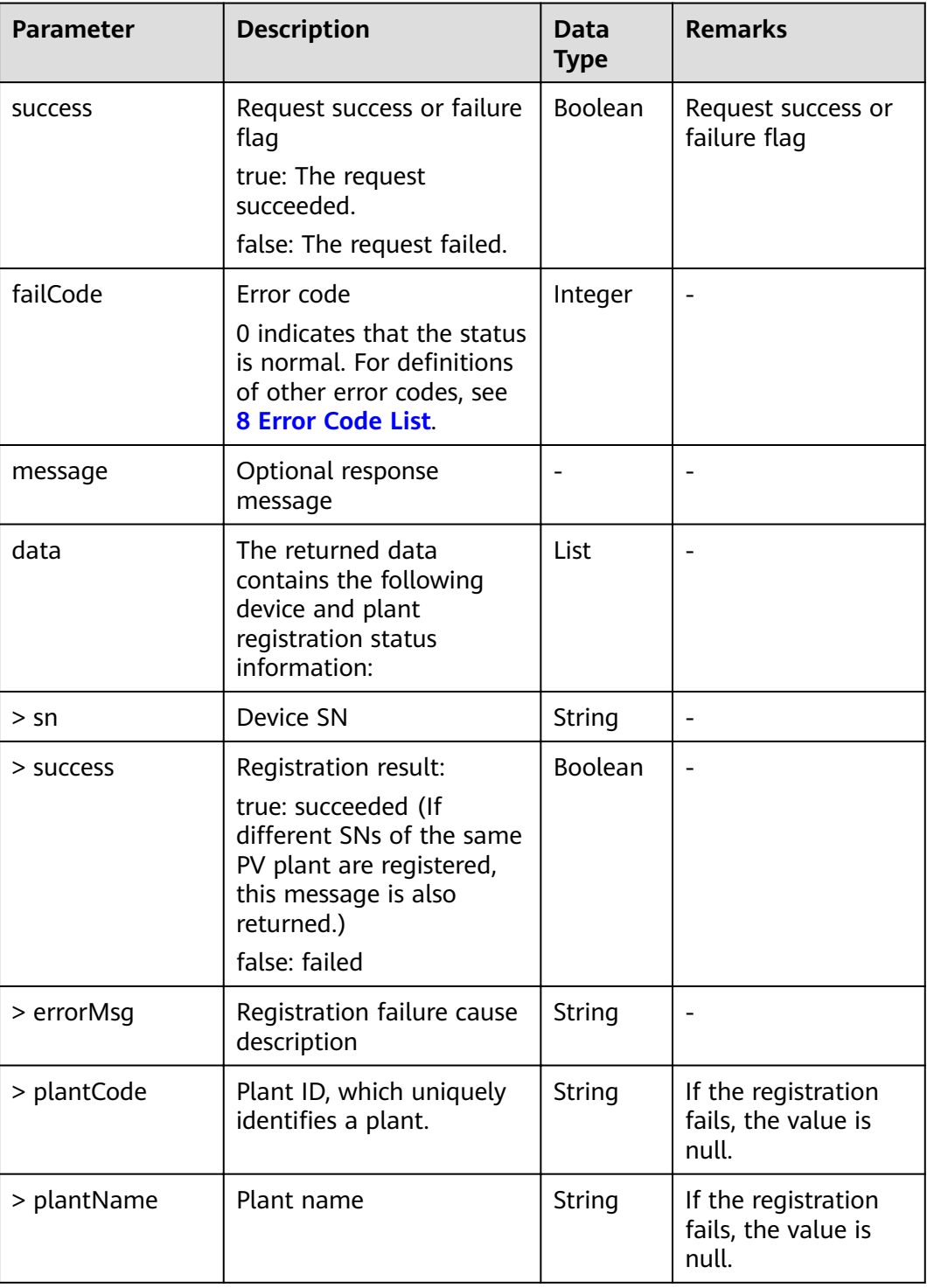

#### **Example**

Request example:

{ "devices": [ {

```
 "sn": "HV1920000027",
     "username": null,
     "phone": null,
     "email": "mark@email.com"
   },
   {
     "sn": "HV1920000028",
     "username": null,
     "phone": null,
     "email": "mark@email.com"
   }
  ]
}
```
#### Response example:

Example 1: An error code is returned.

```
{
  "success": false,
  "data": null,
  "failCode": 20004,
  "message": null
}
```
{

Example 2: The plant registration result is returned.

```
 "success": true,
  "data": [
\{ "sn": "HV1920000027",
    "success": true,
    "errorMsg": "",
    "plantCode": "DN=822AB065017416F",
    "plantName": "Mark's Palnt"
   },
   {
    "sn": "HV1920000028",
    "success": false,
 "errorMsg": "No SN/username, email, or phone number is found",
 "plantCode": null,
     "plantName": null
   }
 ],
  "failCode": 0,
  "message": null
```
## **6.3.2 Plant AC Registration Interface**

#### **Interface Description**

}

This interface is used to register a power plant with no permission based on the device authorization code (AC) and authorize the plant to which the device belongs to the VPP.

#### **Request URL**

https://x.x.x.x:27200/rest/openapi/pvms/v1/vpp/acEnrolment

#### **Request Mode**

HTTP method: POST

#### **Interface Invoking Suggestion**

Invoke the interface as required. You do not need to register the plant that has been registered successfully.

Number of traffic limiting times for each northbound user: once per minute.

If the access frequency exceeds the limit, the interface returns error code 407.

#### **Request Parameters**

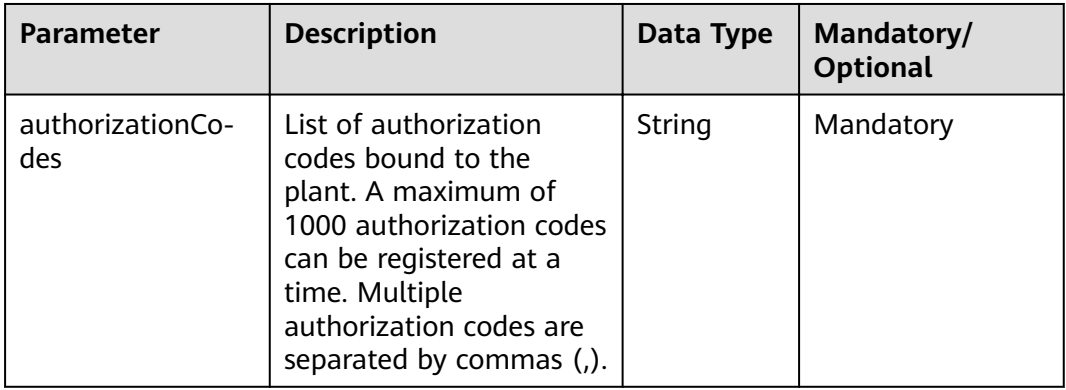

#### $\Box$  Note

- **authorizationCode** is the authorization code bound to the plant. The authorization code is entered and bound by the installer when the plant is created in the system.
- Ensure that the installer has correctly entered the AC.
- For VPPs in South Australia, the National Metering Identifier (NMI) that contains the parity bit and has a length of 11 bits is the authorization code.

#### **Response Packet**

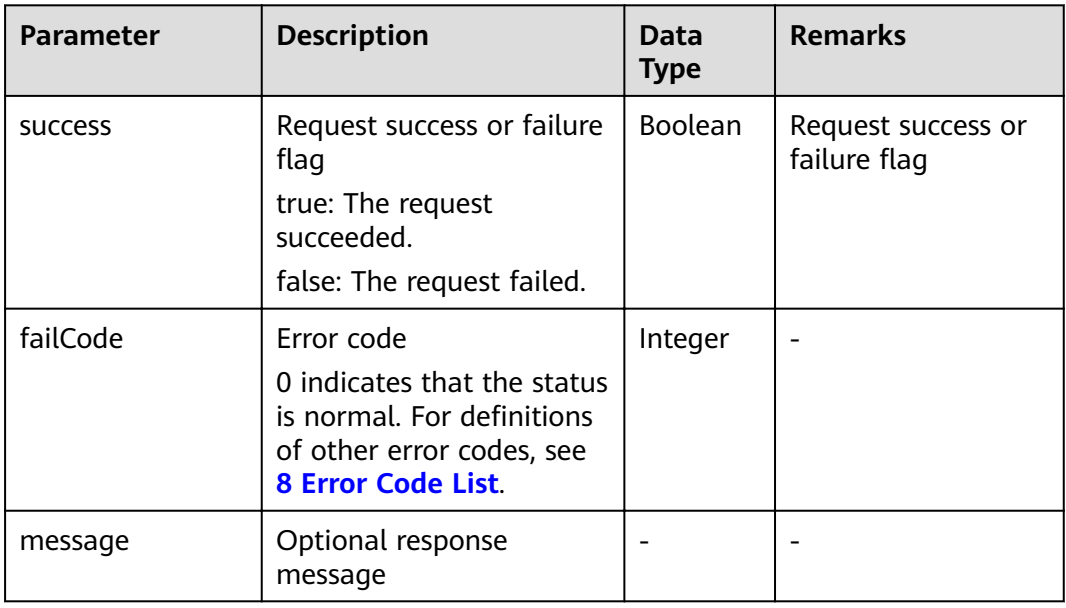
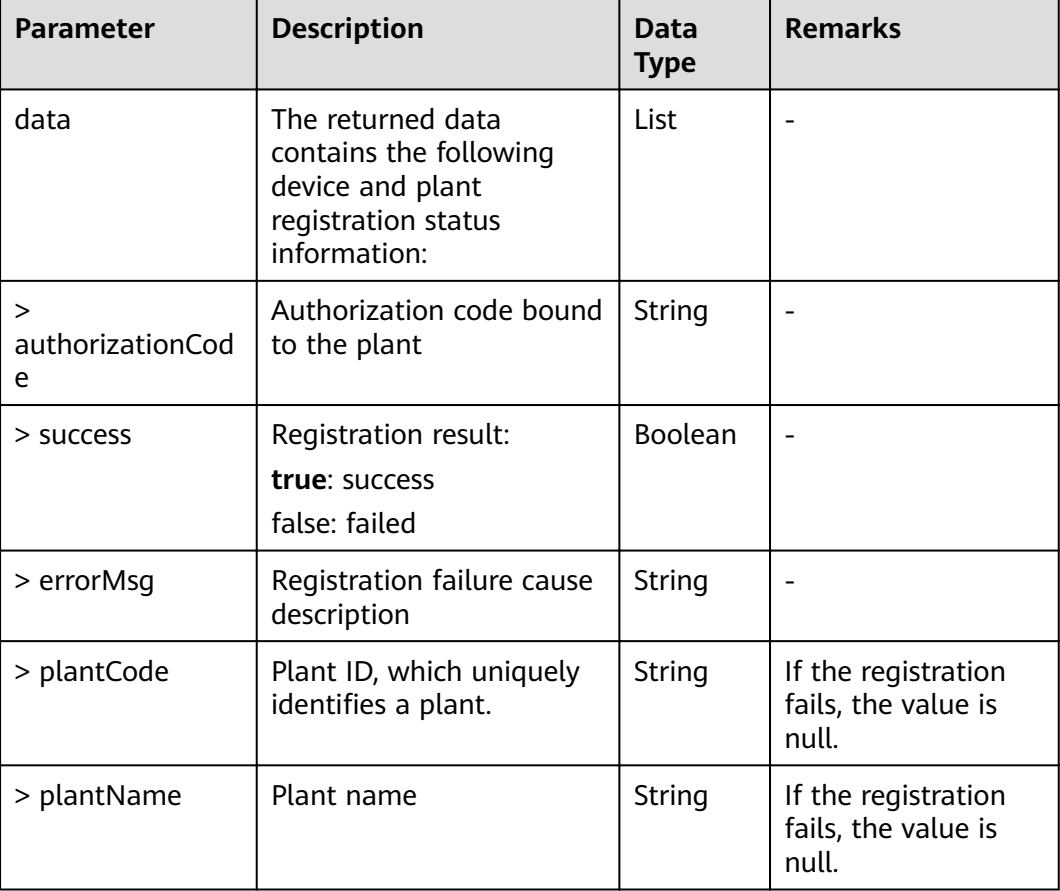

Request example:

{

 "authorizationCodes": "20019857328,QAAAVZZZZZ3" }

Response example:

Example 1: An error code is returned.

```
{
 "success": false,
  "data": null,
  "failCode": 20004,
  "message": null
}
```
Example 2: The plant registration result is returned.

```
{
  "success": true,
  "data": [
\{ "authorizationCode": "20019857328",
 "success": true,
 "errorMsg": "",
 "plantCode": "DN=822AB065017416F",
     "plantName": "Mark's Palnt"
   },
```

```
 {
     "authorizationCode": "QAAAVZZZZZ3",
    "success": false,
 "errorMsg": "Not found authorization code",
 "plantCode": null,
     "plantName": null
   }
 ],
 ..<br>"failCode": 0.
  "message": null
```
# **6.3.3 Basic Plant Information Interface**

### **Interface Description**

}

This interface is used to obtain basic plant information based on plant codes. A maximum of 100 plant codes can be queried at a time.

The plant accessed through this interface must be a plant that is successfully registered through the plant registration interface or a plant bound to the system.

#### **Request URL**

https://x.x.x.x:27200/rest/openapi/pvms/v1/vpp/plants

#### **Request Mode**

HTTP method: POST

#### **Interface Invoking Suggestion**

Number of traffic limiting times for each northbound user per day  $=$  Roundup (Number of plants/100) + 24

Only one concurrent request is supported per minute.

If the access frequency exceeds the limit, the interface returns error code 407.

Example:

If a northbound user manages 20 plants: Number of traffic limiting times per day  $=$  Roundup (20/100) + 24 = 1 + 24 = 25

If a northbound user manages 120 plants: Number of traffic limiting times per day  $=$  Roundup (120/100) + 24 = 2 + 24 = 26

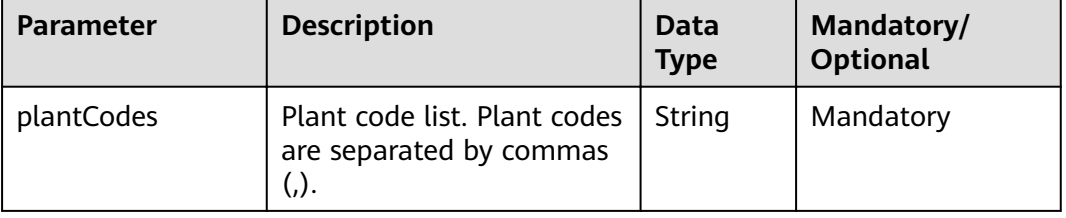

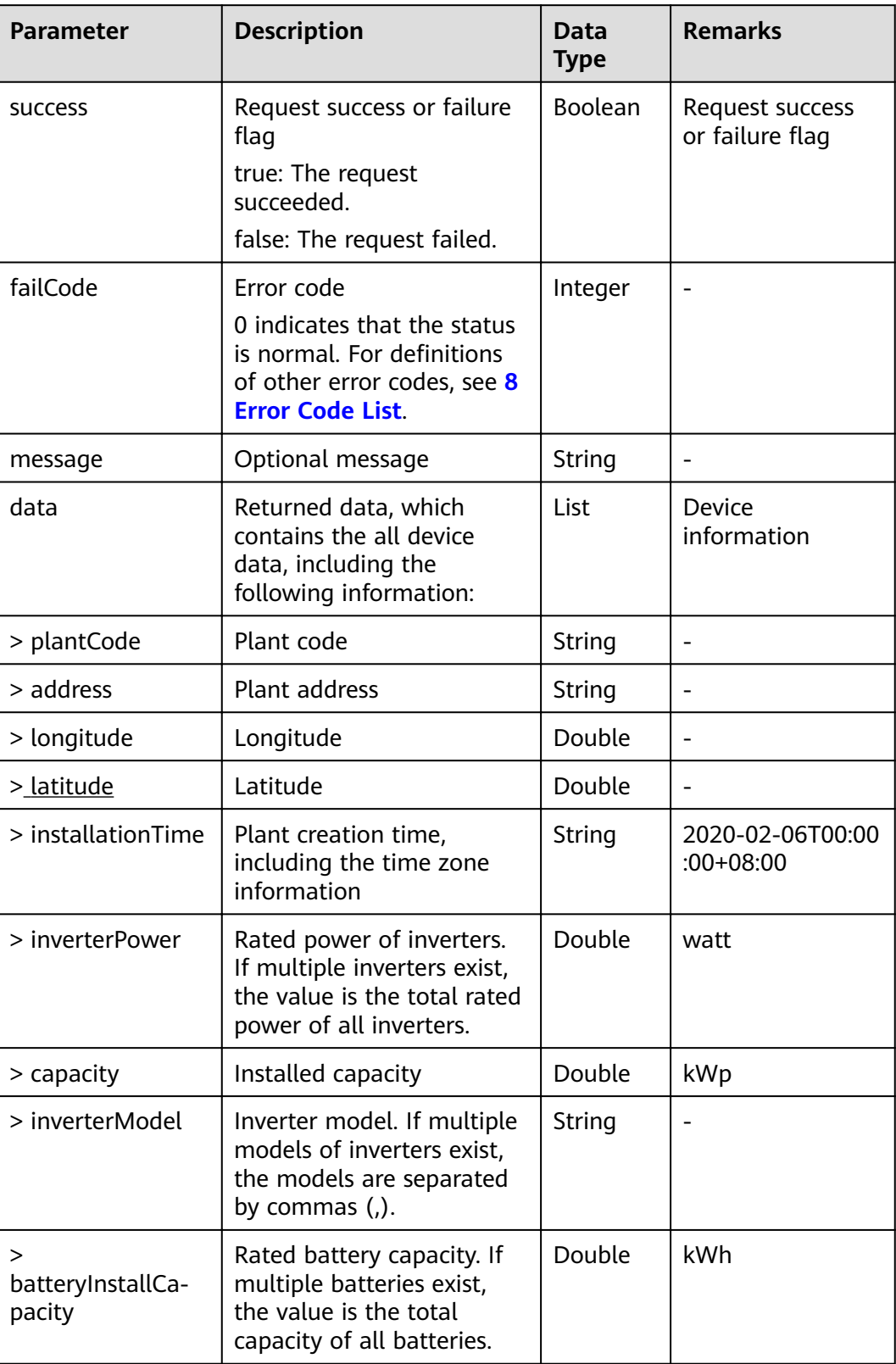

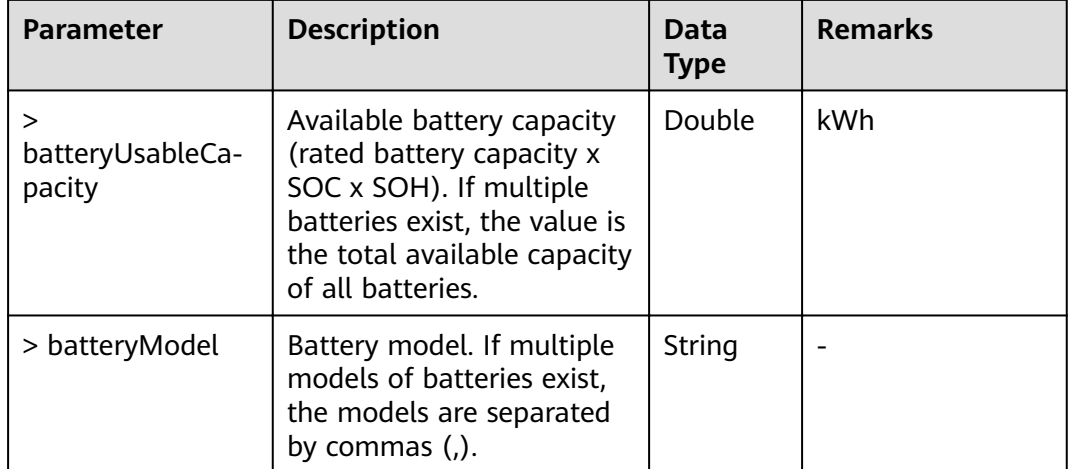

Request example:

```
{
  "plantCodes": "NE=12345678,NE=23456789"
}
```
Response example:

Example 1: An error code is returned.

```
{
  "success": false,
  "data": null,
  "failCode": 20007,
  "message": null
}
```
{

Example 2: The basic plant information is returned.

```
 "success": true,
  "data": [
   {
    "plantCode": "NE=12345678",
    "address": "xx Rai Dr, CRESTMEAD QLD xxx",
    "longitude": 153.069656,
    "latitude": -30.689608,
    "installationTime": "2020-02-06T08:10:05+08:00",
    "inverterPower": 5000,
    "pvPower": 7000.05,
    "inverterModel": "SUN2000-17KTL",
    "batteryInstallCapacity": 12.00,
    "batteryUsableCapacity": 12.00,
    "batteryModel": "HUAWEI-LUNA2000"
   },
   {
 "plantCode": "NE=23456789",
 "address": "xx Rai Dr, CRESTMEAD QLD xxxx",
    "longitude": 153.069656,
    "latitude": -30.689608,
    "installationTime": "2020-02-06T08:10:05+08:00",
    "inverterPower": 5000,
    "pvPower": 7000.05,
    "inverterModel": "SUN2000-17KTL",
```

```
 "batteryInstallCapacity": 12.00,
    "batteryUsableCapacity": 12.00,
   "batteryModel": "HUAWEI-LUNA2000"
  }
 ],
 "failCode": 0,
 "message": null
```
# **6.3.4 Interface for Real-time Plant Data**

## **Interface Description**

}

This interface is used to obtain the real-time statistics of plants. You can query statistics by plant ID. A maximum of 100 plants can be queried at a time.

The plant accessed through this interface must be a plant that is successfully registered through the plant registration interface or a plant bound to the system.

### **Request URL**

https://x.x.x.x:27200/rest/openapi/pvms/v1/vpp/plantRealtimeKpi

### **Request Mode**

HTTP method: POST

## **Interface Invoking Suggestion**

Number of traffic limiting times for each northbound user: Number of traffic limiting times every 5 minutes = Roundup (Number of plants/100).

If the access frequency exceeds the limit, the interface returns error code 407.

Example:

If a northbound user manages 20 plants: Number of traffic limiting times every 5 minutes = Roundup  $(20/100) = 1$ 

If a northbound user manages 120 plants: Number of traffic limiting times every 5 minutes = Roundup  $(120/100) = 2$ 

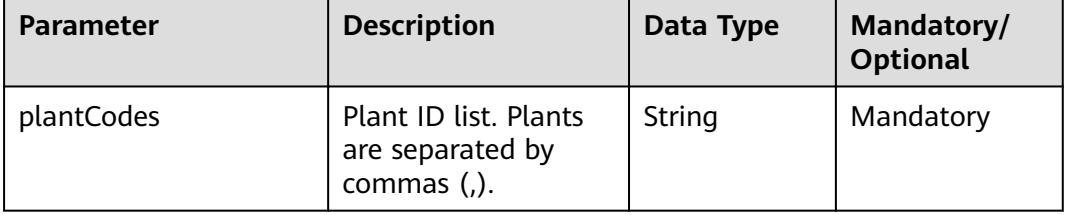

## **Response Packet**

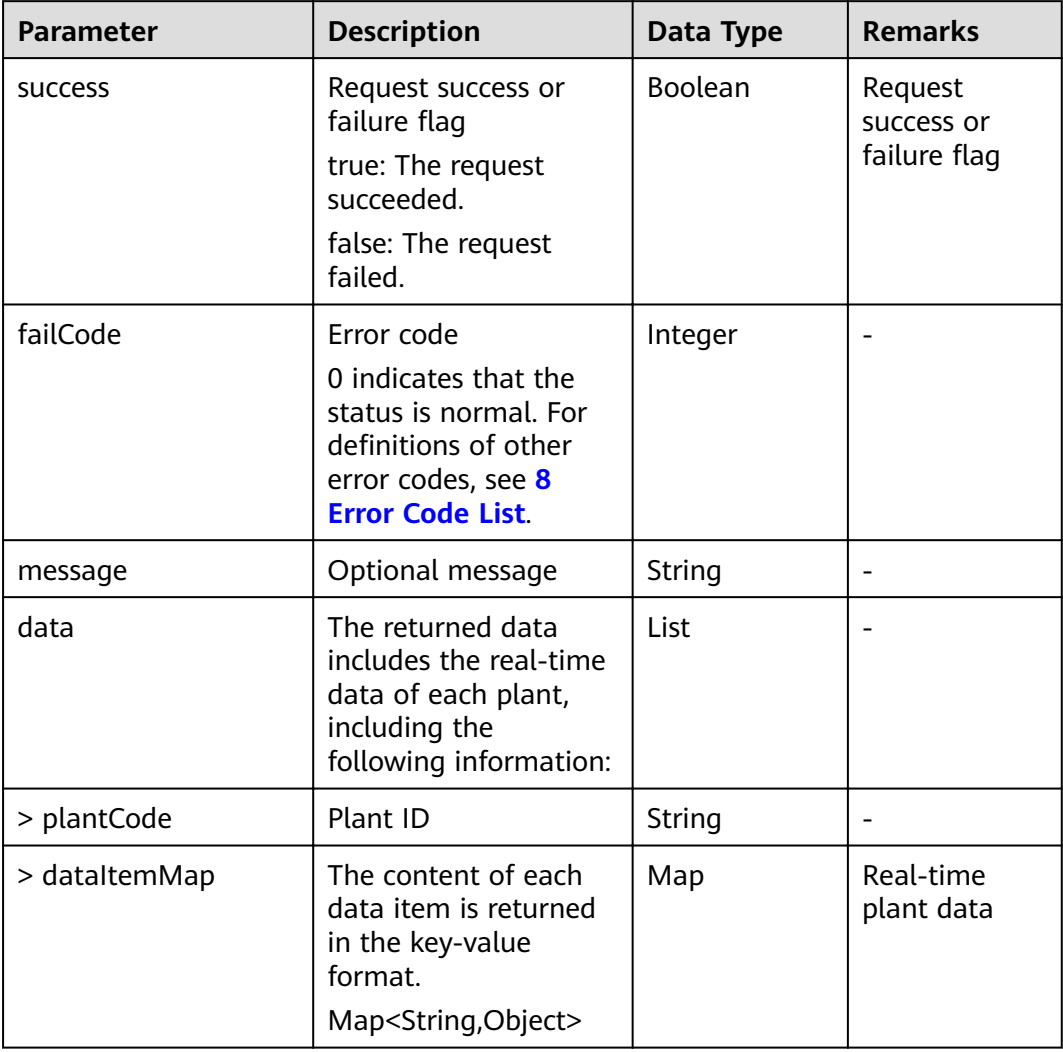

# **Real-time plant dataset**

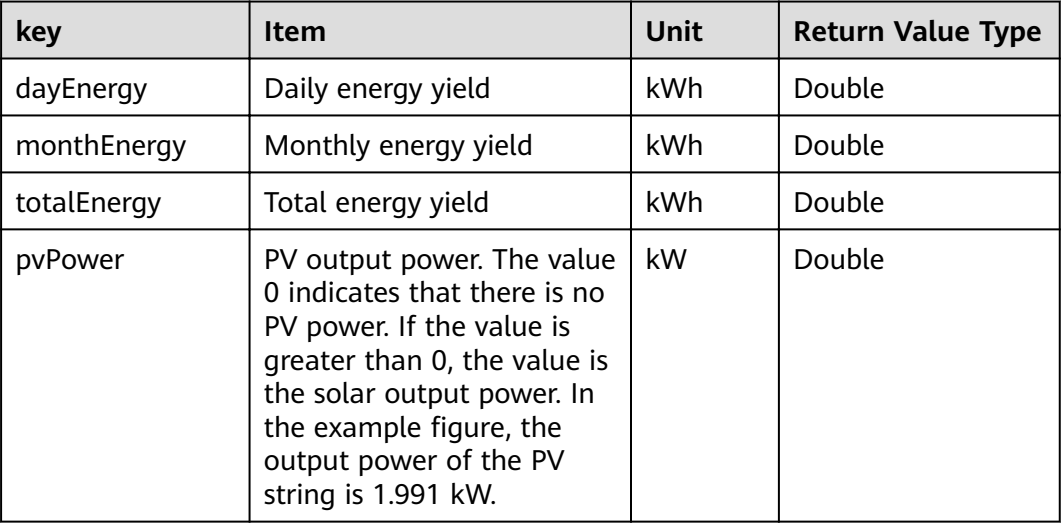

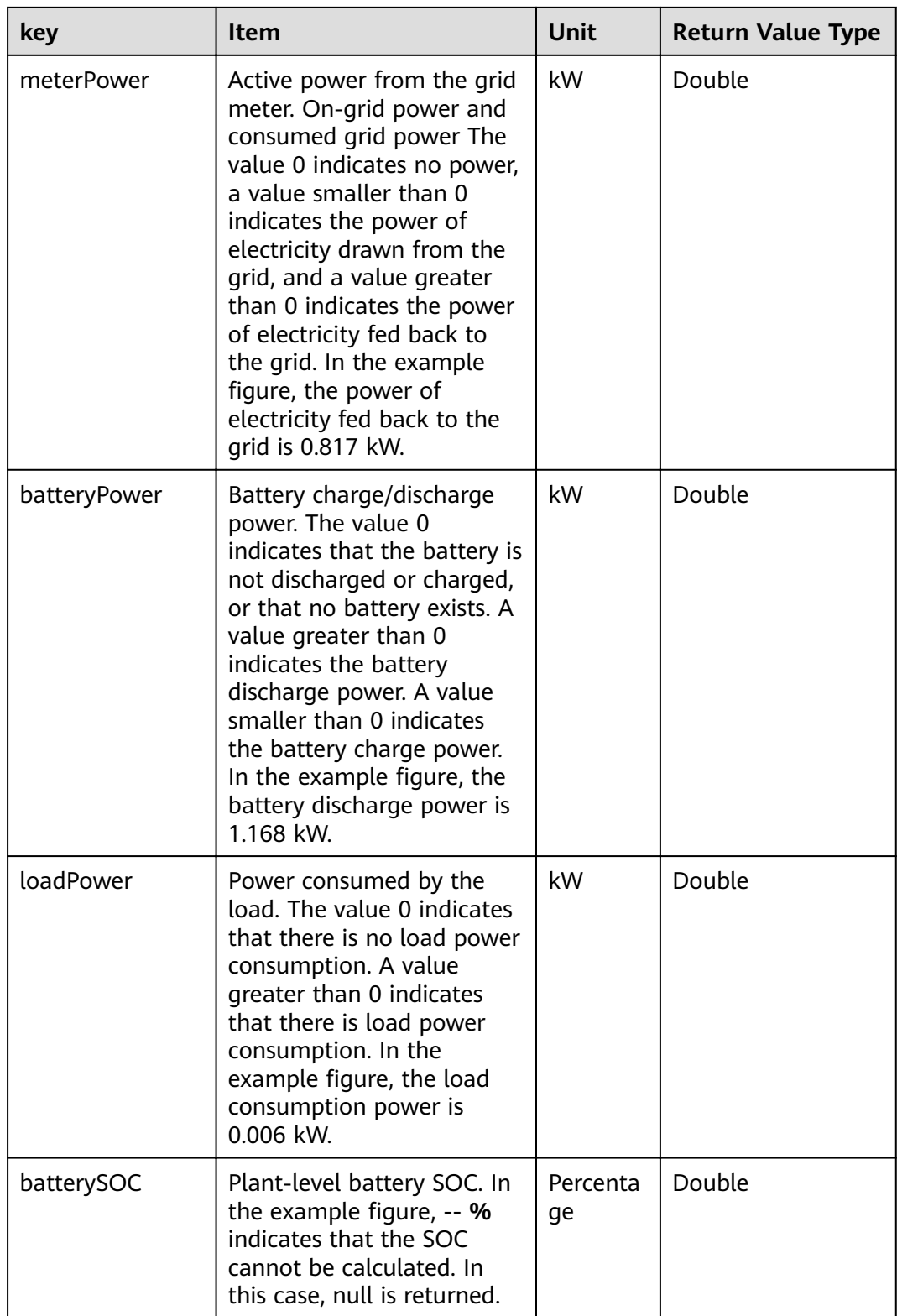

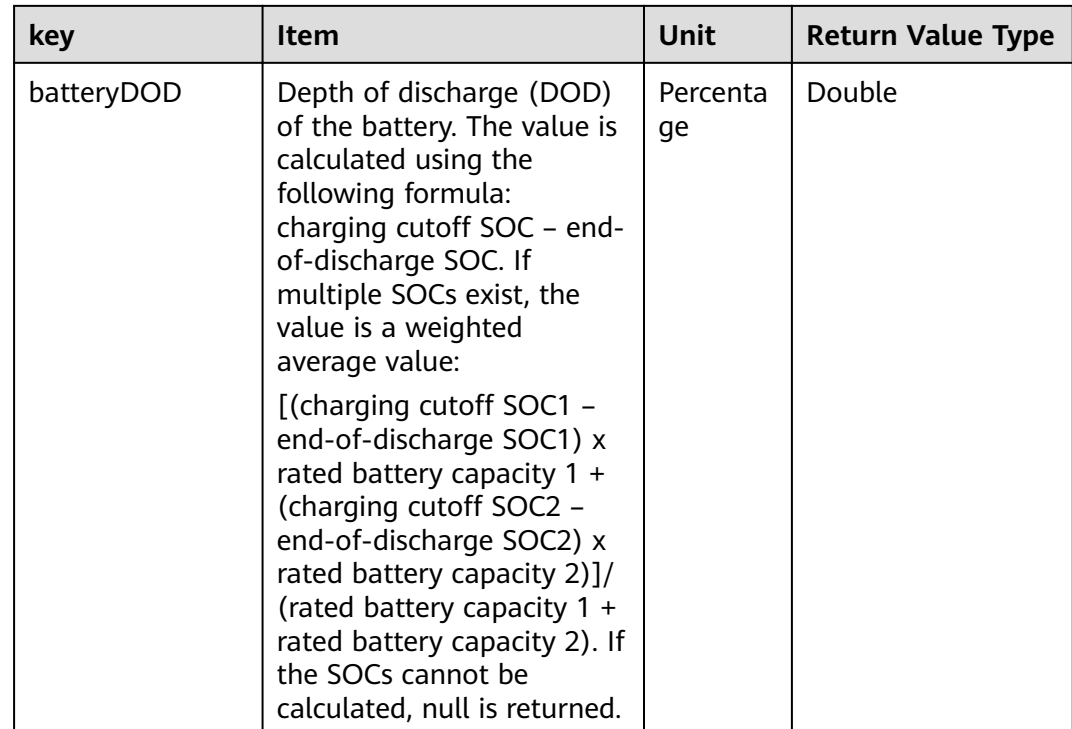

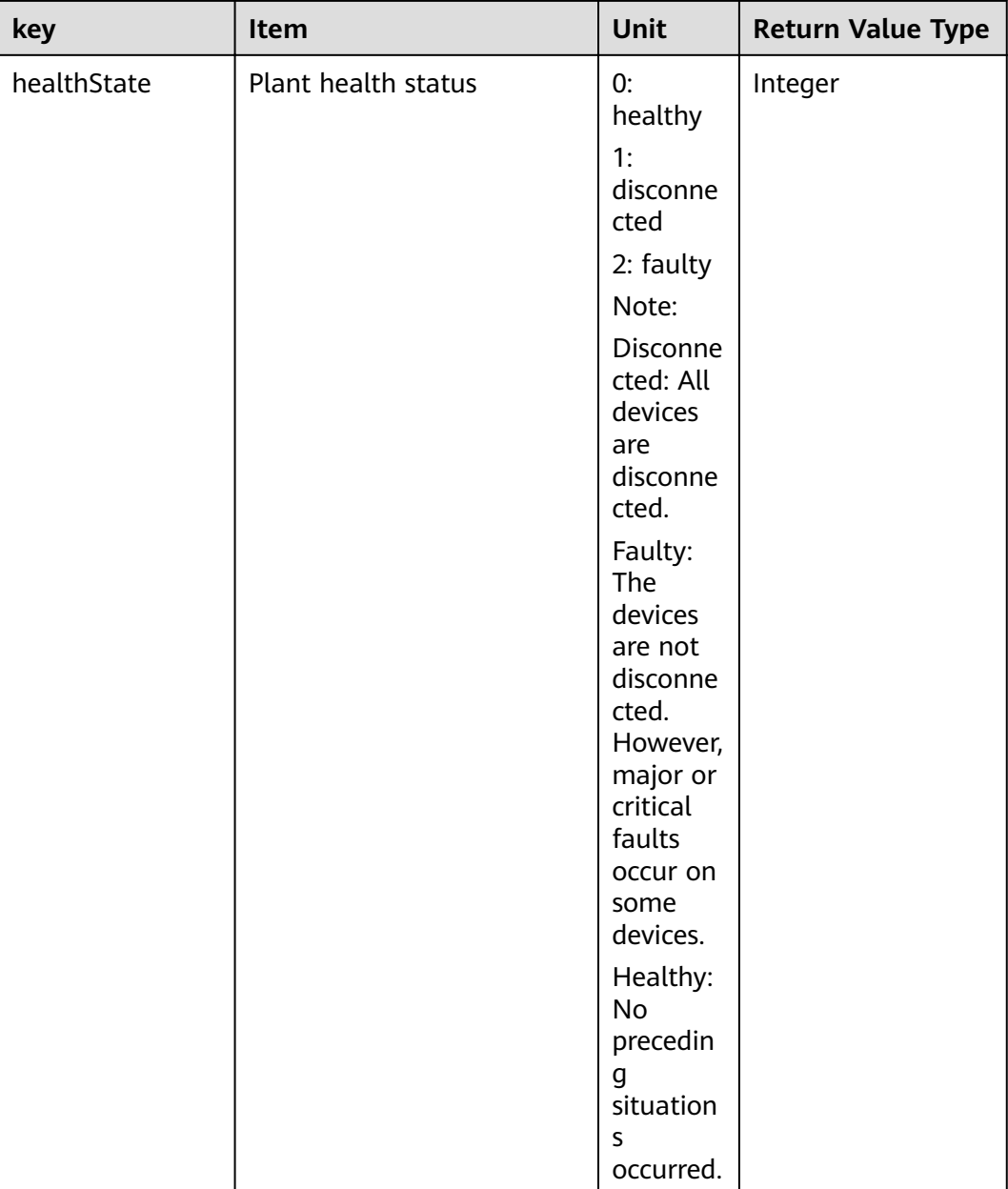

Request example:

```
{
  "plantCodes": "NE=12345678,NE=23456789"
}
```
Response example:

Example 1: An error code is returned.

```
{
 "success": false,
 "data": null,
 "failCode": 20007,
```
 "message": null } Example 2: Real-time plant data is returned. { "success": true, "data": [ { "plantCode": "NE=12345678", "dataItemMap": { "dayEnergy": 100, "monthEnergy": 900.000, "totalEnergy": 11900.000, "pvPower": 7.000, "pmeterPower": -1.000, "batteryPower": 5.000, "loadPower": 1.000, "batterySOC": 90.1, "batteryDOD": null, "healthState": 3 } }, { "plantCode": "NE=23456789", "dataItemMap": { "dayEnergy": 100, "monthEnergy": 900.000, "totalEnergy": 11900.000, "pvPower": 7.000, "pmeterPower": -1.000, "batteryPower": 5.000, "loadPower": 1.000, "batterySOC": 90.1, "batteryDOD": 37.3, "healthState": 3 } }  $\int$ , "failCode": 0, "message": null }

# **6.3.5 Historical Plant Data Interface**

## **Interface Description**

This interface is used to obtain 5-minute statistical counters of a maximum of 100 plants. You can query data by plant ID and time segment for a maximum of 288 5-minute (24 hours) data records at a time.

## **Request URL**

https://x.x.x.x:27200/rest/openapi/pvms/v1/vpp/plantHistoryKpi

## **Request Mode**

HTTP method: POST

## **Interface Invoking Suggestion**

Number of traffic limiting times for each northbound user per day = Roundup (Number of plants/100) + 24

Only one concurrent request is supported per minute.

If the access frequency exceeds the limit, the interface returns error code 407.

Example:

If a northbound user manages 20 plants: Number of traffic limiting times per day  $=$  Roundup (20/100) + 24 = 1 + 24 = 25

If a northbound user manages 120 plants: Number of traffic limiting times per day  $=$  Roundup (120/100) + 24 = 2 + 24 = 26

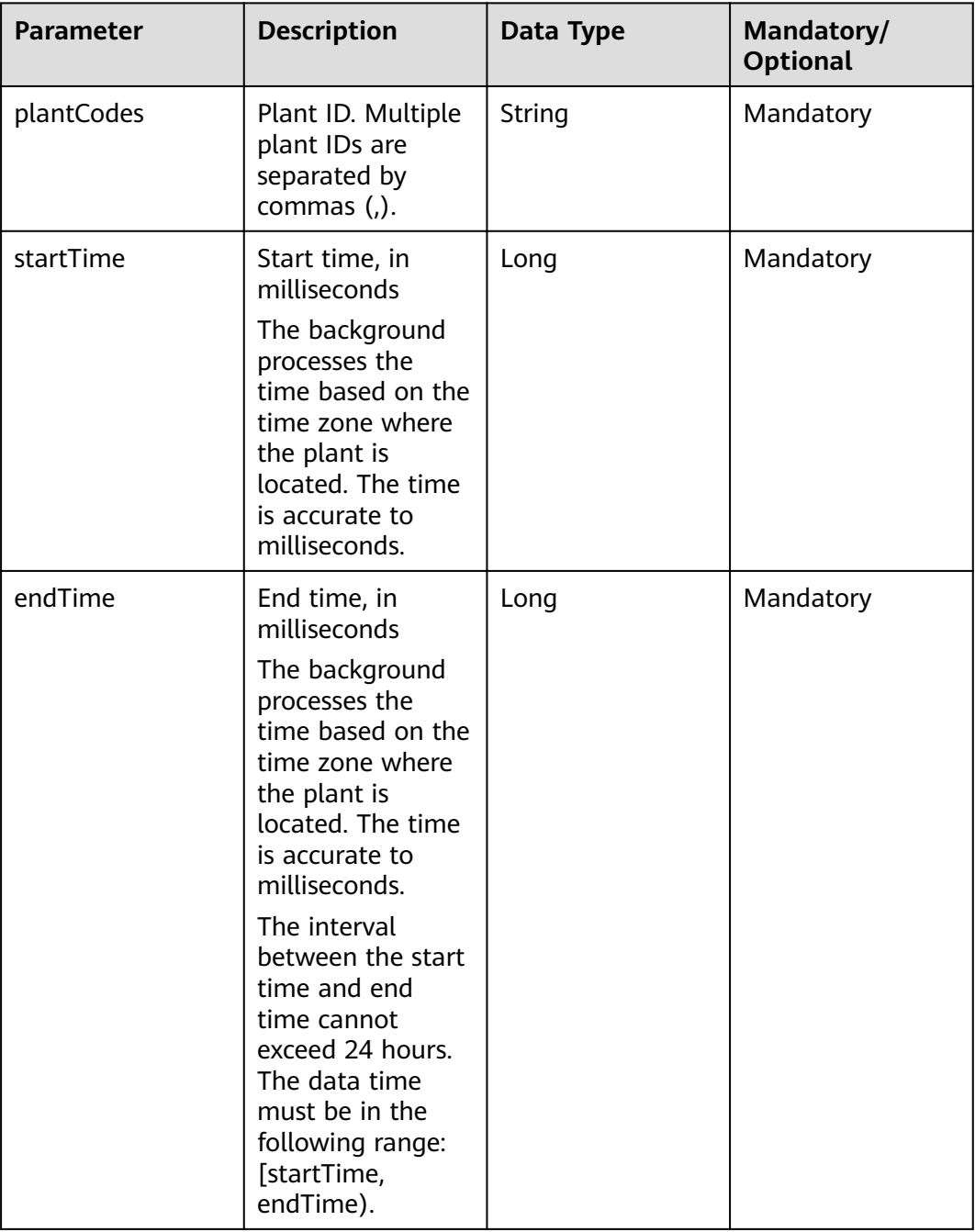

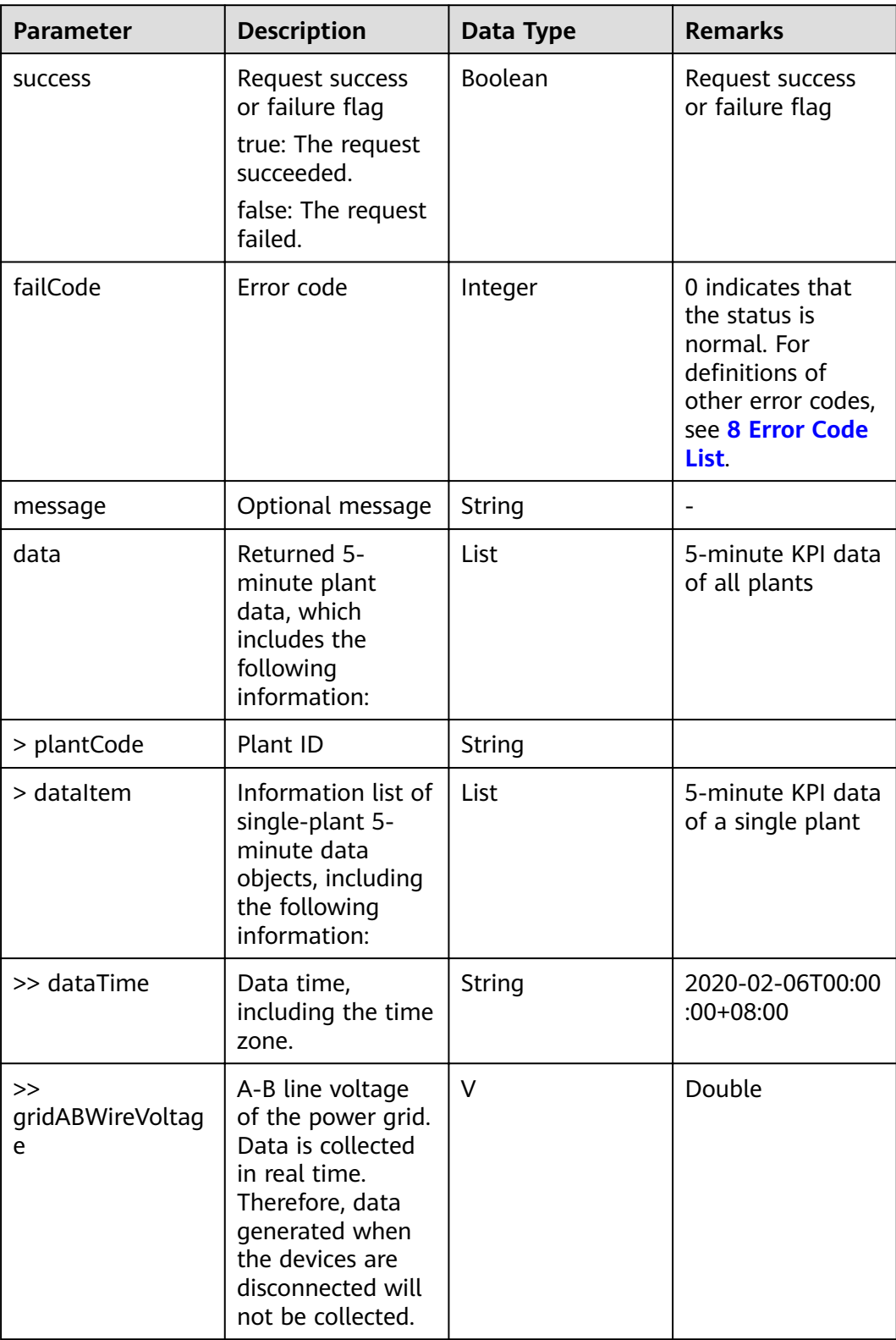

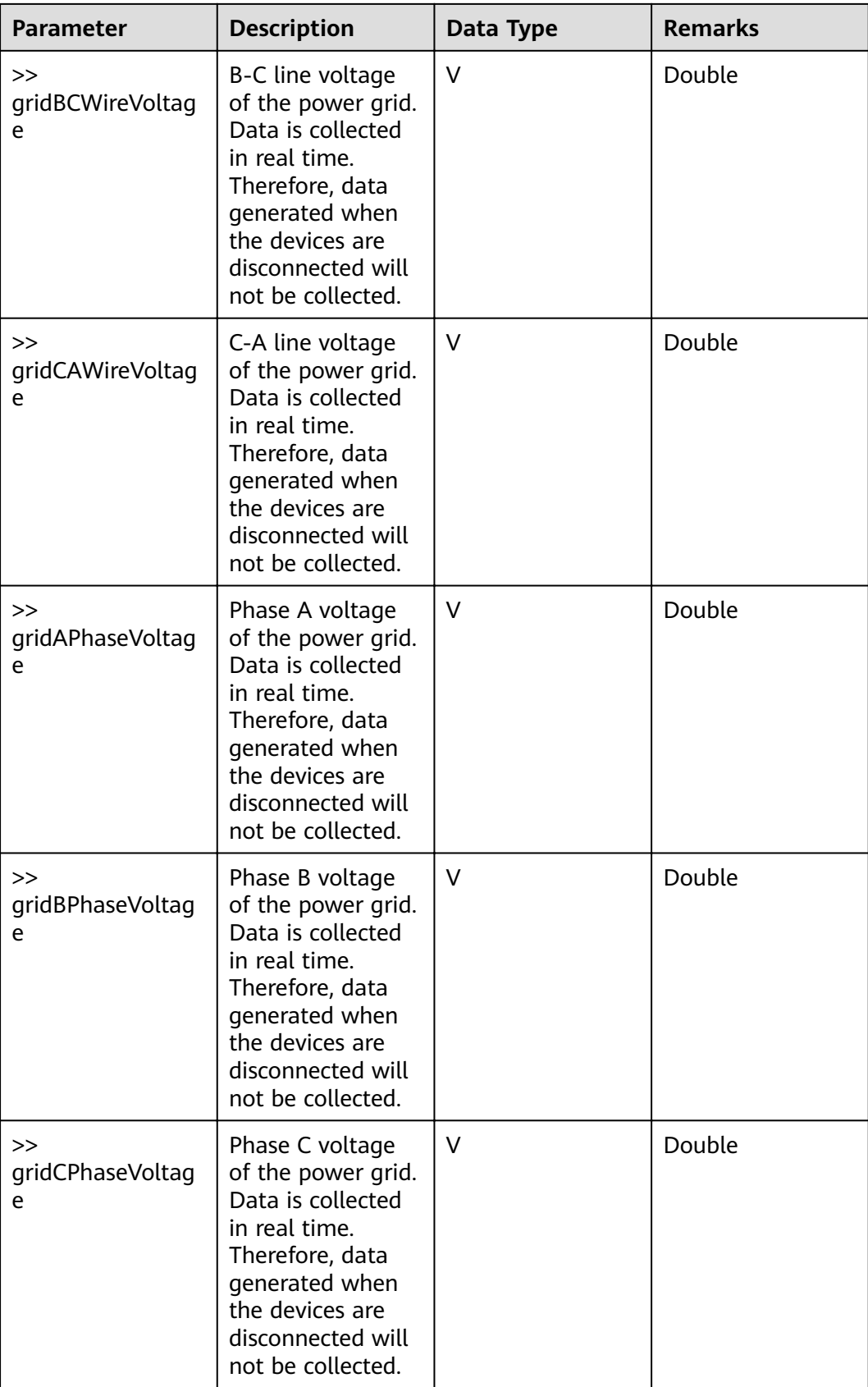

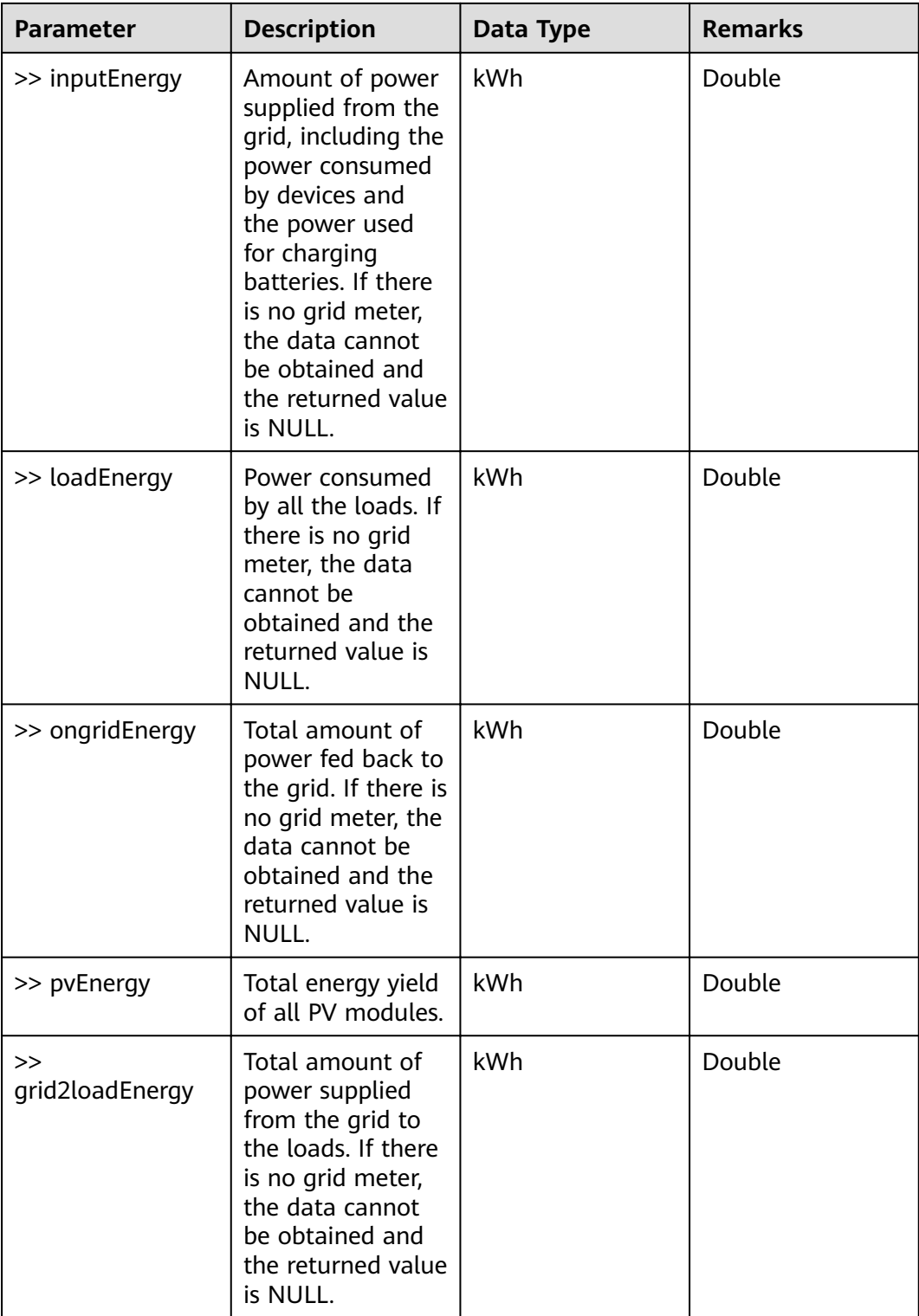

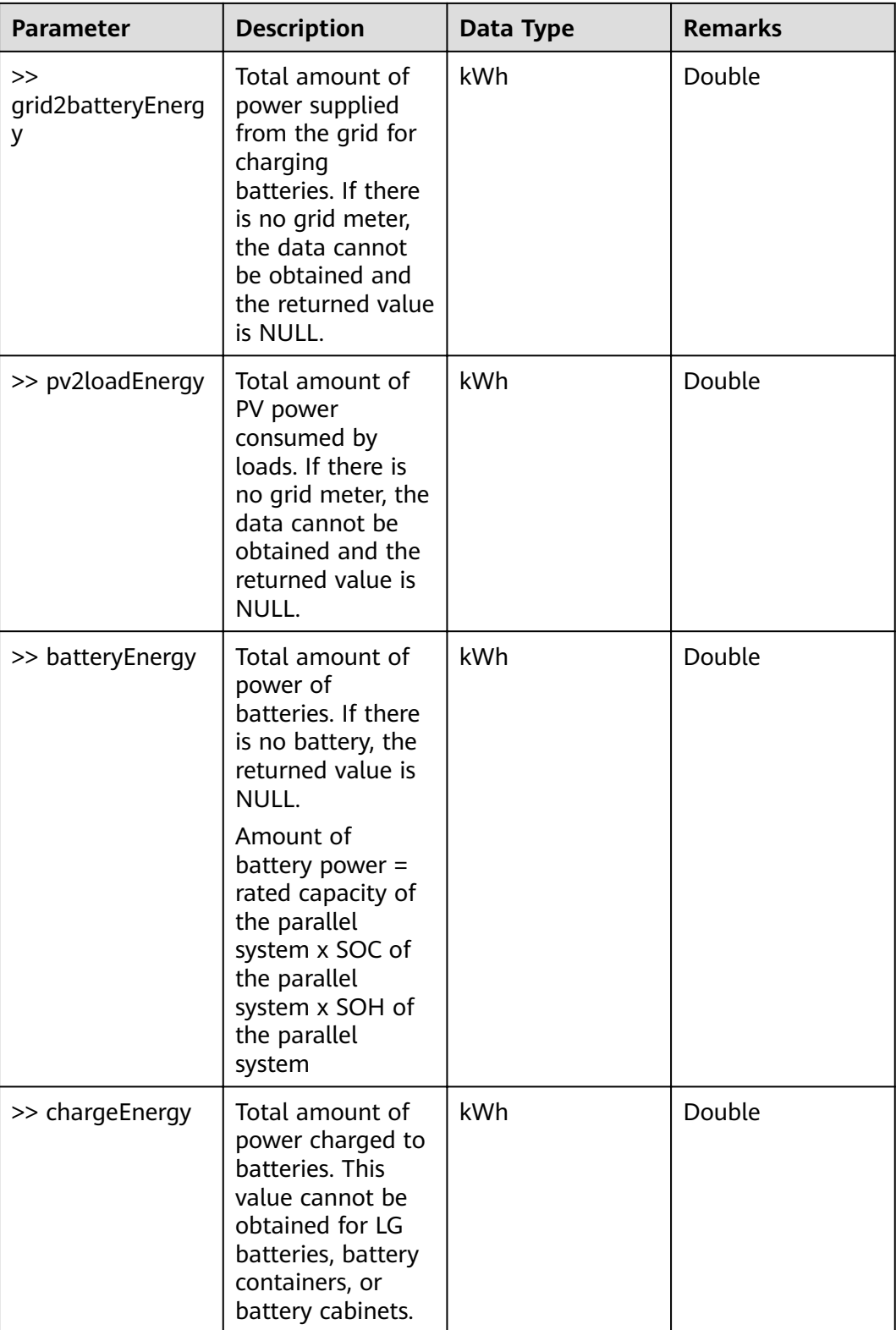

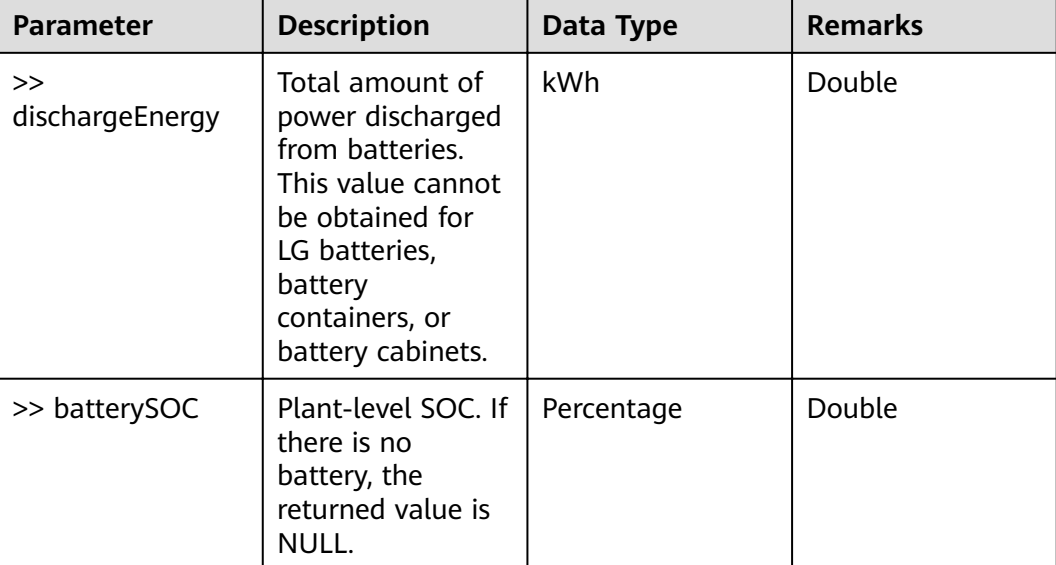

Request example:

```
{
 "plantCodes": "NE=12345678, NE=12345678",
 "startTime": 1501862400000,
  "endTime": 1501891500000
}
```
Response example:

Example 1: An error code is returned.

```
{
  "success": false,
  "data": null,
  "failCode": 20007,
  "message": null
}
```
{

Example 2: 5-minute plant data is returned.

```
 "success": true,
  "data": [
   {
    "plantCode": "NE=12345678",
    "dataItem": [
\overline{\phantom{a}} "dataTime": "2017-08-05T00:00:00.000+0800",
       "gridVoltage": 0,
       "inputEnergy": 0,
       "loadEnergy": 0,
       "ongridEnergy": 0,
 "pvEnergy": 0,
 "grid2loadEnergy": 0,
 "grid2batteryEnergy": 0,
 "pv2loadEnergy": 0,
       "batteryEnergy": 0,
       "chargeEnergy": 0,
       "dischargeEnergy": 0,
```

```
 "batterySOC": 0
      },
\overline{\phantom{a}} "dataTime": "2017-08-05T00:05:00.000+0800",
        "gridVoltage": 0,
        "inputEnergy": 0,
        "loadEnergy": 0,
        "ongridEnergy": 0,
        "pvEnergy": 0,
        "grid2loadEnergy": 0,
        "grid2batteryEnergy": 0,
        "pv2loadEnergy": 0,
        "batteryEnergy": 0,
        "chargeEnergy": 0,
        "dischargeEnergy": 0,
        "batterySOC": 0
      }
    ]
   },
   {
     "plantCode": "NE=12345679",
    "dataItem": [
      {
        "dataTime": "2017-08-05T00:00:00.000+0800",
 "gridVoltage": 0,
 "inputEnergy": 0,
        "loadEnergy": 0,
        "ongridEnergy": 0,
 "pvEnergy": 0,
 "grid2loadEnergy": 0,
        "grid2batteryEnergy": 0,
 "pv2loadEnergy": 0,
 "batteryEnergy": 0,
        "chargeEnergy": 0,
        "dischargeEnergy": 0,
        "batterySOC": 0
      },
      {
        "dataTime": "2017-08-05T00:05:00.000+0800",
        "gridVoltage": 0,
        "inputEnergy": 0,
        "loadEnergy": 0,
        "ongridEnergy": 0,
        "pvEnergy": 0,
        "grid2loadEnergy": 0,
        "grid2batteryEnergy": 0,
        "pv2loadEnergy": 0,
        "batteryEnergy": 0,
        "chargeEnergy": 0,
        "dischargeEnergy": 0,
        "batterySOC": 0
      }
    ]
   }
 \overline{1},
  "failCode": 0,
  "message": null
}
```
# **6.3.6 Interface for Delivering Battery Charge and Discharge Tasks**

## **Interface Description**

This interface is used to deliver battery charge and discharge tasks based on plant codes. A task can be delivered to a maximum of 100 plants at a time. If there are multiple ESSs in the power plant, the task is executed on every ESS.

## **Request URL**

https://x.x.x.x:27200/rest/openapi/pvms/v1/vpp/chargeAndDischarge

## **Request Mode**

HTTP method: POST

## **Interface Invoking Suggestion**

Invoke the interface only when necessary to reduce the access frequency.

For the same PV plant, do not invoke this interface repeatedly before a task is complete.

Number of traffic limiting times for each northbound user: once per minute.

If the access frequency exceeds the limit, the interface returns error code 407.

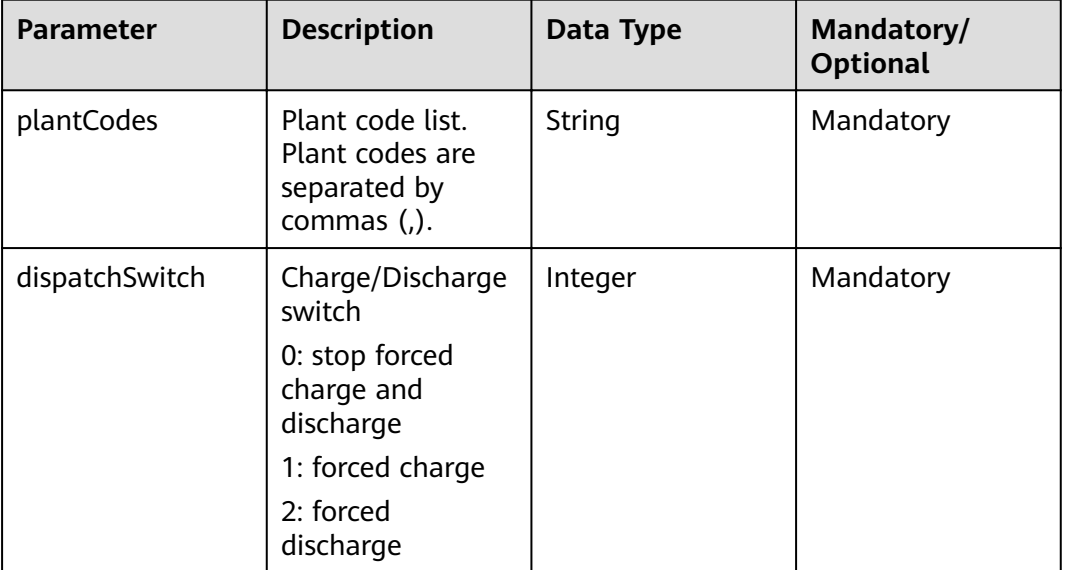

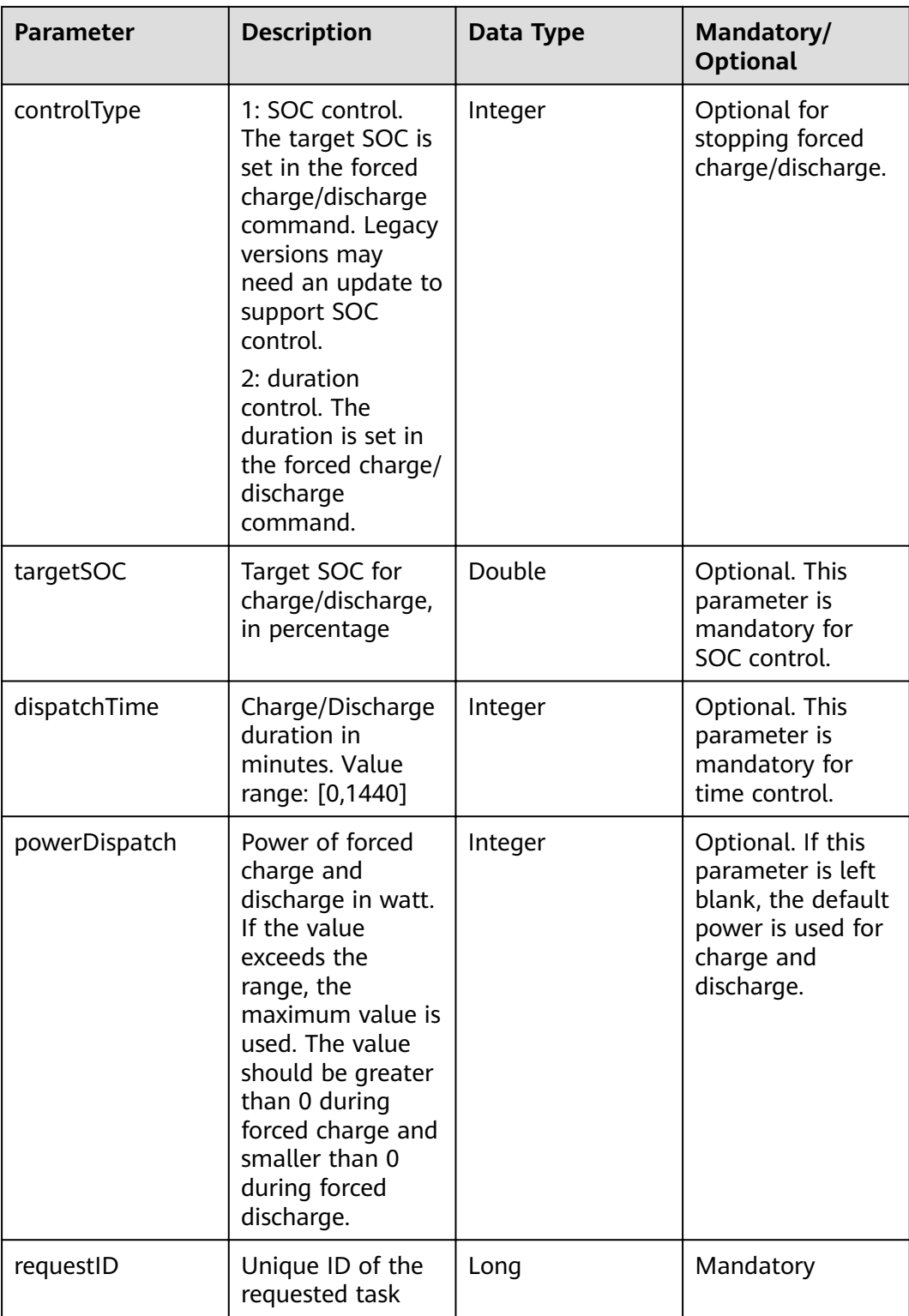

### **NOTICE**

- This interface will change the device running parameters. Exercise caution when invoking this interface.
- The value of requestID must be unique.
- The LG battery does not support SOC control.

## **Response Packet**

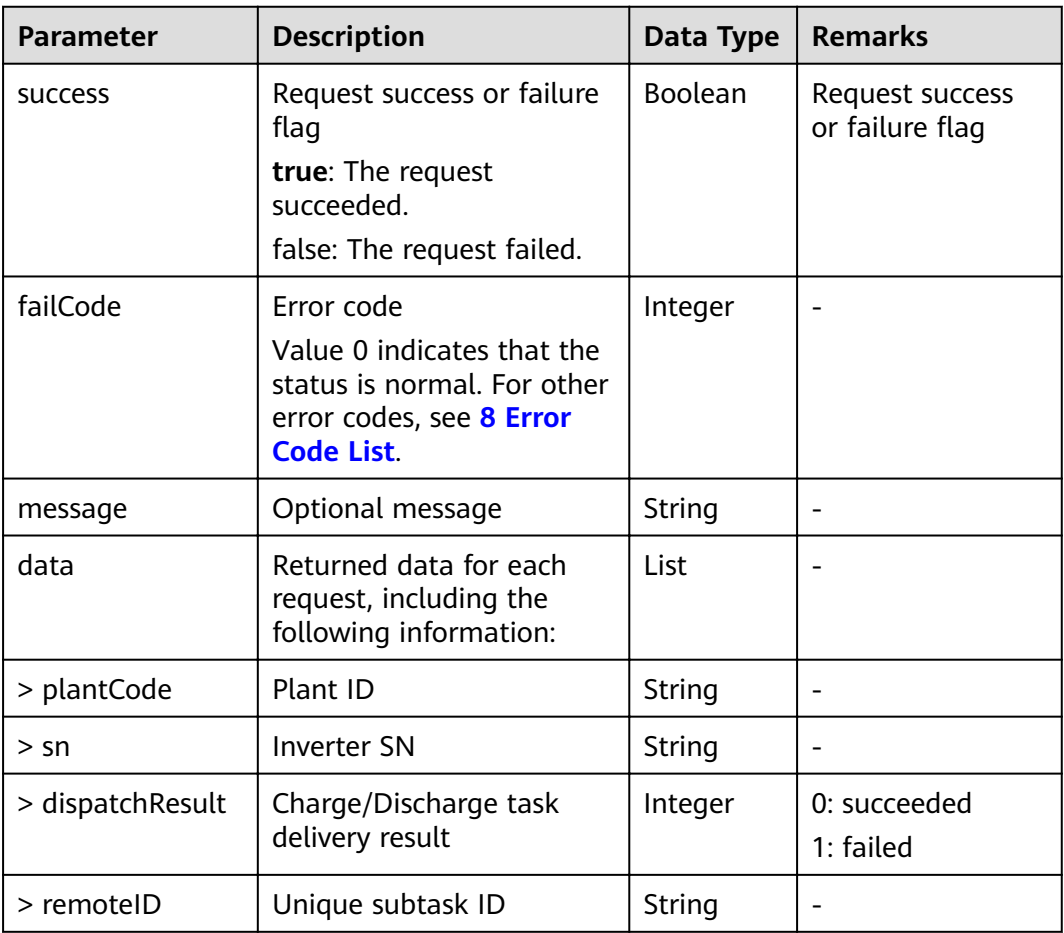

## **Interface Error Code List**

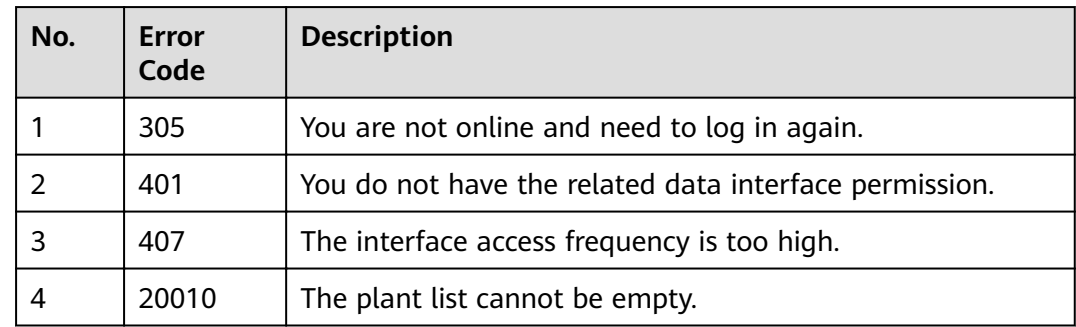

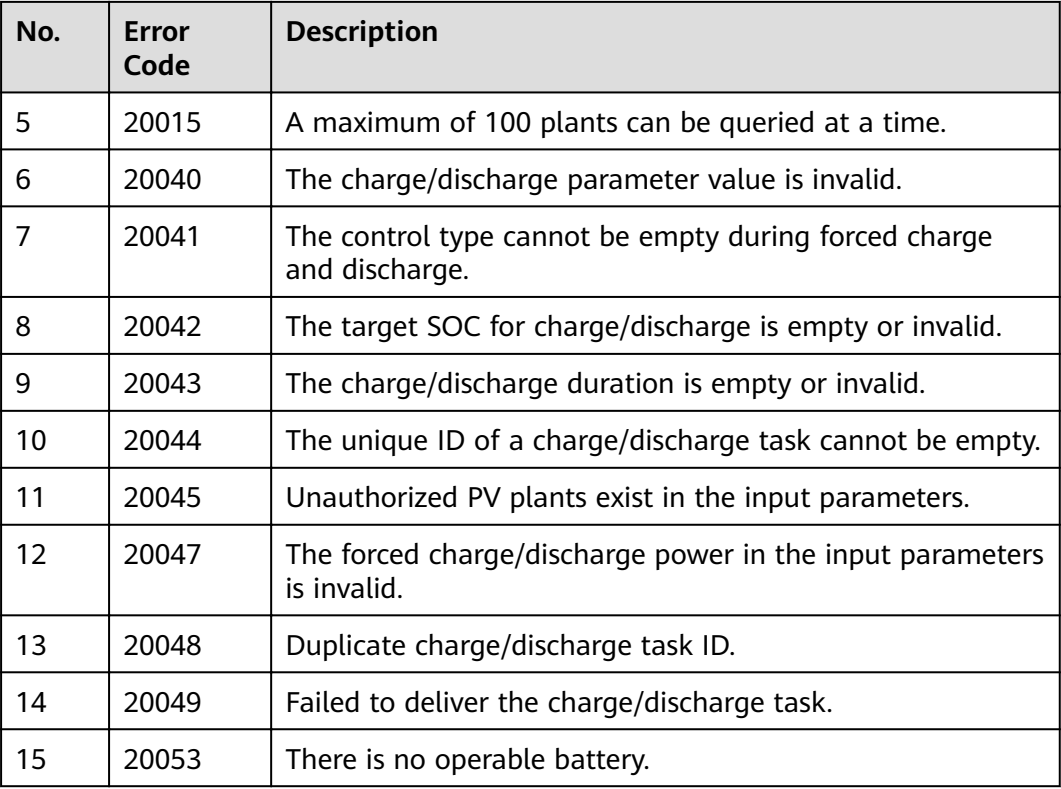

Request example:

Example 1: time control

```
{
 "plantCodes": "NE=12345678,NE=23456789",
 "controlType": 2,
 "dispatchTime": 600,
 "dispatchSwitch": 1,
 "powerDispatch": 5000,
  "requestID": 432523532523
}
```
Example 2: SOC control

```
{
 "plantCodes": "NE=12345678,NE=23456789",
  "controlType": 1,
 "targetSOC": 100,
 "dispatchSwitch": 1,
 "powerDispatch": 5000,
 "requestID": 432523532523
}
```
Response example:

Example 1: An error code is returned.

{ "success": false, "data": null, "failCode": 20007,

 "message": null }

Example 2: The system returns a message indicating that the time control is set successfully.

```
{
  "success": true,
  "data": [
\{ "plantCode": "NE=12345678",
 "sn": "5fbfk4",
     "dispatchResult": 0,
     "remoteID": "12345678"
   },
   {
     "plantCode": "NE=23456789",
     "sn": "6fbfk11",
     "dispatchResult": 0,
     "remoteID": "23456789"
   }
 ],
 "failCode": 0,
  "message": null
}
```
Example 3: The system returns a message indicating that the SOC control is set successfully.

```
{
  "success": true,
  "data": [
   {
     "plantCode": "NE=12345678",
    "sn": "5fbfk4",
    "dispatchResult": 0,
     "remoteID": "12345678"
   },
   {
     "plantCode": "NE=23456789",
     "sn": "6fbfk11",
    "dispatchResult": 0,
     "remoteID": "23456789"
   }
  ],
  "failCode": 0,
  "message": null
}
```
# **6.3.7 Interface for Querying Battery Charge and Discharge Tasks**

#### **Interface Description**

This interface is used to query the execution status of battery charge and discharge tasks based on requestID. One task can be queried at a time.

#### **Request URL**

https://x.x.x.x:27200/rest/openapi/pvms/v1/vpp/chargeAndDischargeStatus

## **Interface Invoking Suggestion**

Invoke the interface only when necessary to reduce the access frequency.

For the same PV plant, do not invoke this interface repeatedly before a task is complete.

Number of traffic limiting times for each northbound user: once per minute.

If the access frequency exceeds the limit, the interface returns error code 407.

## **Request Mode**

HTTP method: POST

#### **Request Parameters**

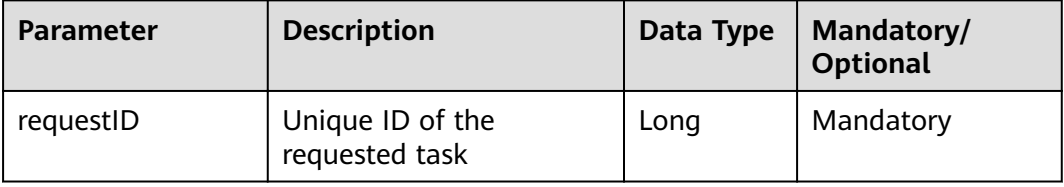

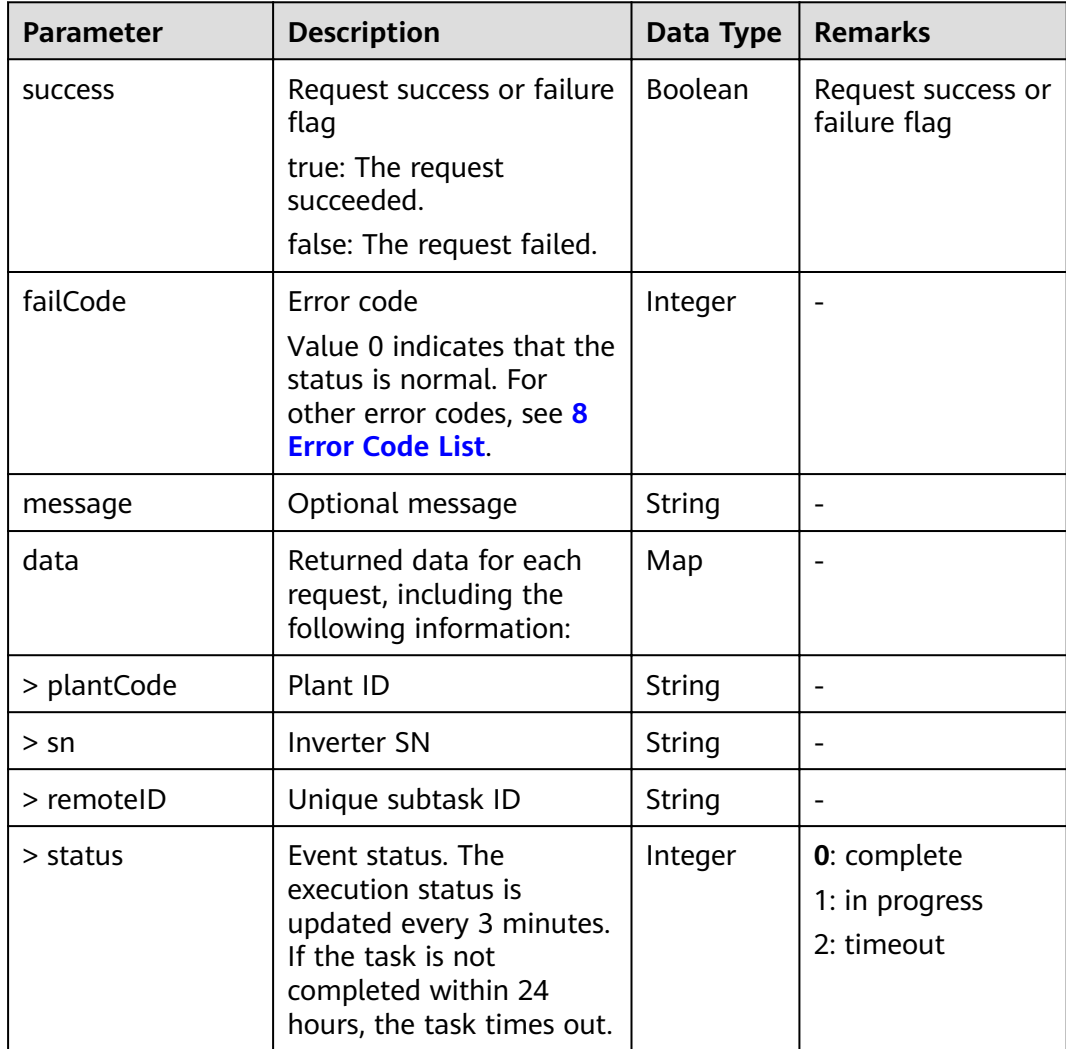

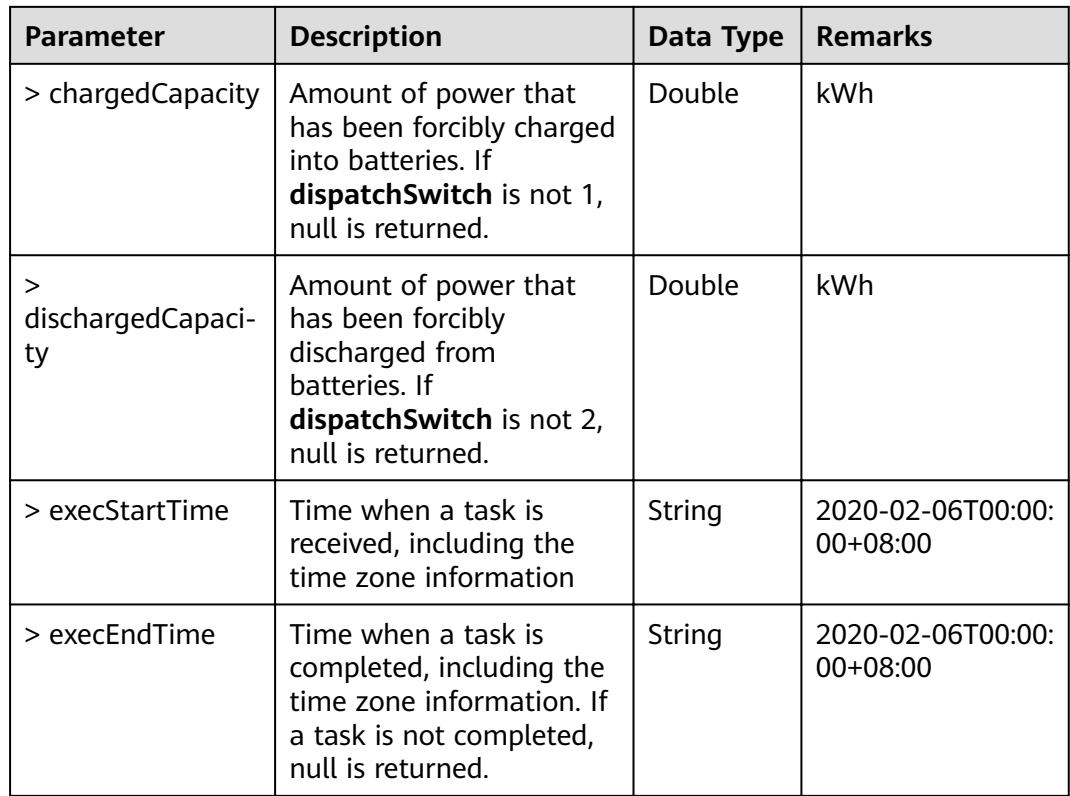

# **Interface Error Code List**

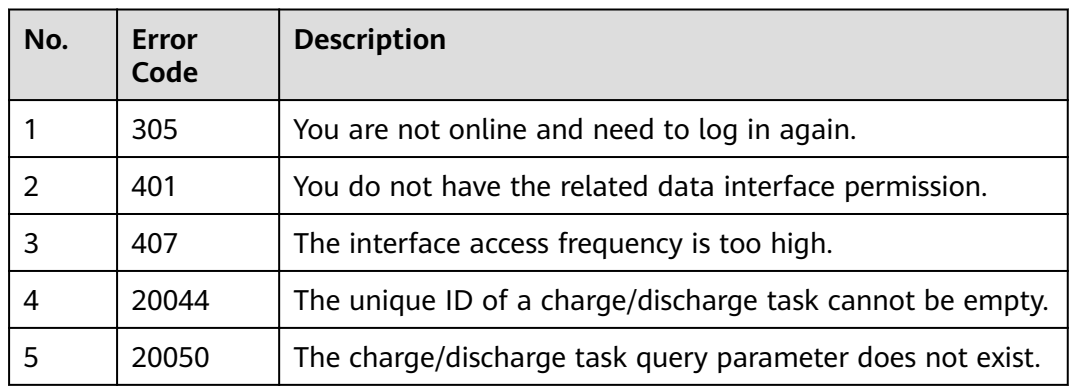

## **Example**

Request example:

```
{
 "requestID": 432523532523
}
```
Response example:

Example 1: An error code is returned.

{ "success": false,

 "data": null, "failCode": 20008, "message": null  $\mathfrak{r}$ 

#### Example 2: The task status data is returned.

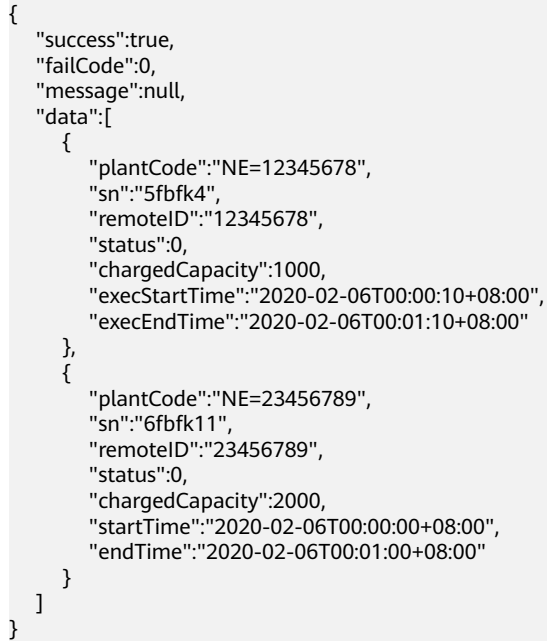

# **6.3.8 Battery DoD Setting Interface**

#### **Interface Description**

This interface is used to deliver DoD settings to a maximum of 100 batteries at a time.

#### **Request URL**

https://x.x.x.x:27200/rest/openapi/pvms/v1/vpp/dod

#### **Request Mode**

HTTP method: POST

# **Interface Invoking Suggestion**

Invoke the interface only when necessary to reduce the access frequency.

For the same PV plant, do not invoke this interface repeatedly before a task is complete.

Number of traffic limiting times for each northbound user: once per minute.

If the access frequency exceeds the limit, the interface returns error code 407.

## **Request Parameters**

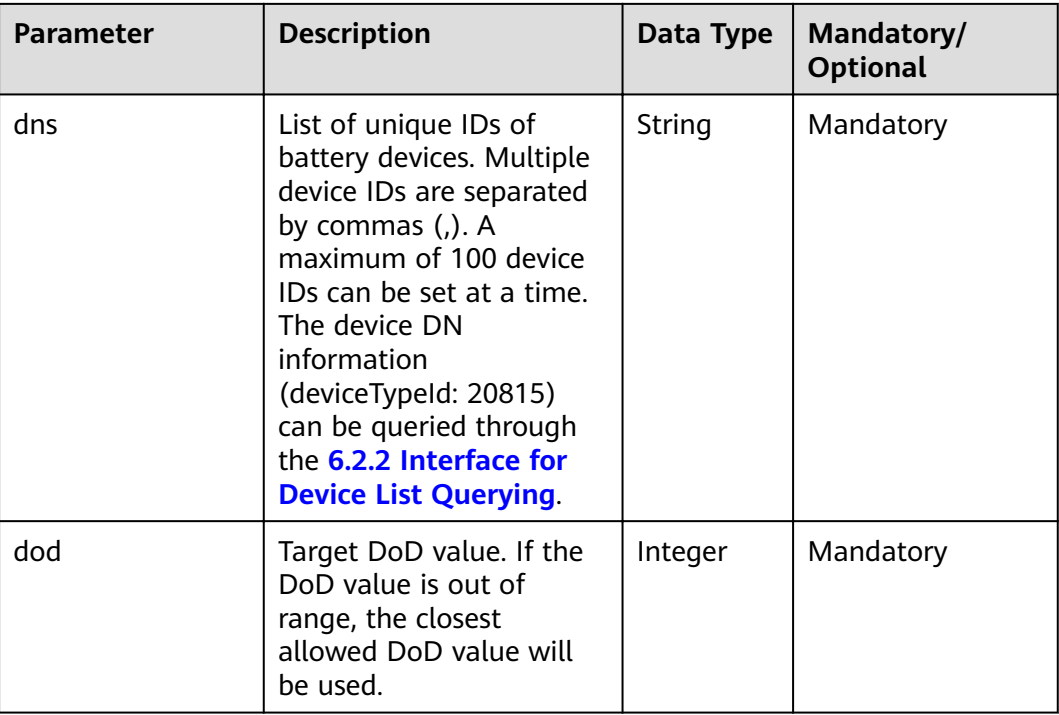

## **NOTICE**

● This interface will change the device running parameters. Exercise caution when invoking this interface.

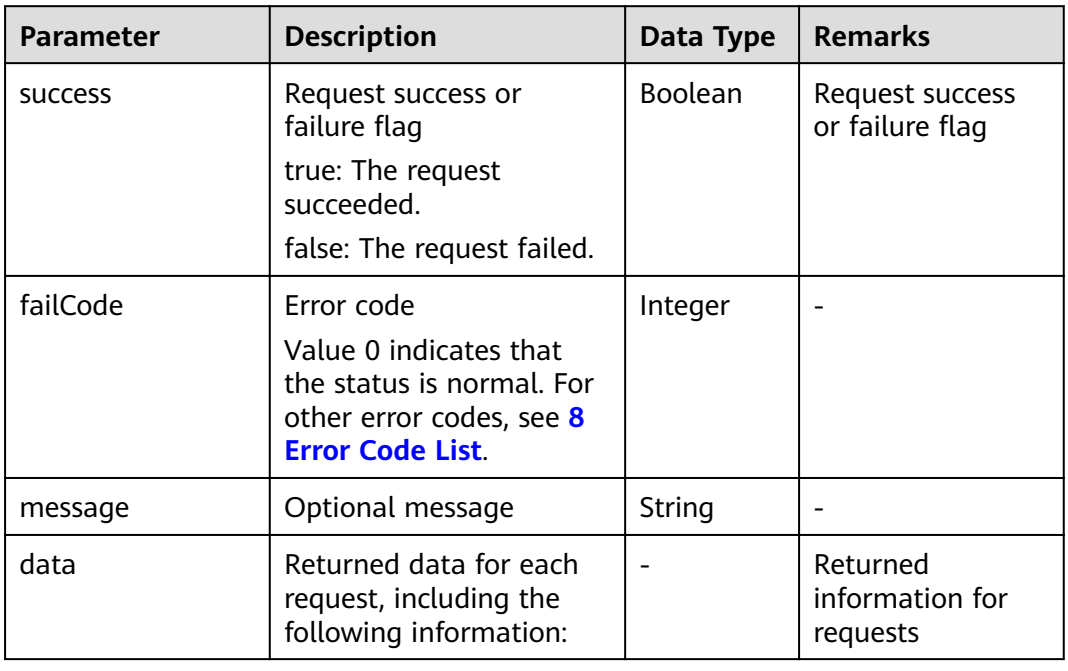

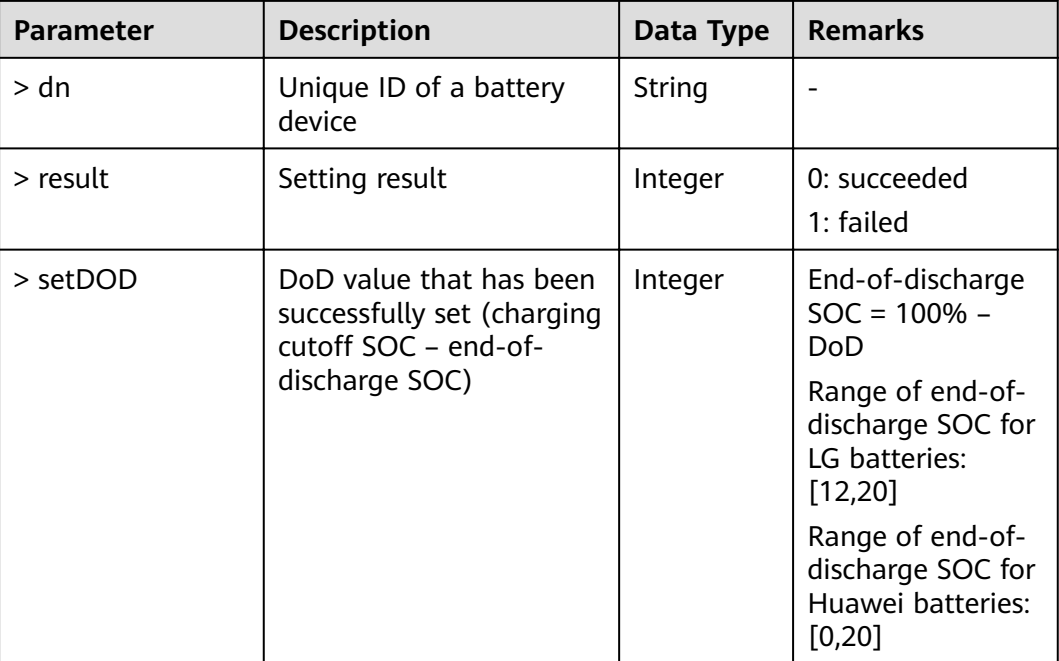

## **Interface Error Code List**

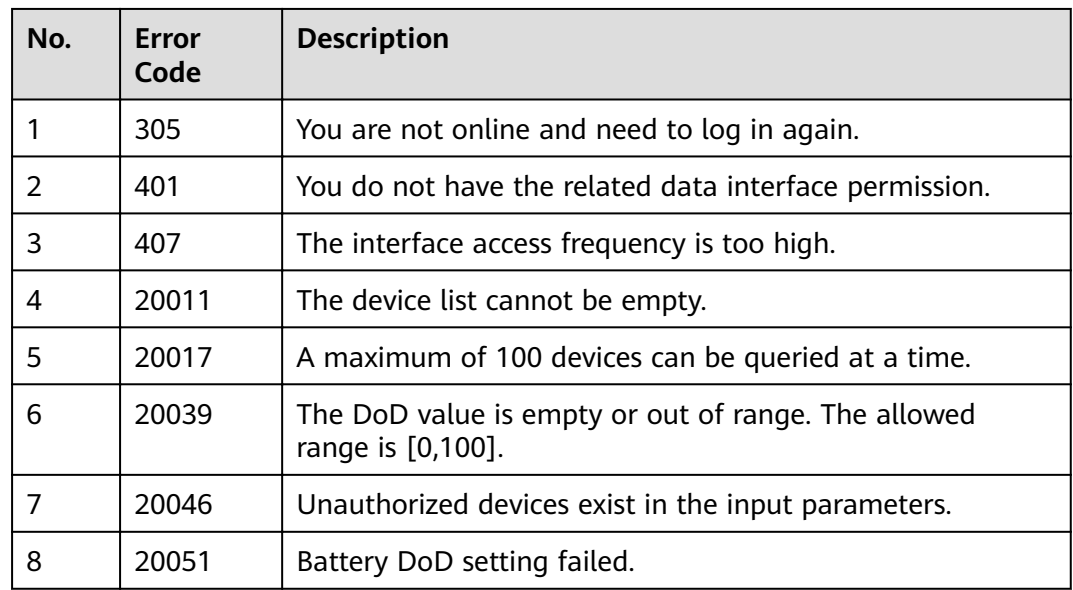

# **Example**

Request example:

```
{
 "dns": "BA4372D08E0,5D02E8B40AD",
 "dod": 90
}
```
Response example:

Example 1: An error code is returned.

```
{
  "success": false,
  "data": null,
  "failCode": 20008,
  "message": null
}
```
{

}

Example 2: The parameter delivery result is returned.

```
 "success":true,
 "data":[
   {
      "dn":"BA4372D08E0",
      "result":0,
      "setDOD":90
   },
   {
      "dn":"5D02E8B40AD",
       "result":0,
       "setDOD":88
   }
 ],
 "failCode":0,
 "message":null
```
# **6.3.9 Inverter Power-On/Off Interface**

## **Interface Description**

This interface is used to deliver a startup or shutdown command to a maximum of 100 inverters at a time.

#### **Request URL**

https://x.x.x.x:27200/rest/openapi/pvms/v1/vpp/devOnOff

#### **Request Mode**

HTTP method: POST

#### **Interface Invoking Suggestion**

Invoke the interface only when necessary to reduce the access frequency.

For the same PV plant, do not invoke this interface repeatedly before a task is complete.

Number of traffic limiting times for each northbound user: once per minute.

If the access frequency exceeds the limit, the interface returns error code 407.

## **Request Parameters**

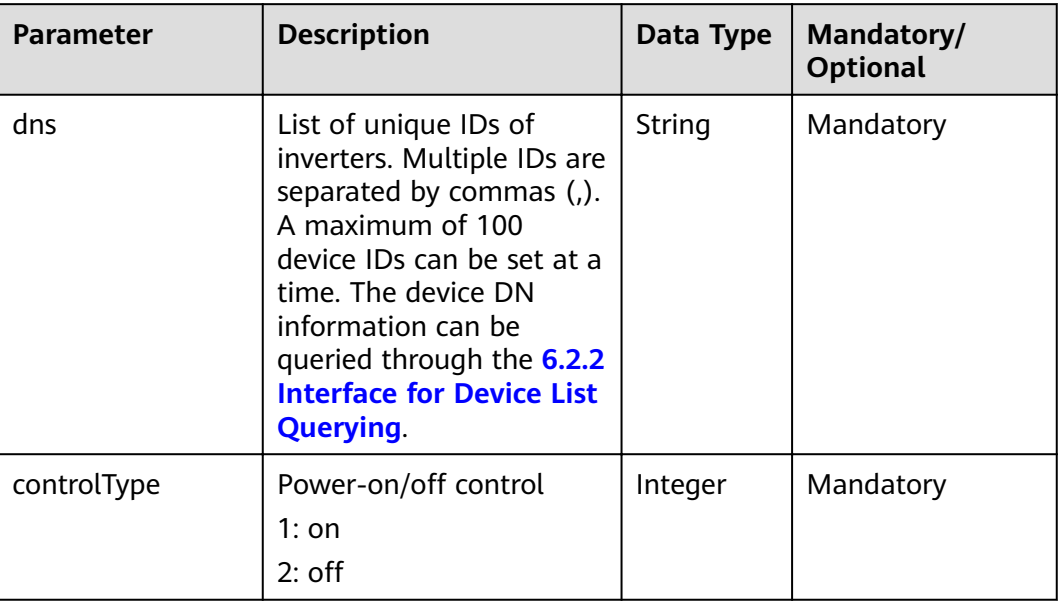

### **NOTICE**

● This interface will change the device running status. Exercise caution when invoking this interface.

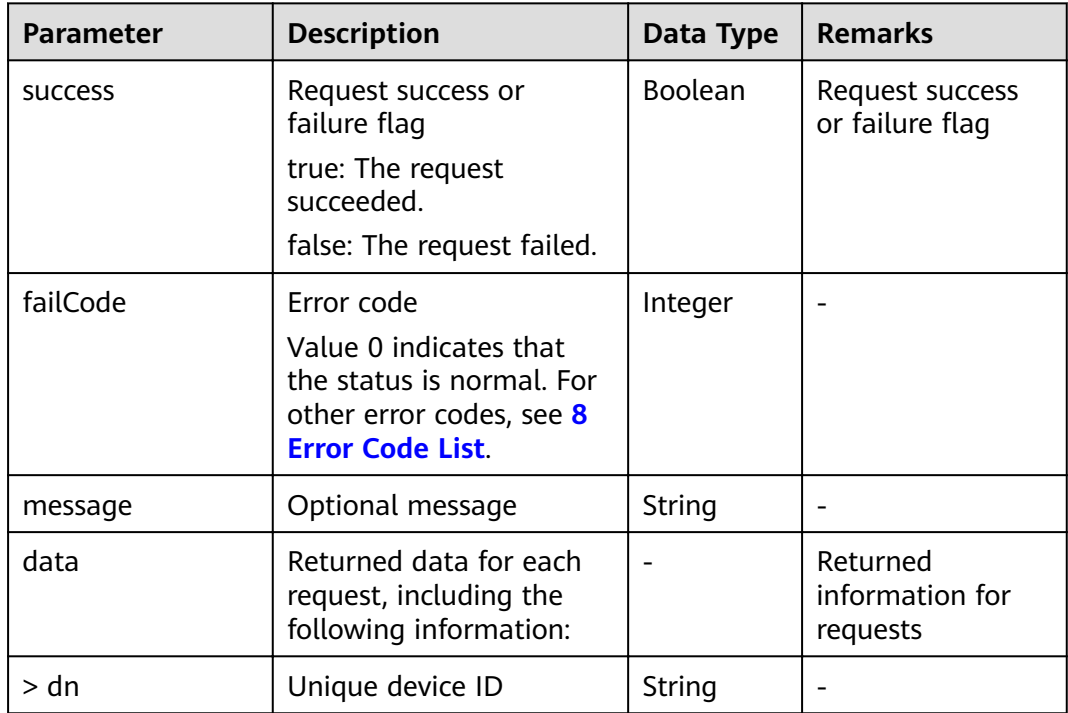

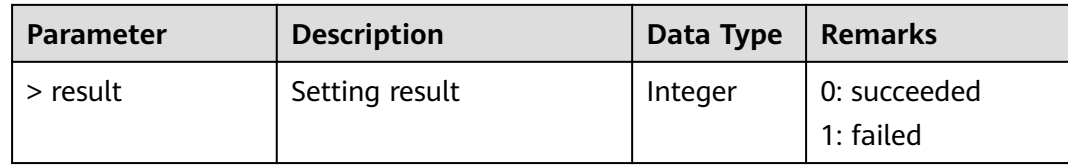

## **Interface Error Code List**

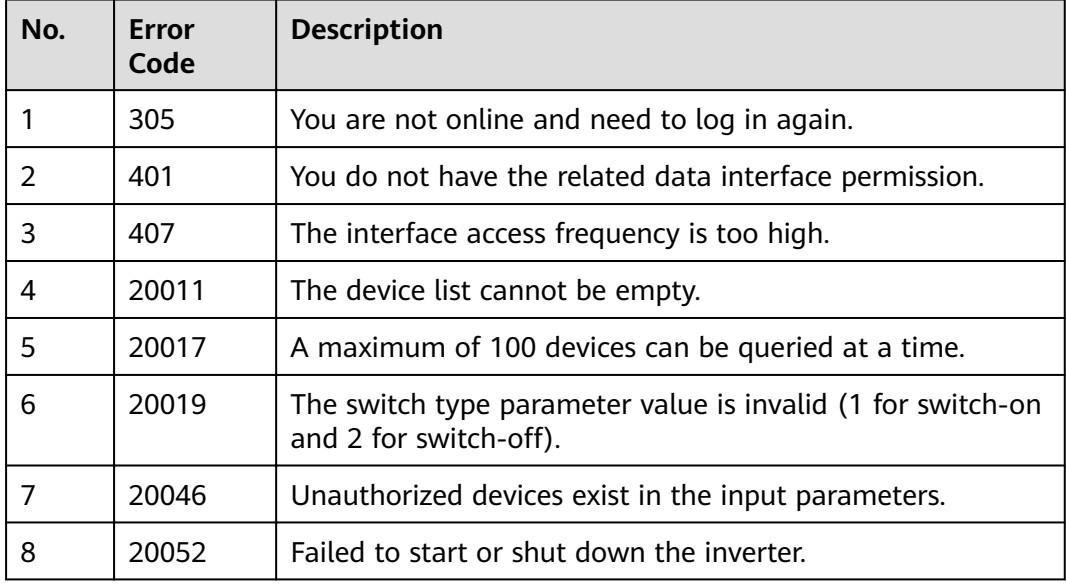

## **Example**

Request example:

```
{
 "dns": "BA4372D08E0,5D02E8B40AD",
  "controlType": 1
}
```
Response example:

Example 1: An error code is returned.

{ "success": false, "data": null, "failCode": 20008, "message": null }

Example 2: The parameter delivery result is returned.

```
{
 "success": true,
 "data": [
\{ "dn": "BA4372D08E0",
 "result": 0
 },
\{
```

```
 "dn": "5D02E8B40AD",
    "result": 0
  }
 ],
 "failCode": 0,
 "message": null
```
# **6.3.10 Plant DRM Setting Interface**

## **Interface Description**

}

This interface is used to issue control commands to inverters to enable or disable the Demand Response Mode (DRM). The commands can be issued to a maximum of 200 inverters in a maximum of 100 PV plants at a time. This function is available only when the inverters are connected to the management system directly or via SDongles. This function is unavailable if SmartLoggers are connected to a plant.

### **Request URL**

https://x.x.x.x:27200/rest/openapi/pvms/v1/vpp/drm

#### **Request Mode**

HTTP method: POST

#### **Interface Invoking Suggestion**

Invoke the interface only when necessary to reduce the access frequency.

For the same PV plant, do not invoke this interface repeatedly before a task is complete.

Number of traffic limiting times for each northbound user: once per minute.

If the access frequency exceeds the limit, the interface returns error code 407.

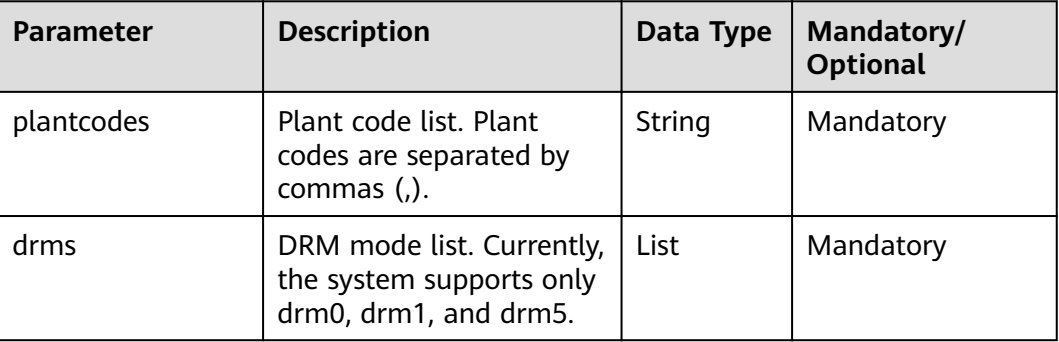

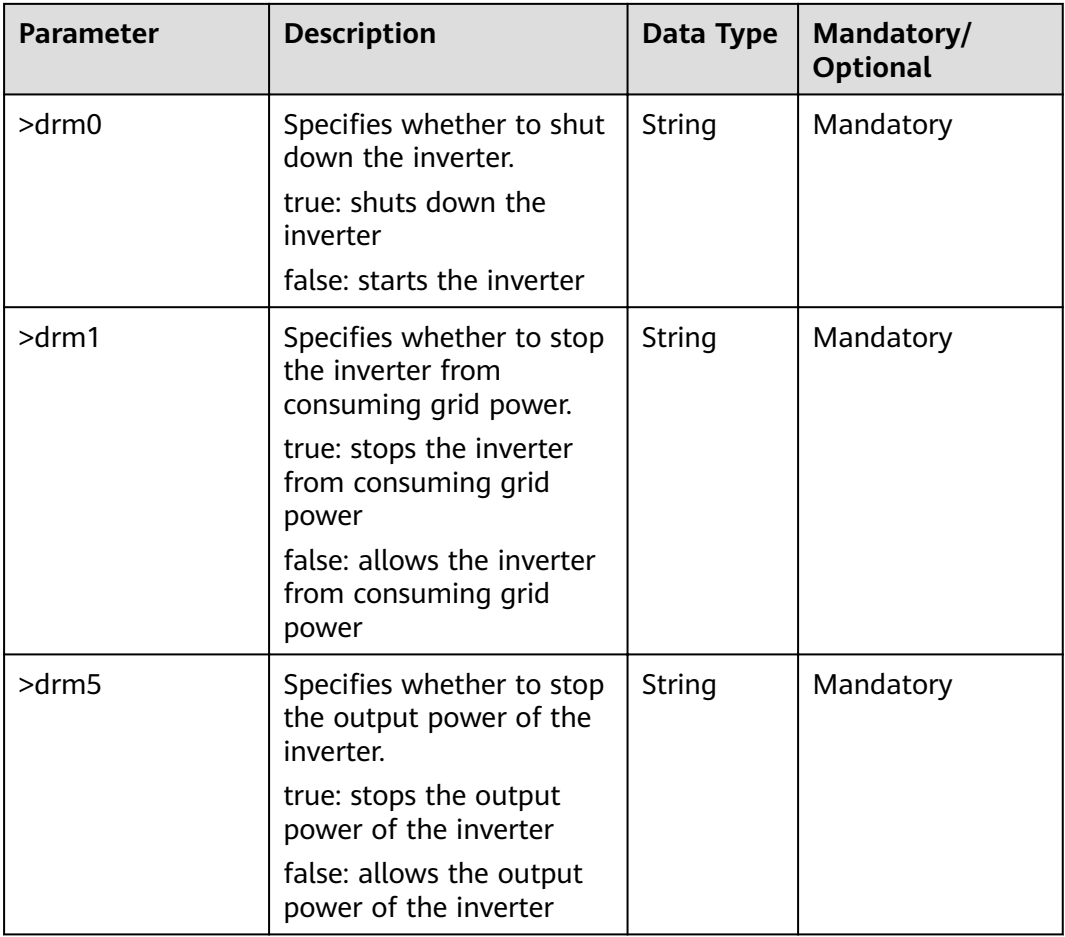

## **NOTICE**

● This interface will change the device running parameters. Exercise caution when invoking this interface.

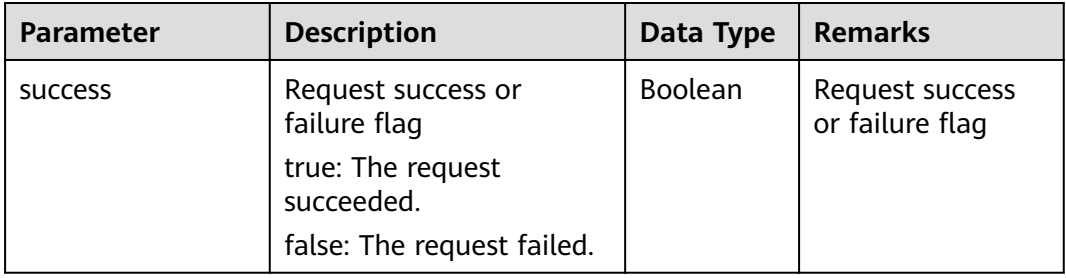

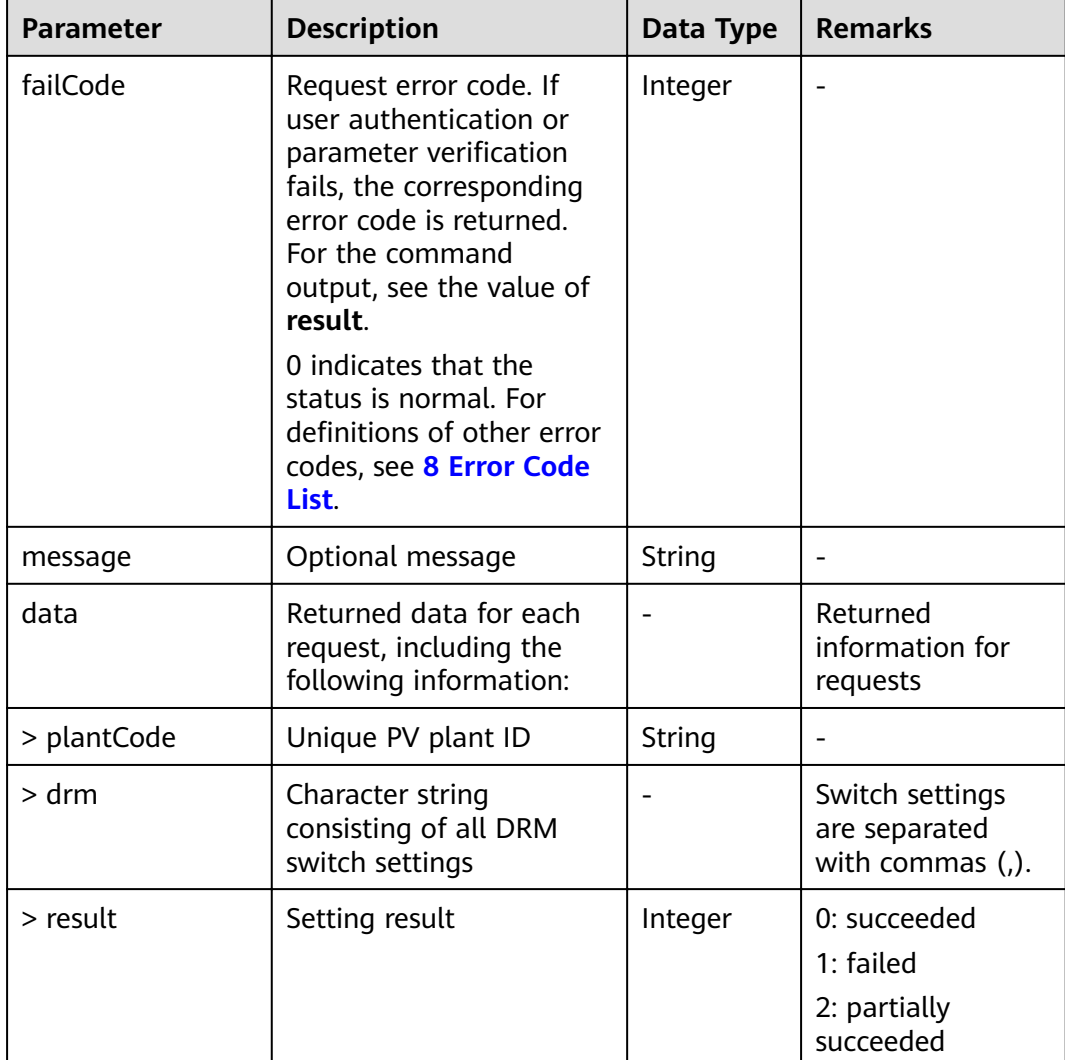

Request example:

```
{
 "plantcodes":"BA4372D08E0,5D02E8B40AD",
 "drms":
     {
 "drm0":"true", 
 "drm1":"true",
 "drm5":"true"
     }
}
```
Response example:

Example 1: An error code is returned.

{ "success": false, "data": null, "failCode": 20008,

 "message": null }

Example 2: The parameter delivery result is returned.

```
{
   "success":true,
   "data":[
      {
         "plantcode":"BA4372D08E0",
         "drm":"drm0=true,drm1=true,drm5=true",
         "result":0
      },
      {
         "plantcode":"5D02E8B40AD",
         "drm":"drm0=true,drm1=true,drm5=true",
         "result":0
      }
   ],
    "failCode":0,
   "message":null
}
```
# **6.3.11 Plant EMS Control Interface**

### **Interface Description**

This interface is used to send EMS control requests to the SmartLoggers in the plant to change the EMS control mode.

#### **Request URL**

https://x.x.x.x:27200/rest/openapi/pvms/v1/vpp/ems

#### **Request Mode**

HTTP method: POST

#### **Interface Invoking Suggestion**

Invoke the interface only when necessary to reduce the access frequency.

For the same PV plant, do not invoke this interface repeatedly before a task is complete.

Number of traffic limiting times for each northbound user: once per minute.

If the access frequency exceeds the limit, the interface returns error code 407.

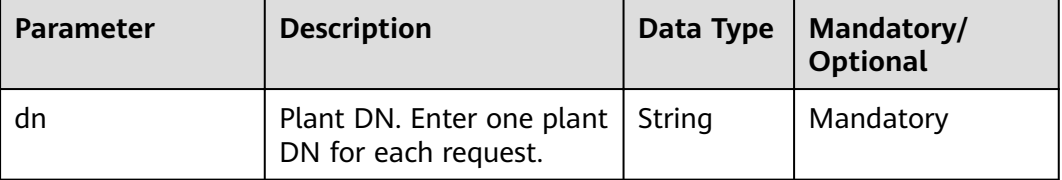

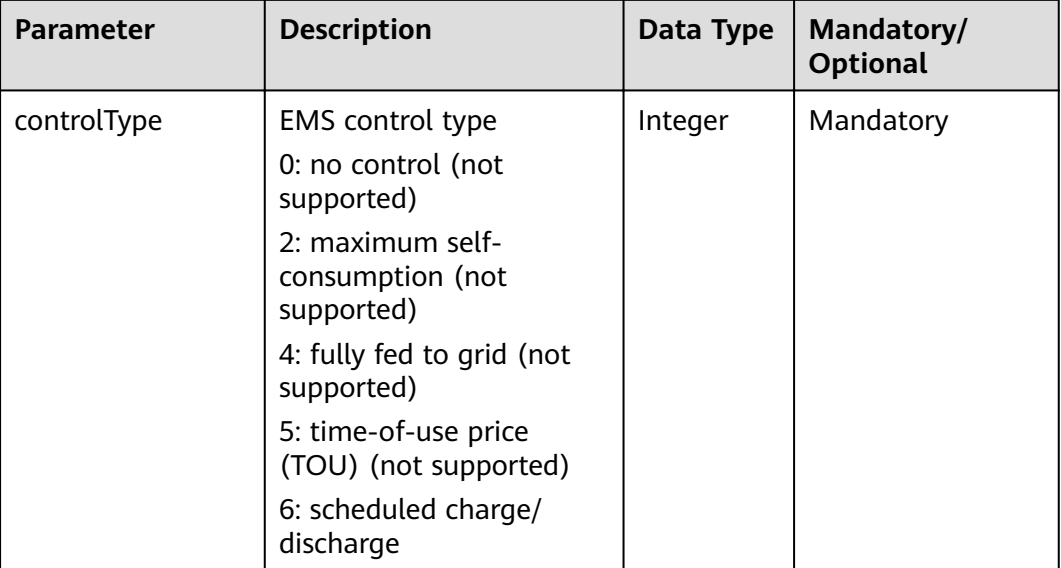

### **NOTICE**

● This interface will change the device running status. Exercise caution when invoking this interface.

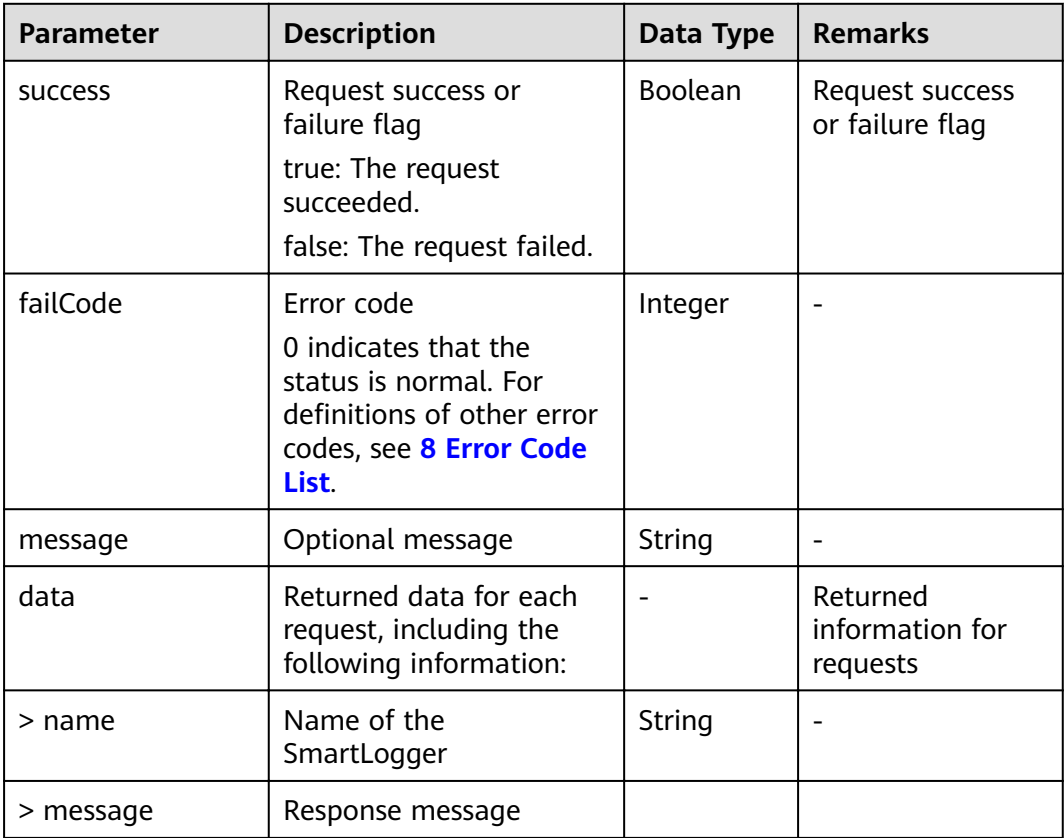

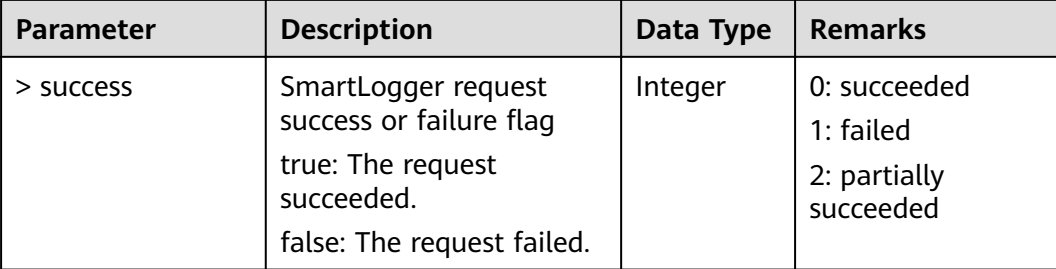

#### Request example:

```
{
  "dn": "NE=12345678",
  "controlType": 6
}
```
Response example:

Example 1: An error code is returned, indicating that the control type is not supported.

```
{
  "success": false,
  "data": null,
  "failCode": 20117,
  "message": "controlType error"
}
```
Example 2: The parameter delivery result is returned.

```
{
  "success": true,
  "data": [
\{ "name": "Logger-1",
     "success": true,
     "message": "Operation complete."
   },
   {
     "name": "Logger-2",
     "success": false,
     "message": "The operation is not supported"
   }
  ],
  "failCode": 0,
  "message": "success to call emsControl api"
}
```
# **6.4 Smart I-V Curve Diagnosis Interface**

Interfaces for smart I-V curve diagnosis are provided for independent software vendors (ISVs) to deliver I-V diagnosis tasks and display I-V diagnosis results in the AI Boost scenario.
# **6.4.1 Interface for Task List Querying**

### **Interface Description**

This interface is used to query the created I-V diagnosis tasks and view the total task status in pagination mode.

#### **Request URL**

https://x.x.x.x:27200/rest/openapi/pvms/v1/iv/tasks

#### **Request Mode**

HTTP method: POST

### **Interface Invoking Suggestion**

Invoke the interface only when necessary to reduce the access frequency.

The interface can be accessed by a northbound user for a maximum of 10 times per minute.

If the access frequency exceeds the limit, the interface returns error code 407.

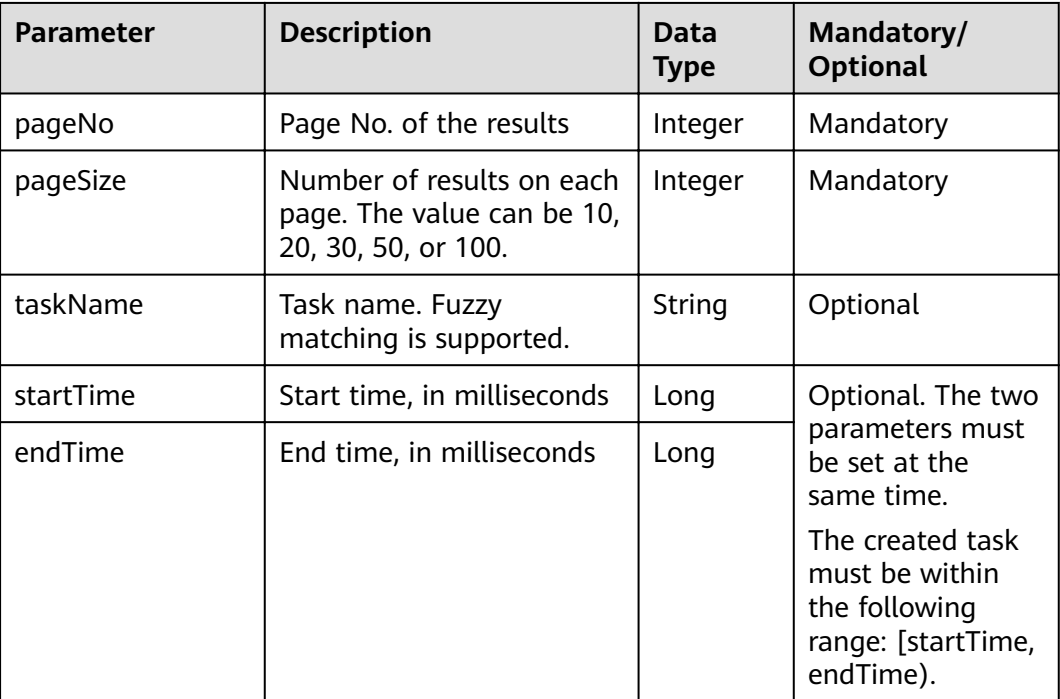

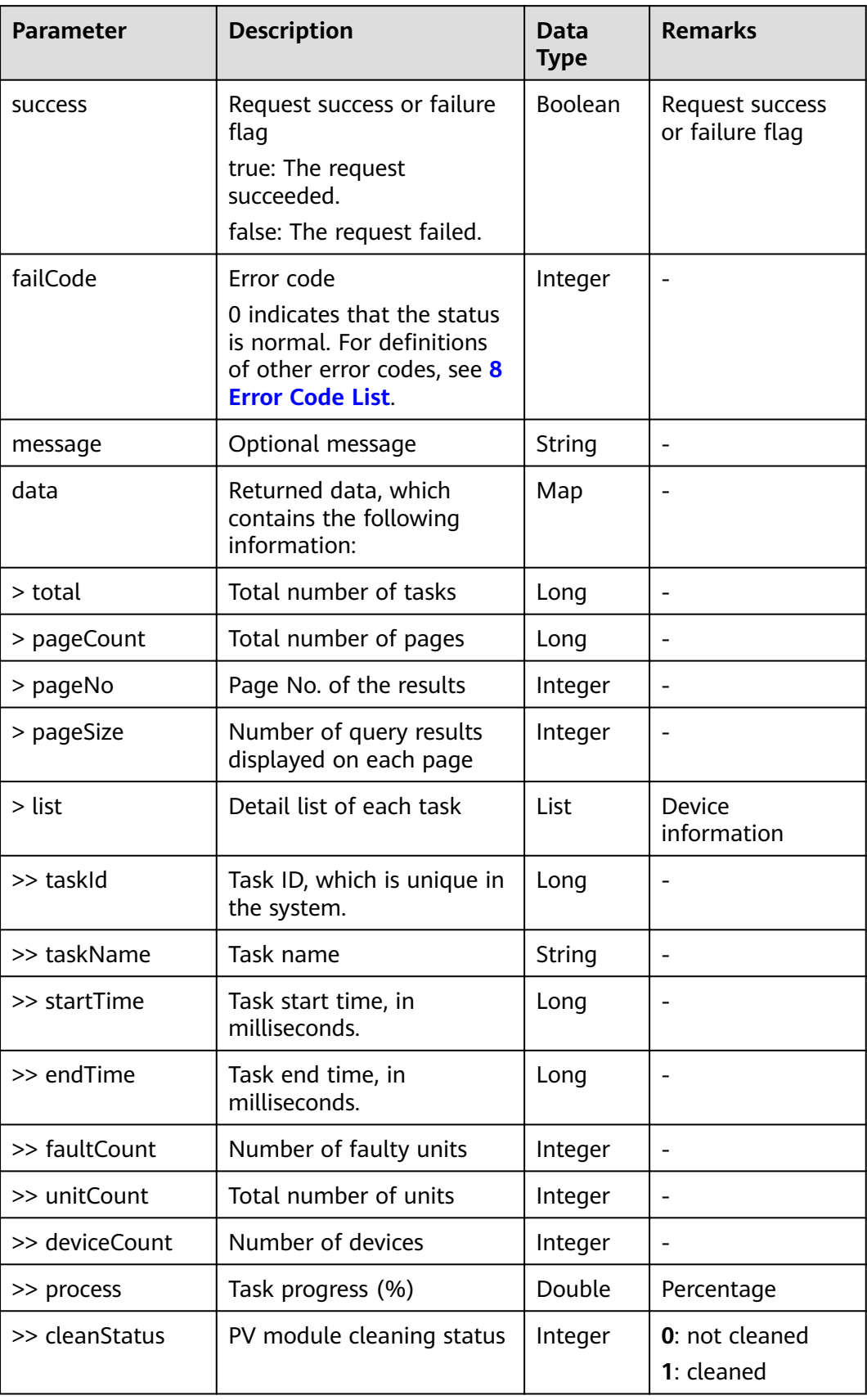

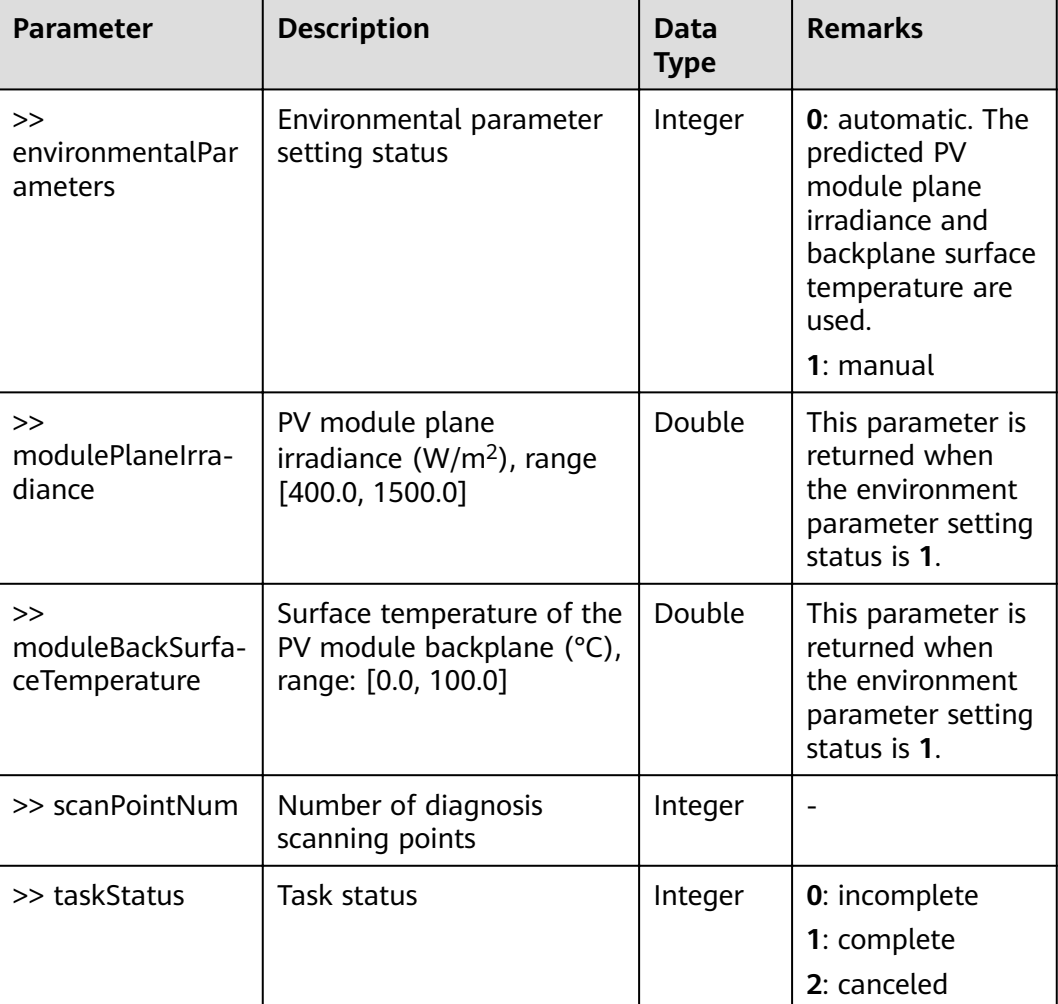

Request example:

```
{
  "pageNo": 1,
  "pageSize": 10
}
```
Response example:

Example 1: An error code is returned.

```
{
 "success": false,
 "data": null,
 "failCode": 401,
 "message": null
}
```
Example 2: The query result is returned.

{ "success": true, "failCode": 0,

```
 "message": null,
  "data": {
   "total": 2,
   "pageCount": 1,
   "pageNo": 1,
   "pageSize": 10,
   "list": [
\overline{\phantom{a}} "taskId": -14921346228625,
      "taskName": "IVScanTask001",
      "startTime": 1604211570056,
      "endTime": 1604211730470,
      "faultCount": 8,
      "unitCount": 8,
      "deviceCount": 4,
      "process": 100.0,
      "cleanStatus": 2,
      "environmentalParameters": 0,
      "scanPointNum": 128,
      "taskStatus": 1
     },
     {
      "taskId": 126140505793022,
      "taskName": "IVScanTask002",
      "startTime": 1604225176502,
      "endTime": null,
      "faultCount": 0,
      "unitCount": 0,
      "deviceCount": 4,
      "process": null,
      "cleanStatus": 2,
      "environmentalParameters": 1,
      "modulePlaneIrradiance": 401.0,
      "moduleBackSurfaceTemperature": 1.0,
      "scanPointNum": 128,
      "taskStatus": 0
    }
   ]
 }
```
# **6.4.2 Interface for Creating Diagnosis Tasks**

## **Interface Description**

}

This interface is used to create I-V diagnosis tasks. When creating a diagnosis task, you need to query the inverters that can be scanned through the interfaces for querying the plant list and device list.

### **Request URL**

https://x.x.x.x:27200/rest/openapi/pvms/v1/iv/scanTask

### **Request Mode**

HTTP method: POST

### **Interface Invoking Suggestion**

Invoke the interface only when necessary to reduce the access frequency.

For the same PV plant, do not invoke this interface repeatedly before a task is complete.

The interface can be accessed by a northbound user for a maximum of 10 times per minute.

If the access frequency exceeds the limit, the interface returns error code 407.

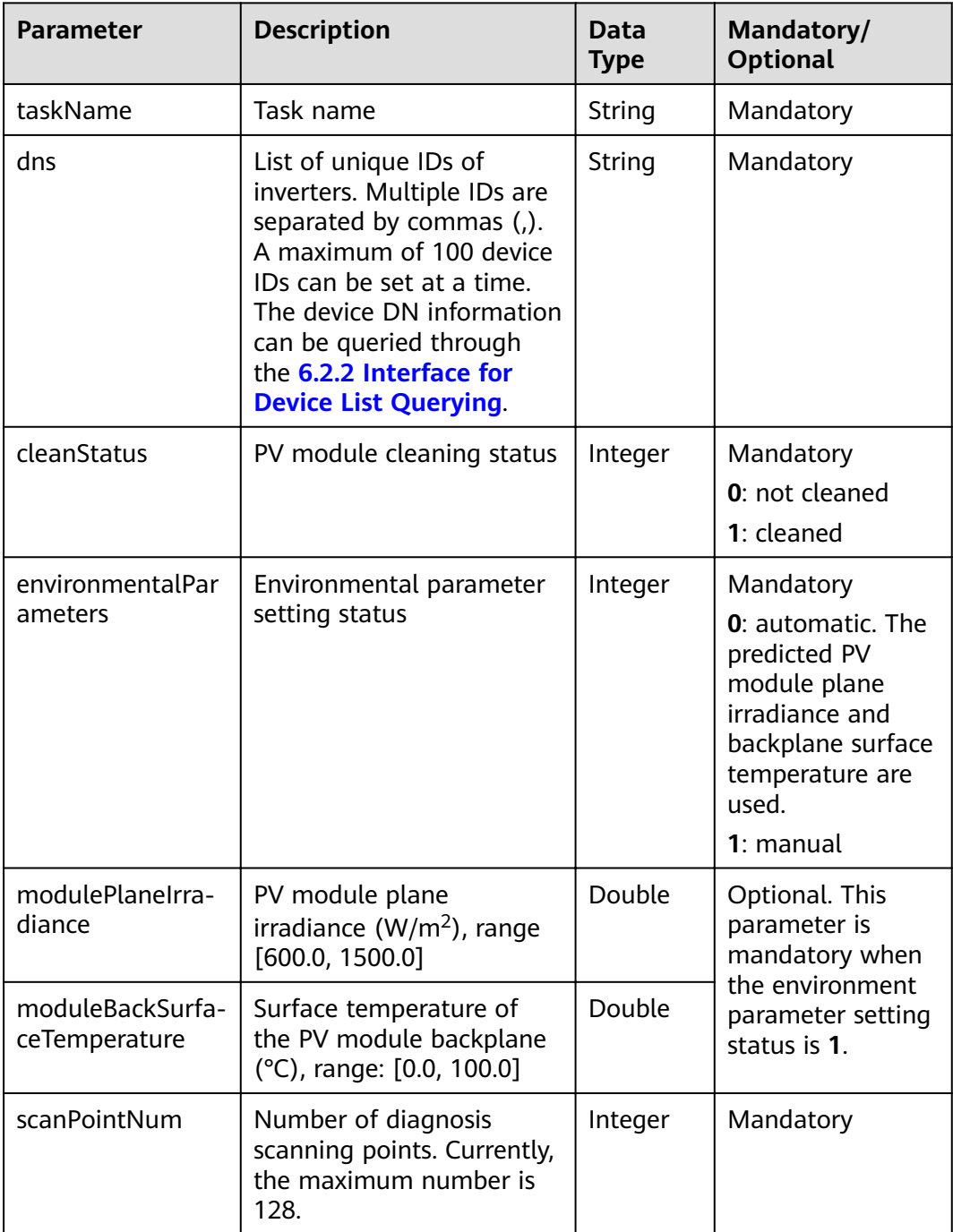

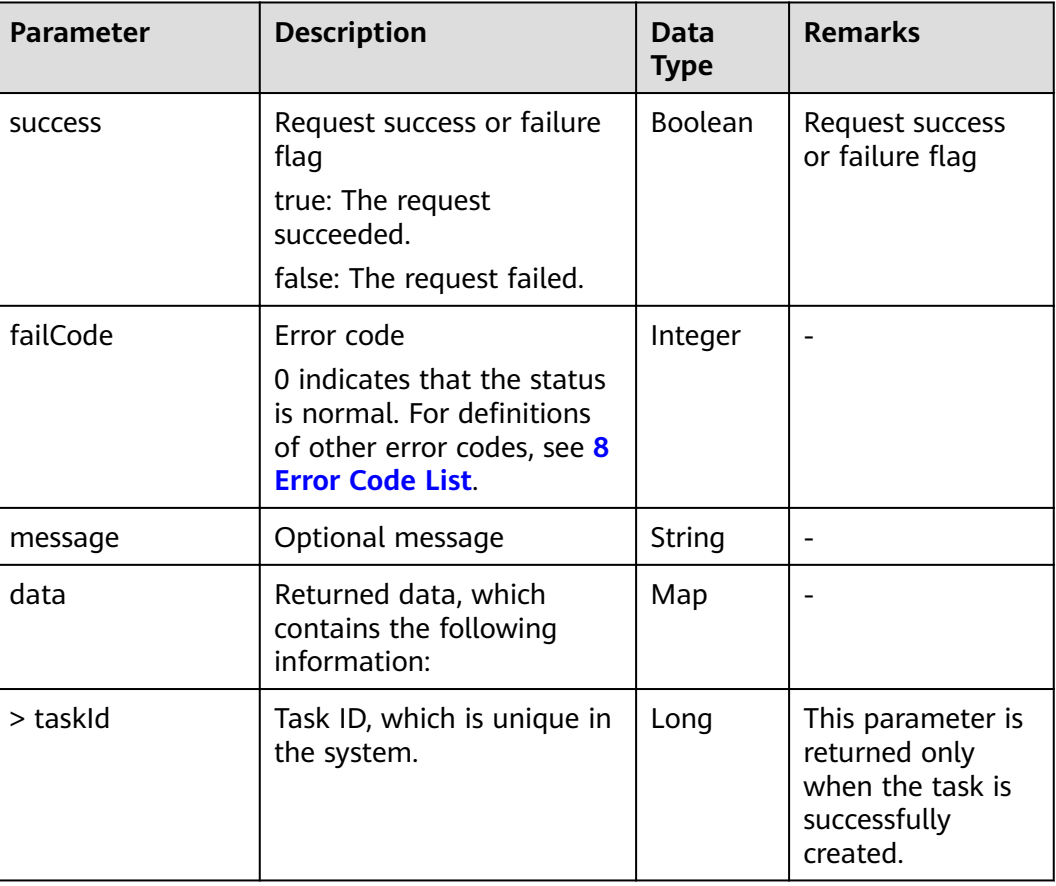

## **Example**

Request example:

```
{
  "taskName": "IVScanTask001",
  "dns": "NE=33554673,NE=33554671,NE=33554669,NE=33554667",
  "cleanStatus": 0,
  "environmentalParameters": 1,
  "modulePlaneIrradiance": 401.0,
  "moduleBackSurfaceTemperature": 1.0,
  "scanPointNum": 128
}
```
Response example:

Example 1: An error code is returned.

```
{
 "success": false,
  "data": null,
  "failCode": 20011,
  "message": null
}
```
Example 2: Failed to create the task. The irradiation may not meet the minimum diagnosis requirement.

```
{
  "success": true,
  "failCode": 20030,
 "message": "radiation is not satisfied".
  "data": null
}
```
Example 3: The task is created successfully and the task ID is returned.

```
{
  "success": true,
  "failCode": 0,
  "message": null,
  "data": {
   "taskId": 126140505793022
  }
}
```
# **6.4.3 Interface for Canceling Diagnosis Tasks**

#### **Interface Description**

This interface is used to cancel created I-V diagnosis tasks. A completed task cannot be canceled.

#### **Request URL**

https://x.x.x.x:27200/rest/openapi/pvms/v1/iv/revokeTask

#### **Request Mode**

HTTP method: POST

#### **Interface Invoking Suggestion**

Invoke the interface only when necessary to reduce the access frequency.

The interface can be accessed by a northbound user for a maximum of 10 times per minute.

If the access frequency exceeds the limit, the interface returns error code 407.

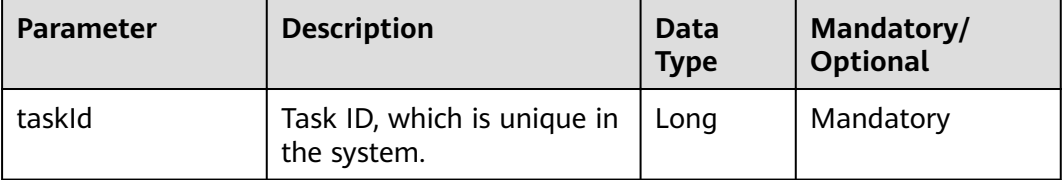

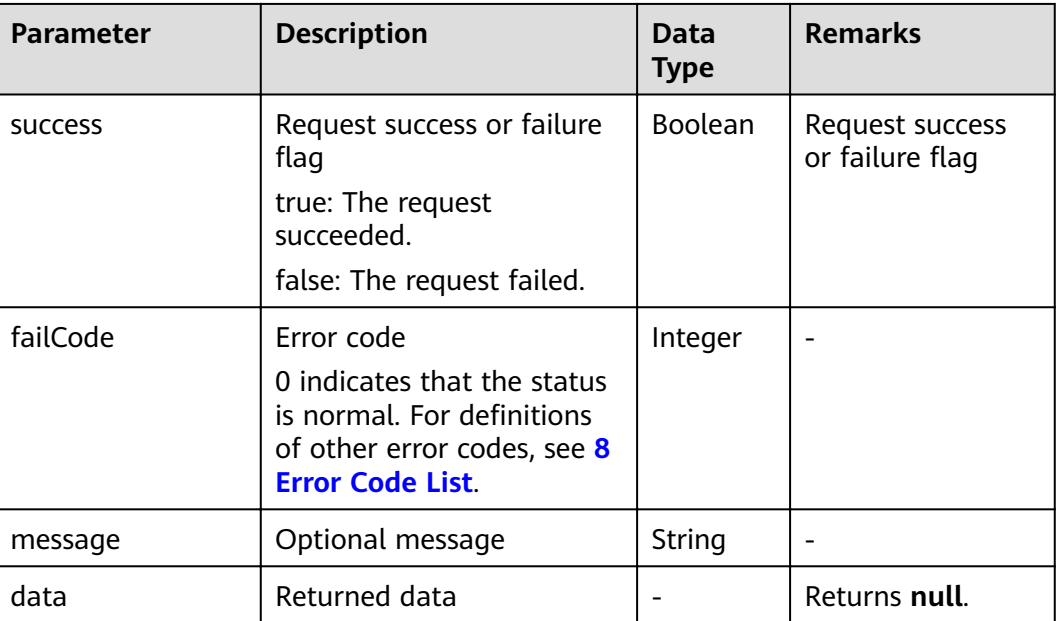

## **Example**

Request example:

```
{
  "taskId": "126140505793022"
}
```
Response example:

Example 1: An error code is returned.

```
{
 "success": false,
  "data": null,
  "failCode": 20034,
  "message": "Not found task"
}
```
Example 2: The task is canceled successfully.

```
{
  "success": true,
  "failCode": 0,
  "message": null,
  "data": null
}
```
# **6.4.4 Interface for Querying Task Status**

## **Interface Description**

This interface is used to query the execution status of a subtask based on the task ID. Pagination query is supported.

### **Request URL**

https://x.x.x.x:27200/rest/openapi/pvms/v1/iv/scanTask/status

#### **Request Mode**

HTTP method: POST

### **Interface Invoking Suggestion**

Invoke the interface only when necessary to reduce the access frequency. You are advised to invoke the interface every 5 to 10 seconds until the task progress reaches 100%.

The interface can be accessed by a northbound user for a maximum of 100 times per minute.

If the access frequency exceeds the limit, the interface returns error code 407.

#### **Request Parameters**

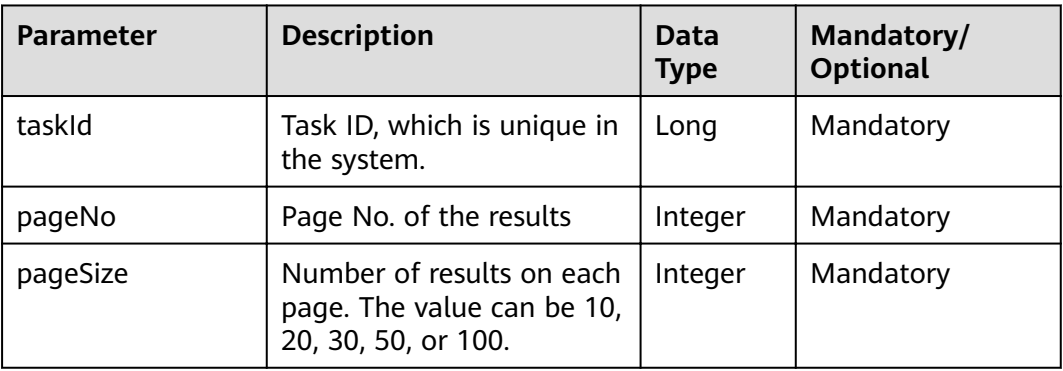

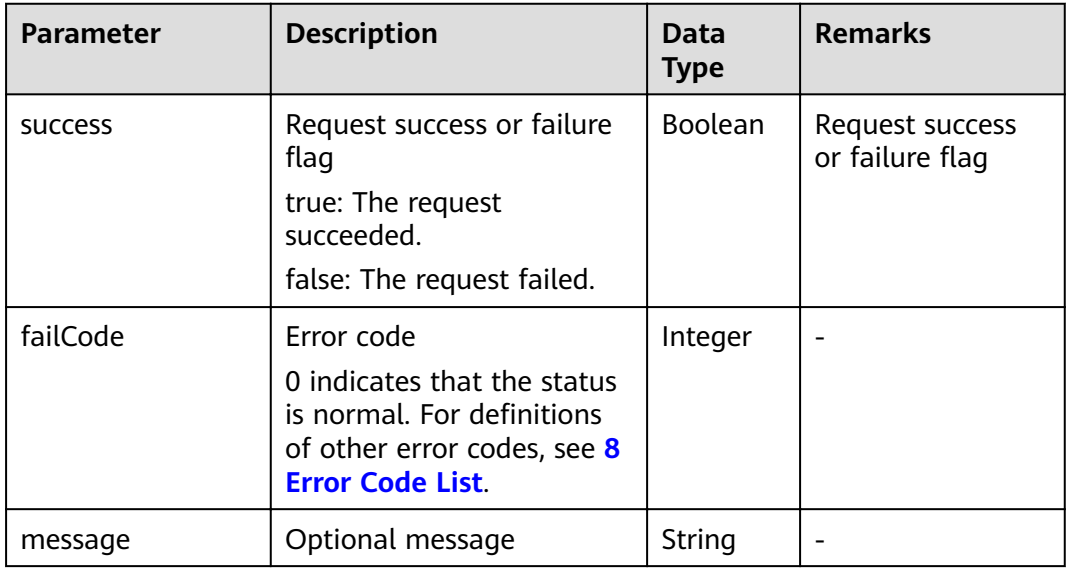

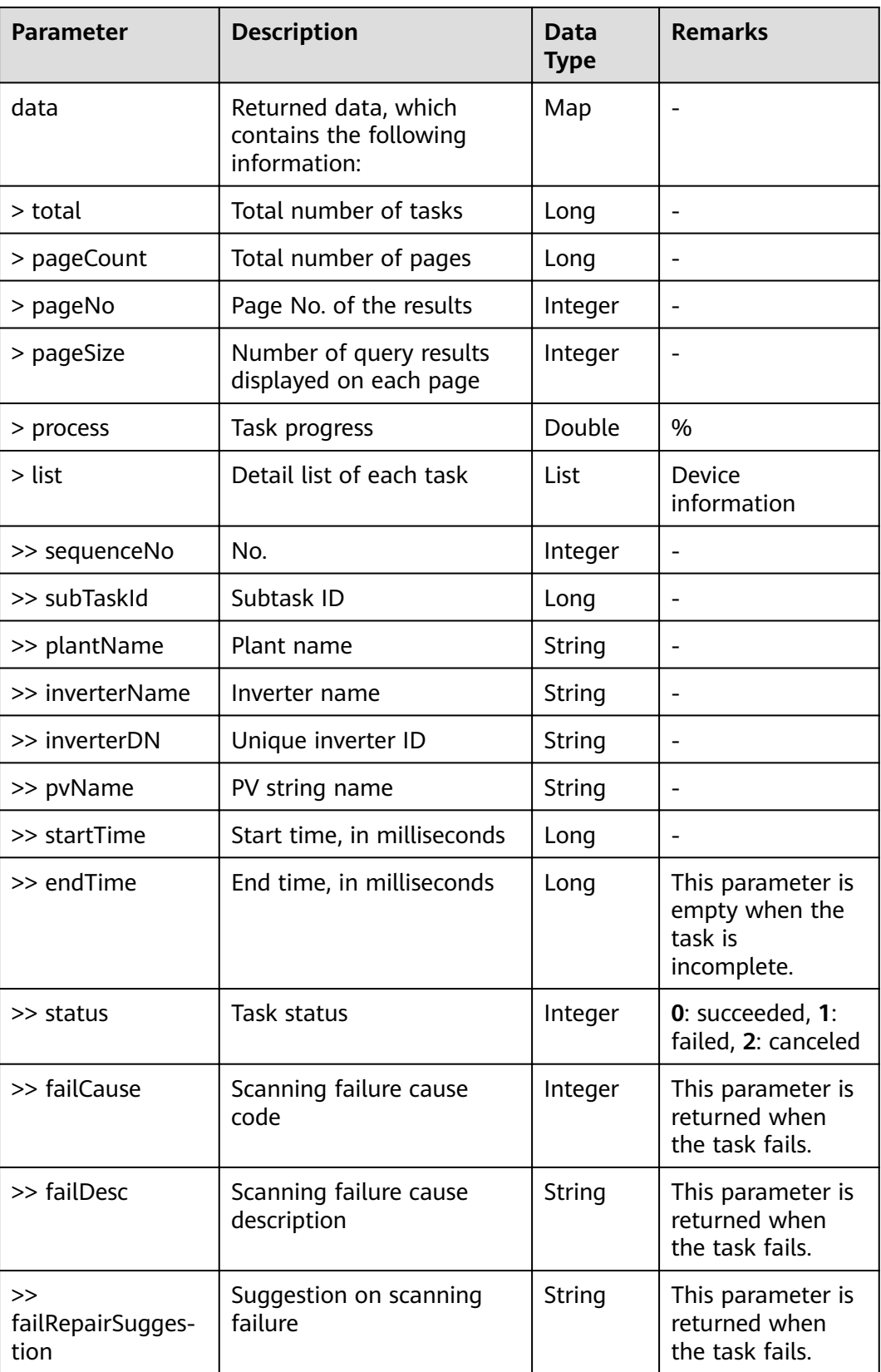

#### Request example:

```
{
  "taskId": 126140505793022,
  "pageNo": 1,
  "pageSize": 10
}
```
#### Response example:

Example 1: An error code is returned.

{ "success": false, "data": null, "failCode": 20034, "message": null }

Example 2: The query result is returned.

```
{
  "success": true,
  "failCode": 0,
  "message": null,
  "data": {
   "total": 28,
   "pageCount": 3,
    "pageNo": 1,
    "pageSize": 10,
   "list": [
\{ "sequenceNo": 1,
      "subTaskId": -11397254906132,
      "plantName": "PlantForTest",
 "inverterName": "21010754856TJC900319",
 "inverterDN": "NE=33554659",
      "pvName": "PV1",
       "startTime": 1604225176502,
      "endTime": 1604225270811,
      "status": 0,
      "failCause": null,
      "failDesc": null,
      "failRepairSuggestion": null
     },
\overline{\phantom{a}} "sequenceNo": 2,
      "subTaskId": 141750463514382,
      "plantName": "PlantForTest",
       "inverterName": "21010754856TJC900319",
      "inverterDN": "NE=33554659",
      "pvName": "PV2",
       "startTime": 1604225176502,
      "endTime": 1604225270812,
      "status": 0,
      "failCause": null,
      "failDesc": null,
      "failRepairSuggestion": null
    }
...
   ]
 }
}<sup>-</sup>
```
# **6.4.5 Interface for Fault List Querying**

### **Interface Description**

This interface is used to query the list of all faults by task ID. The fault list can be queried only after all subtasks are executed.

#### **Request URL**

https://x.x.x.x:27200/rest/openapi/pvms/v1/iv/scanTask/faultList

#### **Request Mode**

HTTP method: POST

#### **Interface Invoking Suggestion**

Invoke the interface only when necessary to reduce the access frequency.

The interface can be accessed by a northbound user for a maximum of 10 times per minute.

If the access frequency exceeds the limit, the interface returns error code 407.

#### **Request Parameters**

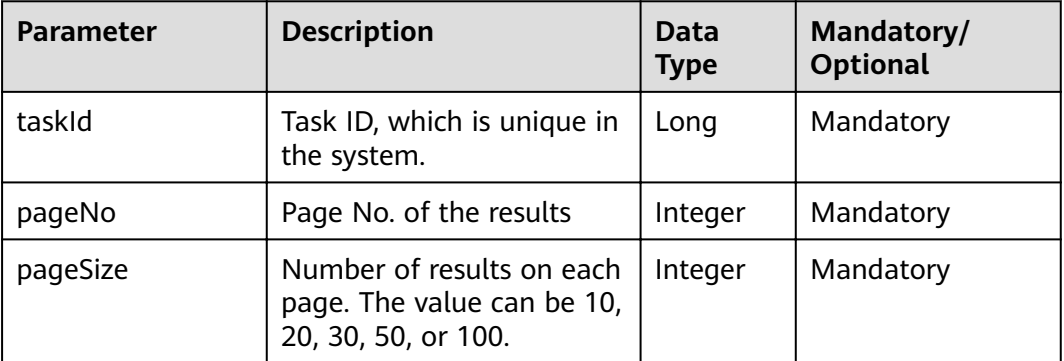

#### **Response Packet**

The returned list does not display normal inverters and strings.

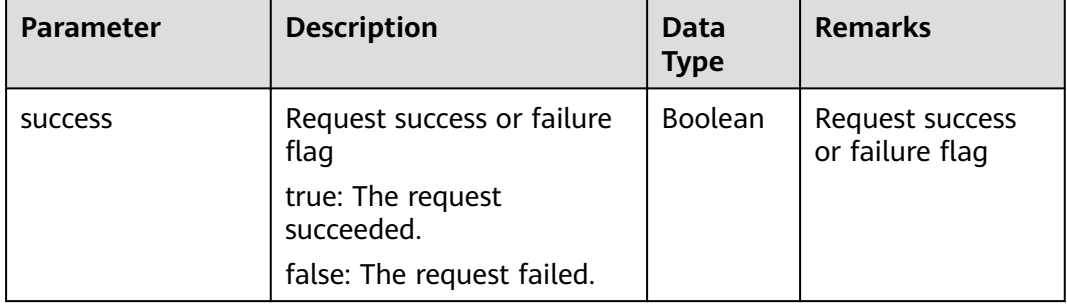

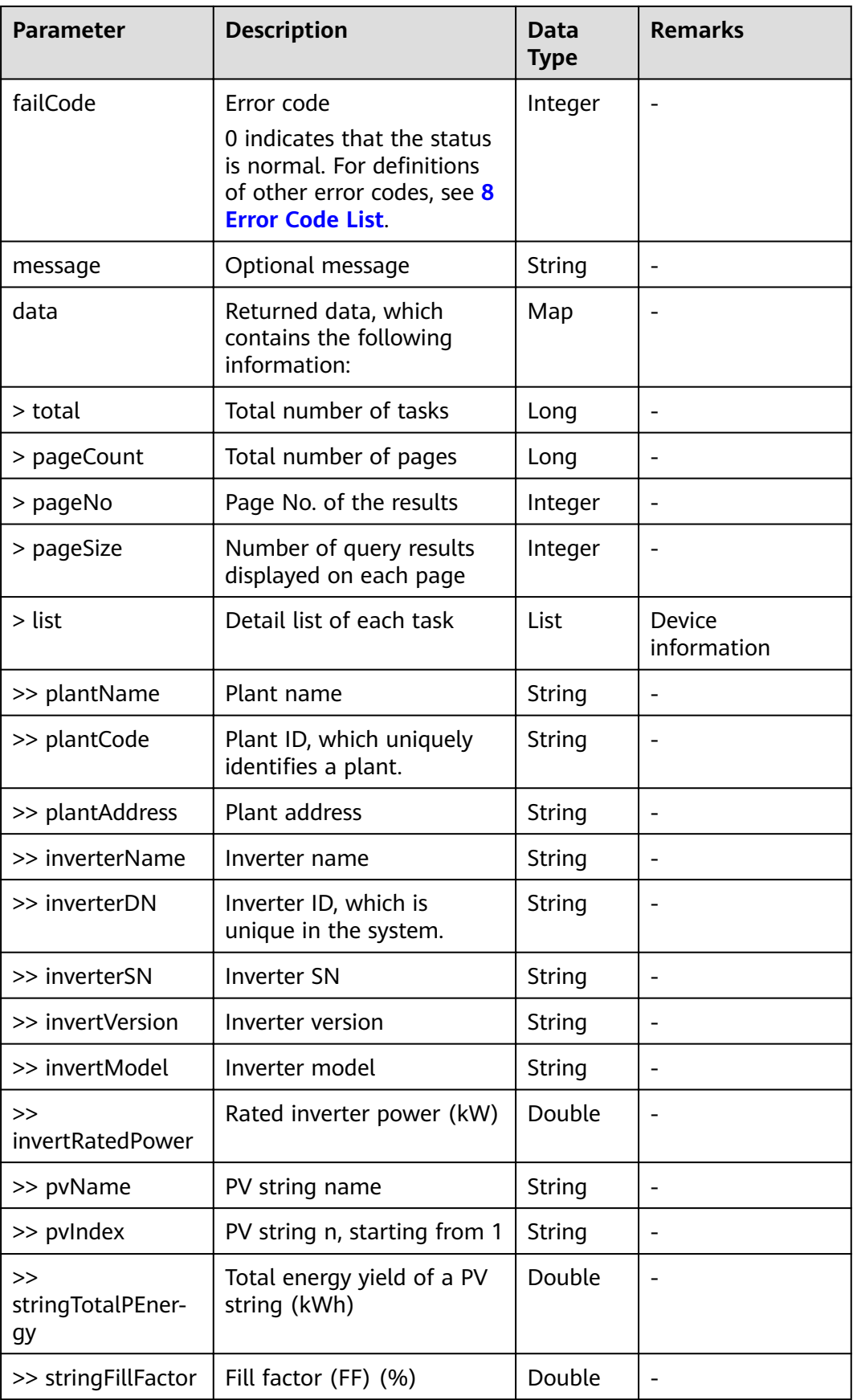

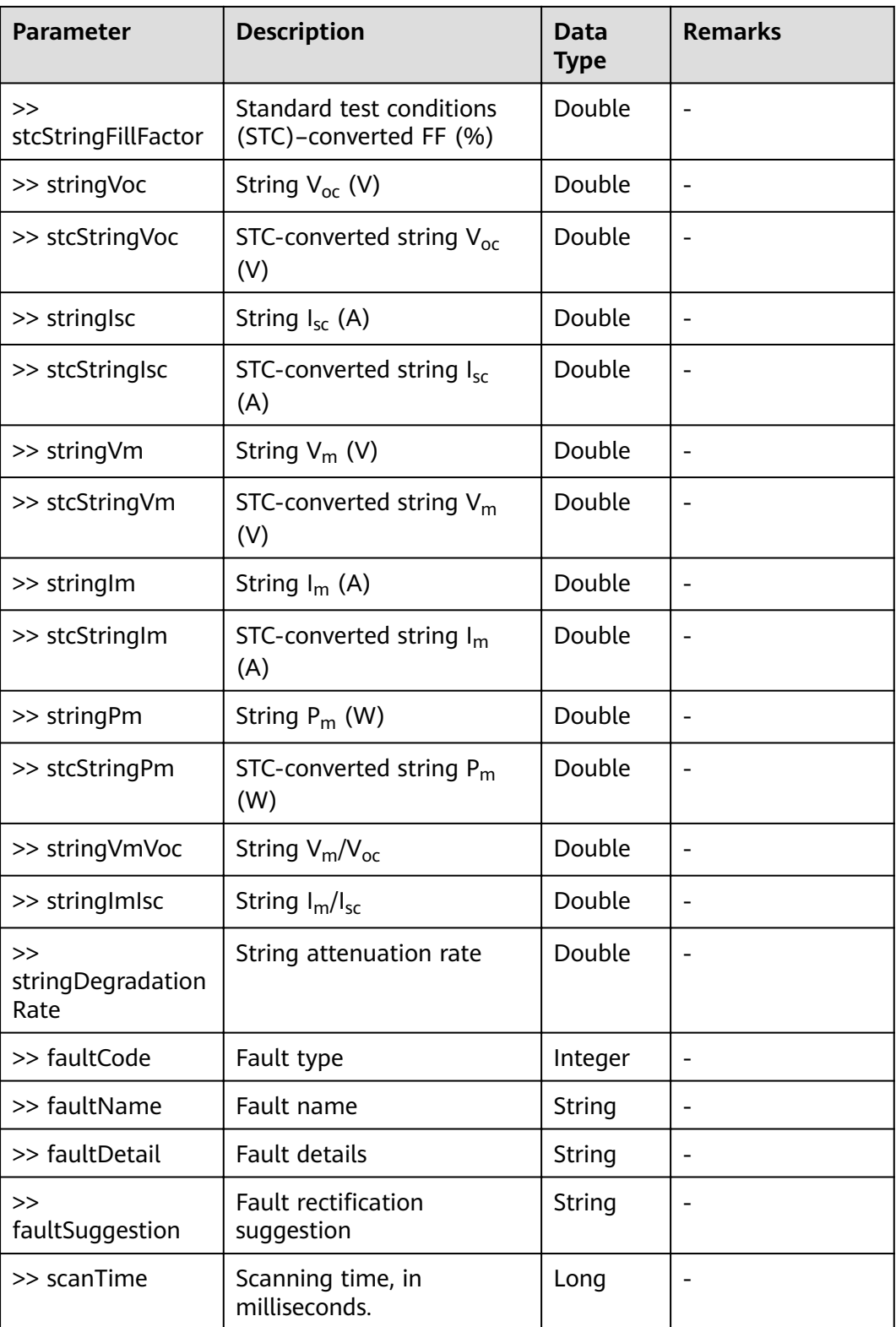

Request example:

{ "taskId": 126140505793022,

```
 "pageNo": 1,
  "pageSize": 10
}
```
Response example:

Example 1: An error code is returned.

{ "success": false, "data": null, "failCode": 20034, "message": null }

{

Example 2: The query result is returned.

```
 "success": true,
  "failCode": 0,
  "message": null,
  "data": {
   "total": 28,
   "pageCount": 3,
   "pageNo": 0,
   "pageSize": 50,
   "list": [
    {
      "plantName": "PlantForTest",
      "plantCode": "NE=33554664",
 "plantAddress": "xx Road xx",
 "inveterName": "21010754856TJC900319",
      "inverterDN": "NE=33554659",
      "inverterSN": "21010754856TJC900319",
      "invertVersion": "V100",
      "invertModel": "SUN2000-40KTL-M3",
      "invertRatedPower": 446.0,
      "pvName": "PV1",
      "pvIndex": 1,
      "stringTotalPEnergy": 340.05,
      "stringFillFactor": null,
      "stcStringFillFactor": null,
      "stringVoc": null,
      "stcStringVoc": null,
      "stringIsc": null,
      "stcStringIsc": null,
      "stringVm": null,
      "stcStringVm": null,
      "stringIm": null,
      "stcStringIm": null,
      "stringPm": null,
      "stcStringPm": null,
      "stringVmVoc": null,
      "stringImIoc": null,
      "stringDegradationRate": null,
      "faultCode": 99999,
 "faultName": "no data to scan",
 "faultDetail": "no data to scan",
      "faultSuggestion": "please wait...",
      "scanTime": 1604226992032
    },
\overline{\phantom{a}} "plantName": "PlantForTest",
      "plantCode": "NE=33554664",
      "plantAddress": "xx Road xx",
      "inveterName": "21010754856TJC900319",
      "inverterDN": "NE=33554659",
      "inverterSN": "21010754856TJC900319",
      "invertVersion": "V100",
```

```
 "invertModel": "SUN2000-40KTL-M3",
      "invertRatedPower": 446.0,
      "pvName": "PV2",
      "pvIndex": 2,
      "stringTotalPEnergy": 1287.96,
      "stringFillFactor": null,
      "stcStringFillFactor": null,
      "stringVoc": null,
      "stcStringVoc": null,
      "stringIsc": null,
      "stcStringIsc": null,
      "stringVm": null,
      "stcStringVm": null,
      "stringIm": null,
      "stcStringIm": null,
      "stringPm": null,
      "stcStringPm": null,
      "stringVmVoc": null,
      "stringImIoc": null,
      "stringDegradationRate": null,
      "faultCode": 10012,
 "faultName": "PV not set",
 "faultDetail": "PV not set",
      "faultSuggestion": "please check params",
      "scanTime": 1604226992032
    }
```
# **6.4.6 Interface for I-V Curve Details Querying**

#### **Interface Description**

... ] } }

This interface is used to query the I-V curve details based on the task ID, inverter DN, and number of PV routes.

#### **Request URL**

https://x.x.x.x:27200/rest/openapi/pvms/v1/iv/scanTask/ivdata

#### **Request Mode**

HTTP method: POST

#### **Interface Invoking Suggestion**

Invoke the interface only when necessary to reduce the access frequency.

The interface can be accessed by a northbound user for a maximum of 10 times per minute.

If the access frequency exceeds the limit, the interface returns error code 407.

## **Request Parameters**

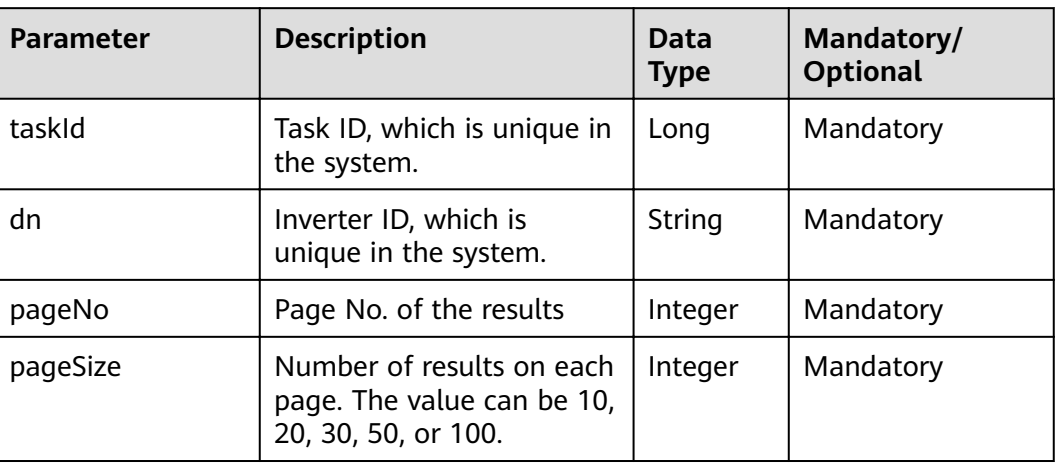

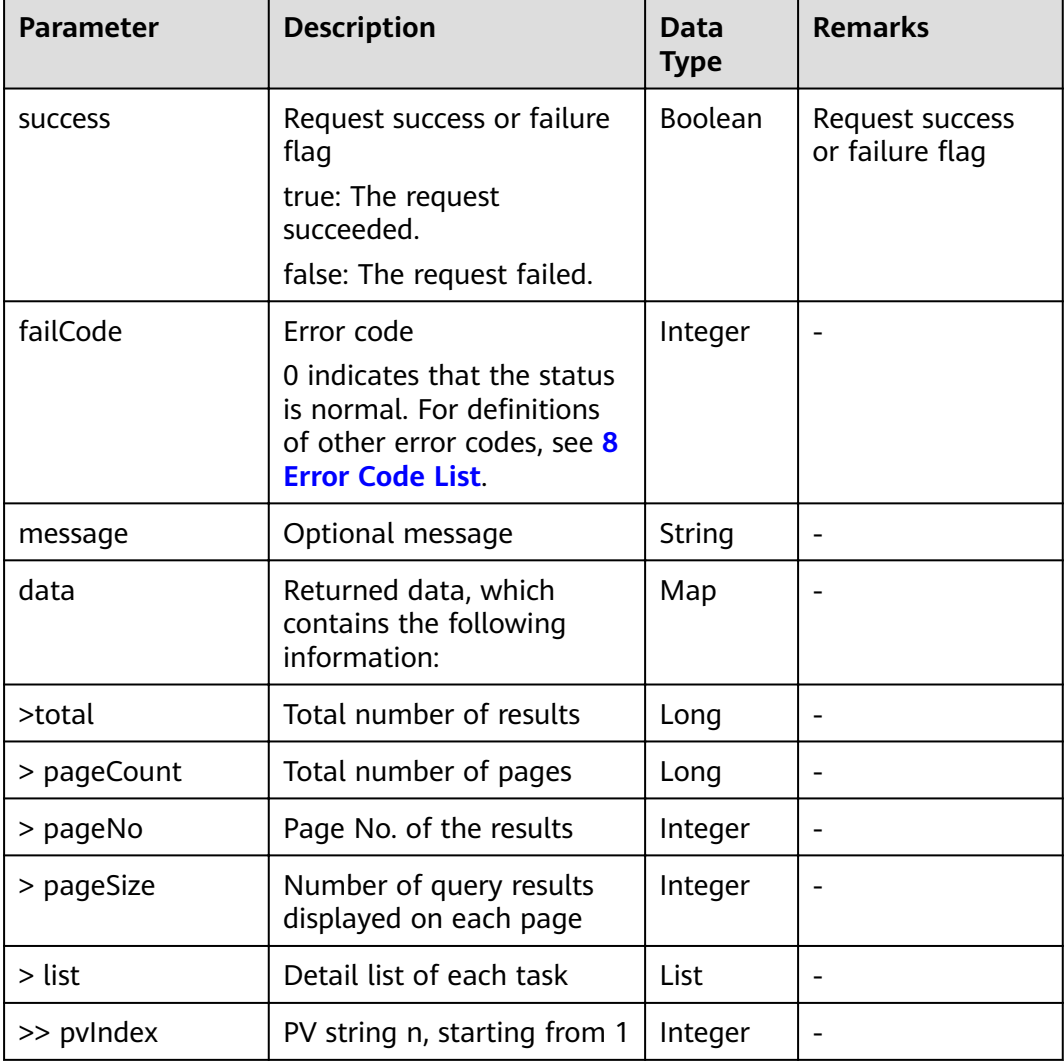

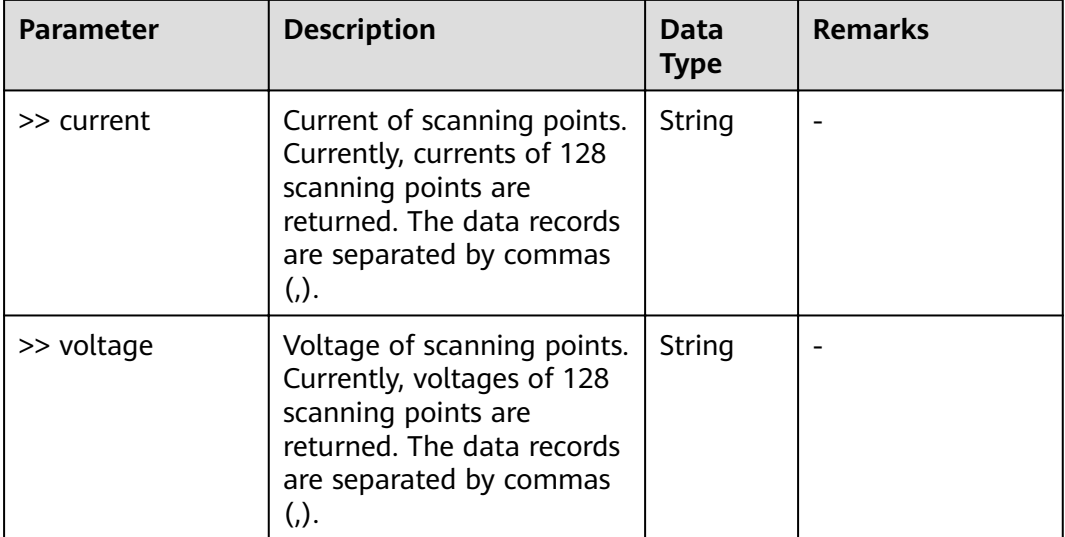

Request example:

```
{
  "taskId": 134048947373151,
  "dn": "NE=33554522",
  "pageNo": 1,
  "pageSize": 10
}
```
Response example:

Example 1: An error code is returned.

```
{
  "data": null,
 "failCode": 30008,
  "message": "check task failed",
  "success": false
}
```
Example 2: The query result is returned.

```
{
 "data": {
 "list": [{
     "pvIndex": 1,
     "current": "[null,
0.0,0.315,0.63,0.921,1.197,1.485,1.812,2.138,2.373,2.597,2.821,3.043,3.267,3.491,3.715,3.911,4.098,4.286,4.472
,
4.659,4.832,5.004,5.152,5.284,5.419,5.562,5.705,5.815,5.921,6.026,6.131,6.183,6.234,6.283,6.331,6.379,6.427,6.
468,6.502,6.536,6.57,6.604,6.639,6.675,6.711,6.747,6.782,6.812,6.841,6.87,6.899,6.927,6.948,6.969,6.99,7.011,7
.
```
032,7.054,7.076,7.306,7.338,7.368,7.393,7.412,7.426,7.438,7.446,7.453,7.456,7.461,7.47,7.476,7.48,7.492,7.504, 7.503,7.503,7.506,7.513,7.521,7.524,7.524,7.53,7.535,7.532,7.532,7.535,7.538,7.542,7.547,7.553,7.561,7.559,7.5 64,7.566,7.571,7.577,7.576,7.58,7.587,7.591,7.598,7.598,7.604,7.61,7.609,7.615,7.62,7.626,7.633,7.64,7.647,7.6 55,7.662,7.668,7.675,0.0,0.0,0.0,0.0,0.0,0.0,0.0,0.0,0.0,0.0,0.0,0.0,0.0,0.0,0.0,0.0,0.0,0.0,0.0,0.0,0.0,0.0,0.0,0.0,0.0, 0.0,0.0,0.0,0.0,0.0,0.0,0.0,0.0,0.0,0.0,0.0,0.0,0.0,0.0,0.0,0.0,0.0,0.0,0.0,0.0,0.0,0.0,0.0,0.0,0.0,0.0,0.0,0.0,0.0,0.0,0.0, 0.0,0.0,0.0,0.0,0.0,0.0,0.0,0.0,0.0,0.0,0.0,0.0,0.0,0.0,0.0,0.0,0.0,0.0,0.0,0.0,0.0,0.0,0.0,0.0,0.0,0.0,0.0,0.0,0.0,0.0,0.0, 0.0,0.0,0.0,0.0,0.0,0.0,0.0,0.0,0.0,0.0,0.0,0.0,0.0,0.0,0.0,0.0,0.0,0.0,0.0,0.0,0.0,0.0,0.0,0.0,0.0,0.0,0.0,0.0,0.0,0.0,0.0, 0.0,0.0,0.0,0.0,0.0,0.0,0.0,0.0,0.0,0.0,null,null,null,null,null,null]", "voltage": "[null,

794.5,790.5,786.6,782.6,778.6,774.6,770.7,766.7,762.7,758.7,754.8,750.8,746.8,742.9,738.9,734.9,730.9,727.0,7

.

23.0,719.0,715.0,711.1,707.1,703.1,699.2,695.2,691.2,687.2,683.3,679.3,675.3,673.3,671.4,669.4,667.4,665.4,66 3.4,661.4,659.4,657.4,655.5,653.5,651.5,649.5,647.5,645.5,643.5,641.6,639.6,637.6,635.6,633.6,631.6,629.6,627. 7,605.8,603.8,601.8,599.8,597.9,595.9,590.6,585.3,580.0,574.7,569.4,564.1,558.8,553.5,548.2,542.9,537.6,532.3, 527.0,521.7,516.4,511.1,505.8,500.5,495.2,489.9,484.6,479.3,474.1,468.8,463.5,458.2,452.9,447.6,442.3,437.0,4 20.8,404.6,388.4,372.2,356.1,339.9,323.7,307.5,291.3,275.1,258.9,242.8,226.6,210.4,194.2,178.0,161.8,145.7,12 9.5,113.3,97.1,80.9,64.7,48.6,32.4,16.2,0.0,0.0,0.0,0.0,0.0,0.0,0.0,0.0,0.0,0.0,0.0,0.0,0.0,0.0,0.0,0.0,0.0,0.0,0.0,0.0,0 0,0.0,0.0,0.0,0.0,0.0,0.0,0.0,0.0,0.0,0.0,0.0,0.0,0.0,0.0,0.0,0.0,0.0,0.0,0.0,0.0,0.0,0.0,0.0,0.0,0.0,0.0,0.0,0.0,0.0,0.0,0. 0,0.0,0.0,0.0,0.0,0.0,0.0,0.0,0.0,0.0,0.0,0.0,0.0,0.0,0.0,0.0,0.0,0.0,0.0,0.0,0.0,0.0,0.0,0.0,0.0,0.0,0.0,0.0,0.0,0.0,0.0,0. 0,0.0,0.0,0.0,0.0,0.0,0.0,0.0,0.0,0.0,0.0,0.0,0.0,0.0,0.0,0.0,0.0,0.0,0.0,0.0,0.0,0.0,0.0,0.0,0.0,0.0,0.0,0.0,0.0,0.0,0.0,0. 0,0.0,0.0,0.0,0.0,0.0,0.0,0.0,0.0,0.0,0.0,0.0,0.0,0.0,0.0,0.0,null,null,null,null,null,null]" } ], "pageCount": 1, "pageNo": 1, "pageSize": 10, "total": 1 }, "failCode": 0, "message": "get scan task IV data succeed", "success": true }

# **6.4.7 Interface for String Configuration Querying**

#### **Interface Description**

This interface is used to query the string configuration status of all inverters in a PV plant in pagination mode.

#### **Request URL**

https://x.x.x.x:27200/rest/openapi/pvms/v1/iv/pvConfig

#### **Request Mode**

HTTP method: POST

#### **Interface Invoking Suggestion**

Invoke the interface only when necessary to reduce the access frequency.

The interface can be accessed by a northbound user for a maximum of 10 times per minute.

If the access frequency exceeds the limit, the interface returns error code 407.

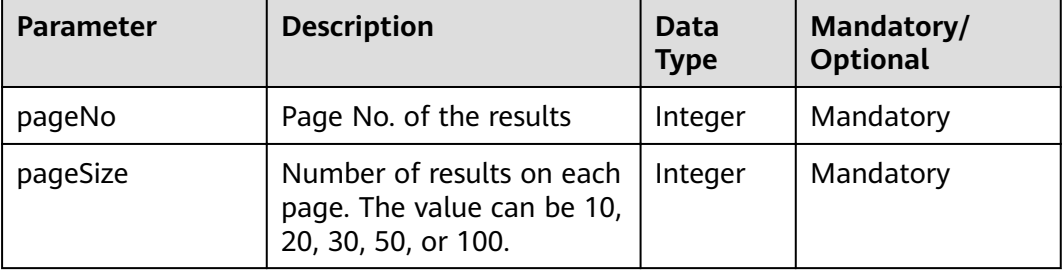

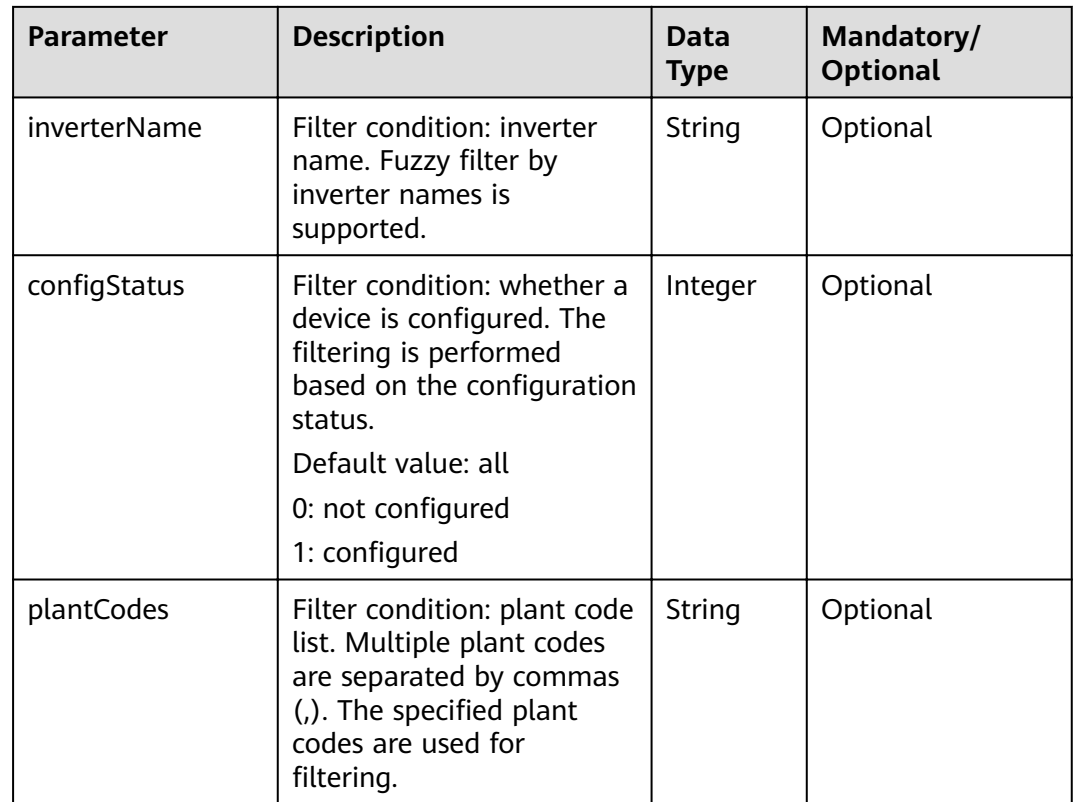

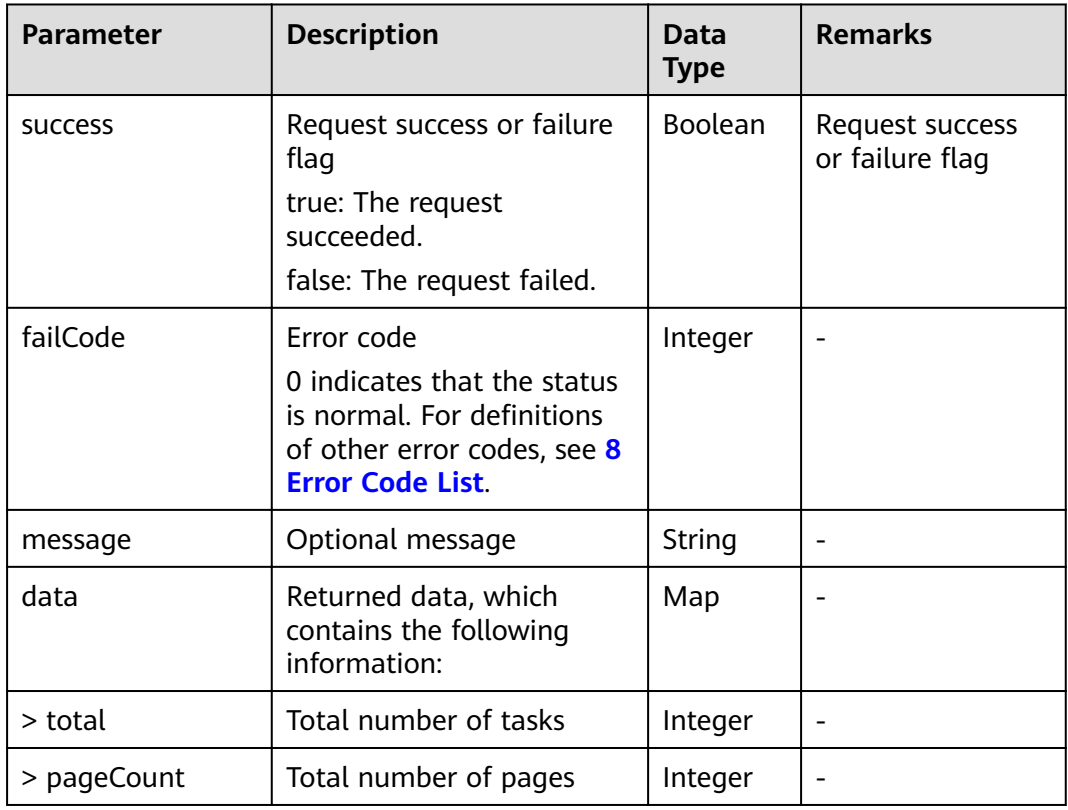

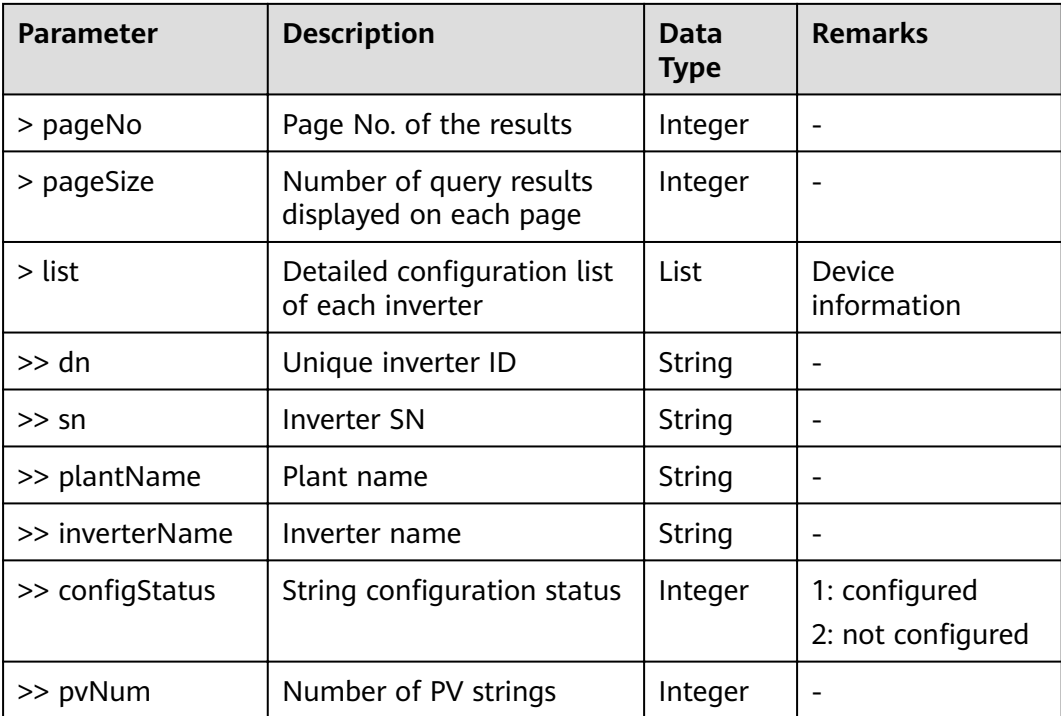

Request example:

```
{
  "pageNo": 1,
  "pageSize": 10
}
```
Response example:

Example 1: An error code is returned.

```
{
  "success": false,
  "data": null,
  "failCode": 401,
  "message": null
}
```
Example 2: The query result is returned.

```
{
 "success": true,
 "failCode": 0,
  "message": null,
  "data": {
   "total": 39,
   "pageCount": 4,
 "pageNo": 1,
 "pageSize": 10,
  "list": [
\overline{\phantom{a}} "dn": "NE=33554659",
 "plantName": "PlantForTest",
 "sn": "21010754856TGC900789",
      "inverterName": "21010754856TGC900789",
```

```
"configStatus": 1,
      "pvNum": 8
    },
     {
      "dn": "NE=33554660",
      "plantName": "PlantForTest",
      "sn": "102060186010",
      "inverterName": "102060186010",
     "configStatus": 1,
      "pvNum": 8
    },
    {
      "dn": "NE=33554661",
      "plantName": "PlantForTest",
      "sn": "102060186007",
      "inverterName": "102060186007",
     "configStatus": 1,
      "pvNum": 8
    },
    {
      "dn": "NE=33554667",
      "plantName": "PlantForTest",
      "sn": "2101074662ESK8000001",
      "inverterName": "2101074662ESK8000001",
     "configStatus": 1,
      "pvNum": 12
    },
    {
      "dn": "NE=33554669",
      "plantName": "PlantForTest",
      "sn": "ES2030012895",
      "inverterName": "ES2030012895",
     "configStatus": 1,
      "pvNum": 20
    },
    {
      "dn": "NE=33554671",
      "plantName": "PlantForTest",
      "sn": "210107434610G9001119",
      "inverterName": "210107434610G9001119",
     "configStatus": 0,
      "pvNum": 12
    },
\overline{\phantom{a}} "dn": "NE=33554673",
      "plantName": "PlantForTest",
      "sn": "21010754856TJC900319",
      "inverterName": "21010754856TJC900319",
     "configStatus": 0,
      "pvNum": 8
    },
     {
      "dn": "NE=33554677",
      "plantName": "xys08",
      "sn": "HV2030026316",
      "inverterName": "HV2030026316",
     "configStatus": 0,
      "pvNum": 2
    },
\overline{\phantom{a}} "dn": "NE=33554680",
      "plantName": "PlantForTest",
      "sn": "HV20A0016128",
      "inverterName": "HV20A0016128",
     "configStatus": 0,
      "pvNum": 2
    },
    {
      "dn": "NE=33554721",
```

```
 "plantName": "MK-10.160.190.156",
    "sn": "6T1999040972",
    "inverterName": "6T1999040972",
   "confiaStatus": 0,
    "pvNum": 18
  }
 ]
```
# **6.4.8 Interface for String Details Querying**

## **Interface Description**

 } }

Used to query the configuration details of configured strings connected to an inverter. This interface returns only the information of configured strings. **pvIndex** is used to determine the number of the string.

### **Request URL**

https://x.x.x.x:27200/rest/openapi/pvms/v1/iv/pvConfig/detail

#### **Request Mode**

HTTP method: POST

#### **Interface Invoking Suggestion**

Invoke the interface only when necessary to reduce the access frequency.

The interface can be accessed by a northbound user for a maximum of 10 times per minute.

If the access frequency exceeds the limit, the interface returns error code 407.

#### **Request Parameters**

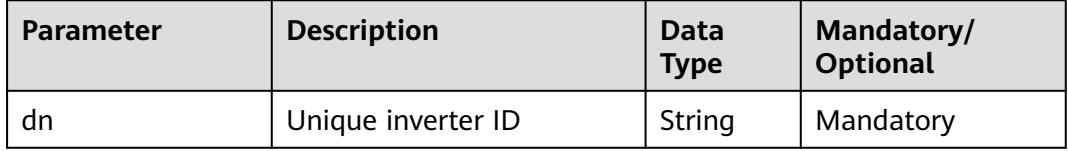

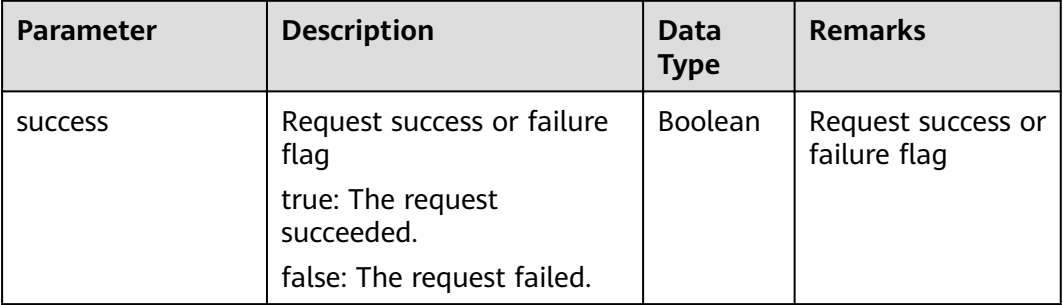

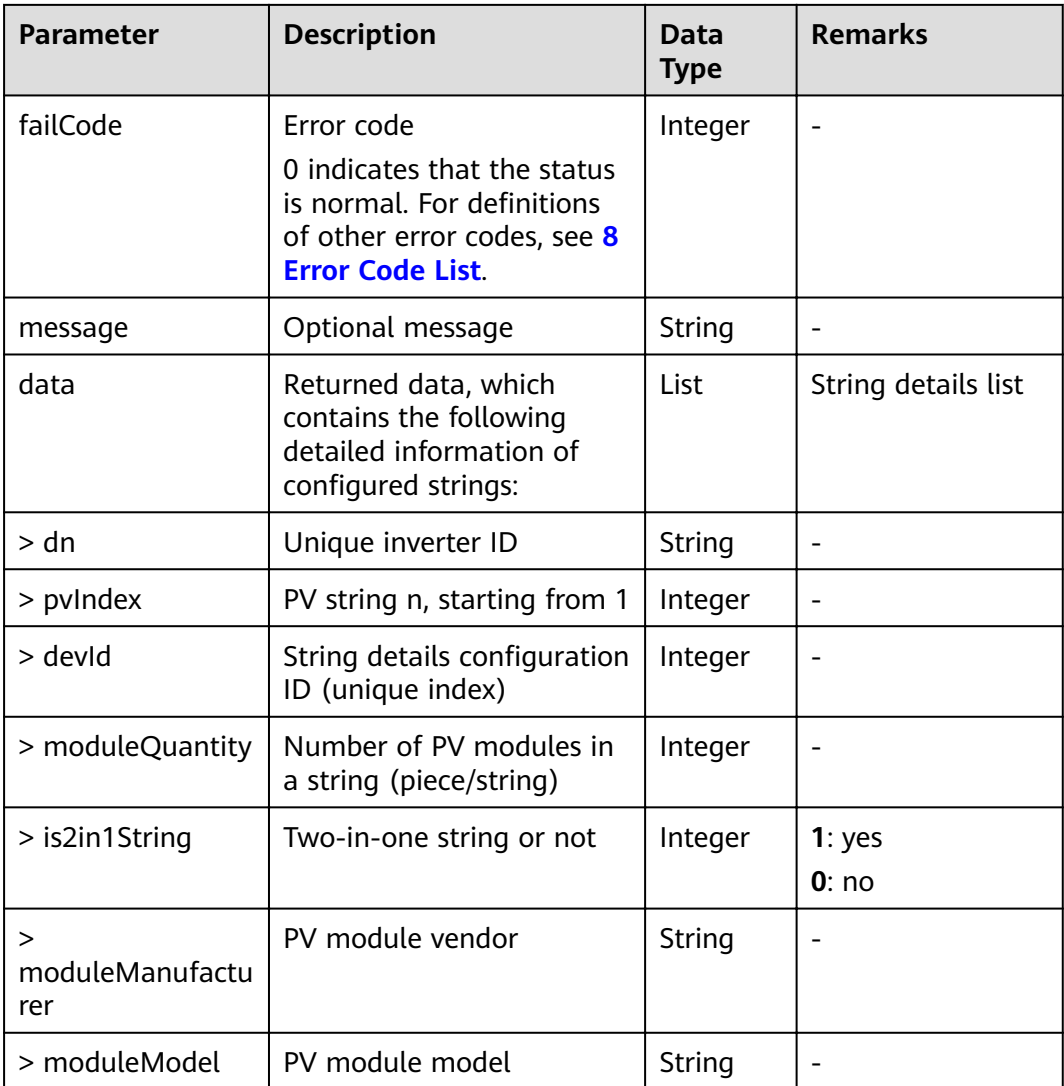

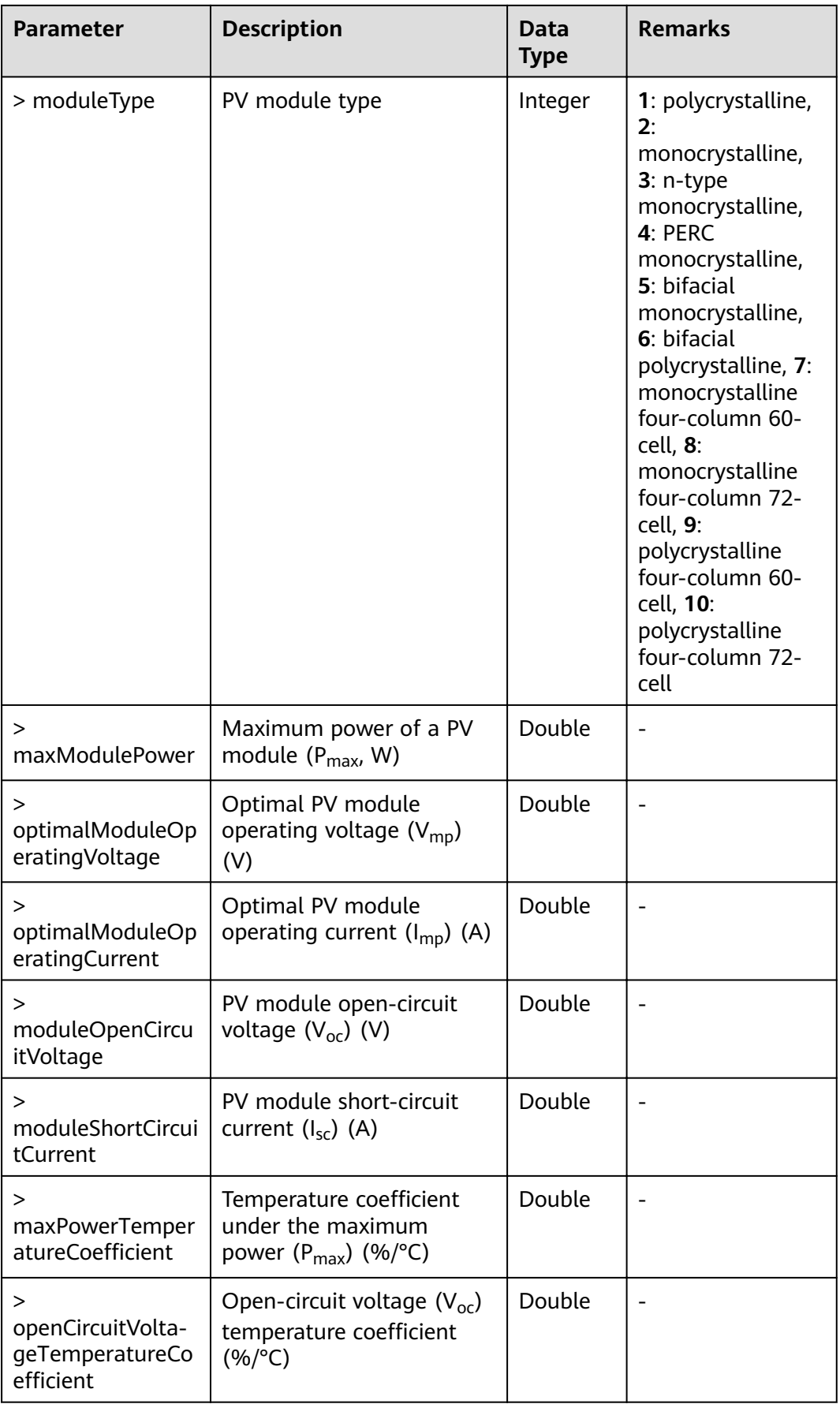

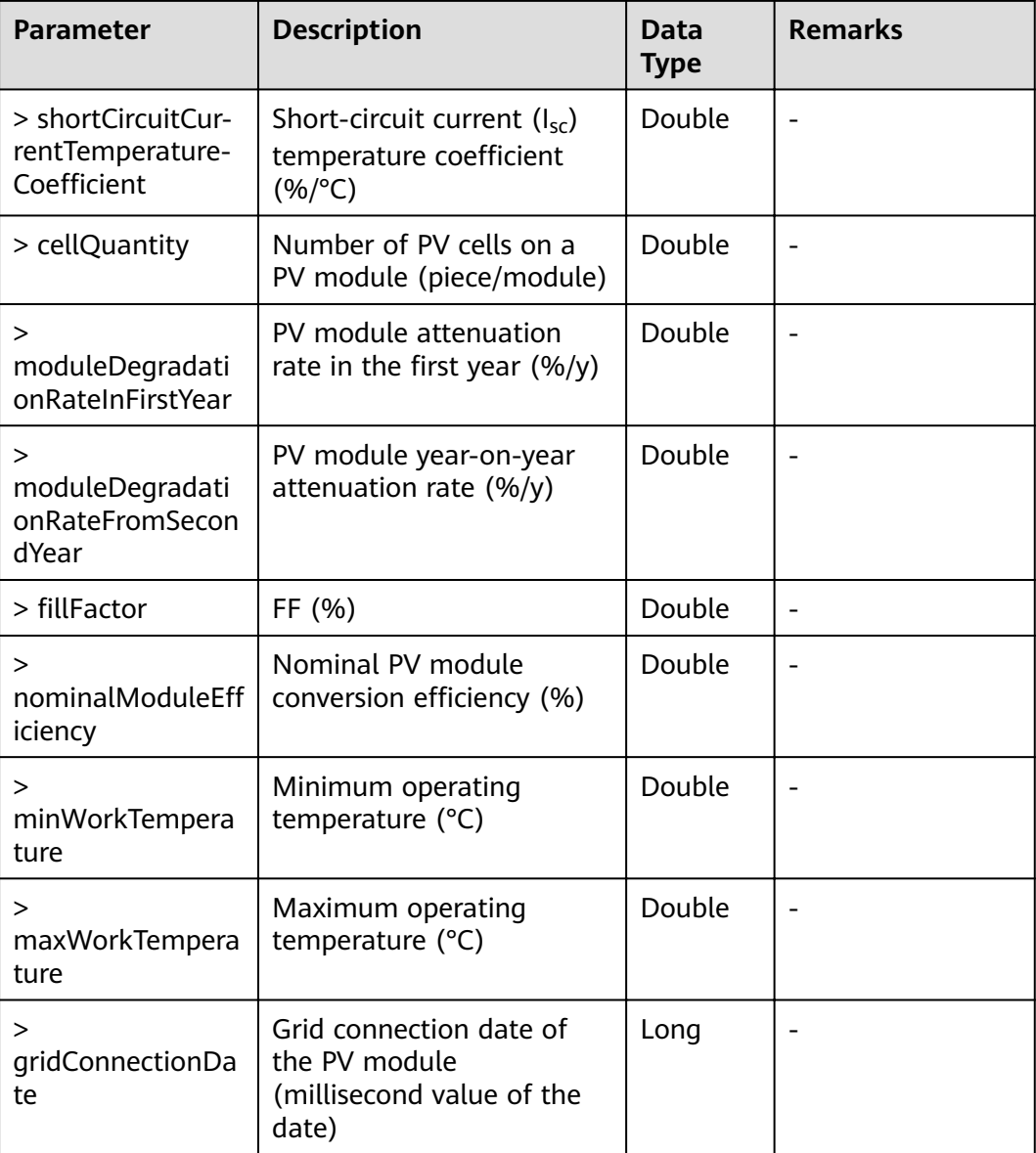

Request example:

```
{
 "dn": "NE=33554673"
}
```
Response example:

Example 1: An error code is returned.

```
{
 "success": false,
 "data": null,
 "failCode": 20008,
 "message": null
}
```

```
{
  "success": true,
  "failCode": 0,
  "message": null,
  "data": [
   {
    "dn": "NE=33554673",
    "pvIndex": 1,
    "devId": 62,
    "moduleQuantity": 4,
    "is2in1String": 1,
    "moduleManufacturer": "Green Power PV",
    "moduleModel": "GPM260P-B-60-7",
    "moduleType": 1,
    "maxModulePower": 250.0,
     "optimalModuleOperatingVoltage": 30.1,
     "optimalModuleOperatingCurrent": 8.31,
    "moduleOpenCircuitVoltage": 37.2,
    "moduleShortCircuitCurrent": 8.62,
    "maxPowerTemperatureCoefficient": -0.48,
   "openCircuitVoltageTemperatureCoefficient": -0.33,
   "shortCircuitCurrentTemperatureCoefficient": 0.05,
    "cellQuantity": 60,
     "moduleDegradationRateInFirstYear": 2.5,
    "moduleDegradationRateFromSecondYear": 0.7,
   "fillFactor": 78.0,
   "nominalModuleEfficiency": 15.4,
    "minWorkTemperature": -40.0,
    "maxWorkTemperature": 85.0,
     "gridConnectionDate": 1604077219000
   },
   {
    "dn": "NE=33554673",
     "pvIndex": 4,
    "devId": 63,
    "moduleQuantity": 3,
    "is2in1String": 0,
    "moduleManufacturer": "Juli Solar",
    "moduleModel": "JLS60M(156mm)-4",
    "moduleType": 2,
    "maxModulePower": 280.0,
    "optimalModuleOperatingVoltage": 31.95,
    "optimalModuleOperatingCurrent": 8.77,
     "moduleOpenCircuitVoltage": 39.22,
    "moduleShortCircuitCurrent": 9.3,
   "maxPowerTemperatureCoefficient": -0.42,
    "openCircuitVoltageTemperatureCoefficient": -0.34,
    "shortCircuitCurrentTemperatureCoefficient": 0.06,
    "cellQuantity": 60,
    "moduleDegradationRateInFirstYear": 3.0,
     "moduleDegradationRateFromSecondYear": 0.7,
   "fillFactor": 76.82.
   "nominalModuleEfficiency": 17.11,
    "minWorkTemperature": -40.0,
     "maxWorkTemperature": 85.0,
    "gridConnectionDate": 1604077219000
   }
 ]
}
```
Example 2: The query result is returned.

# **6.4.9 Interface for String Details Configuration**

## **Interface Description**

Used to complete detailed configurations of the strings connected to an inverter. The configuration changes apply to all PV strings. The **pvIndex** parameter

specifies the IDs of the PV strings to be configured. The details of unconfigured PV strings are cleared automatically.

#### **Request URL**

https://x.x.x.x.27200/rest/openapi/pvms/v1/iv/pvConfig/configuration

#### **Request Mode**

HTTP method: POST

#### **Interface Invoking Suggestion**

Invoke the interface only when necessary to reduce the access frequency.

The interface can be accessed by a northbound user for a maximum of 10 times per minute.

If the access frequency exceeds the limit, the interface returns error code 407.

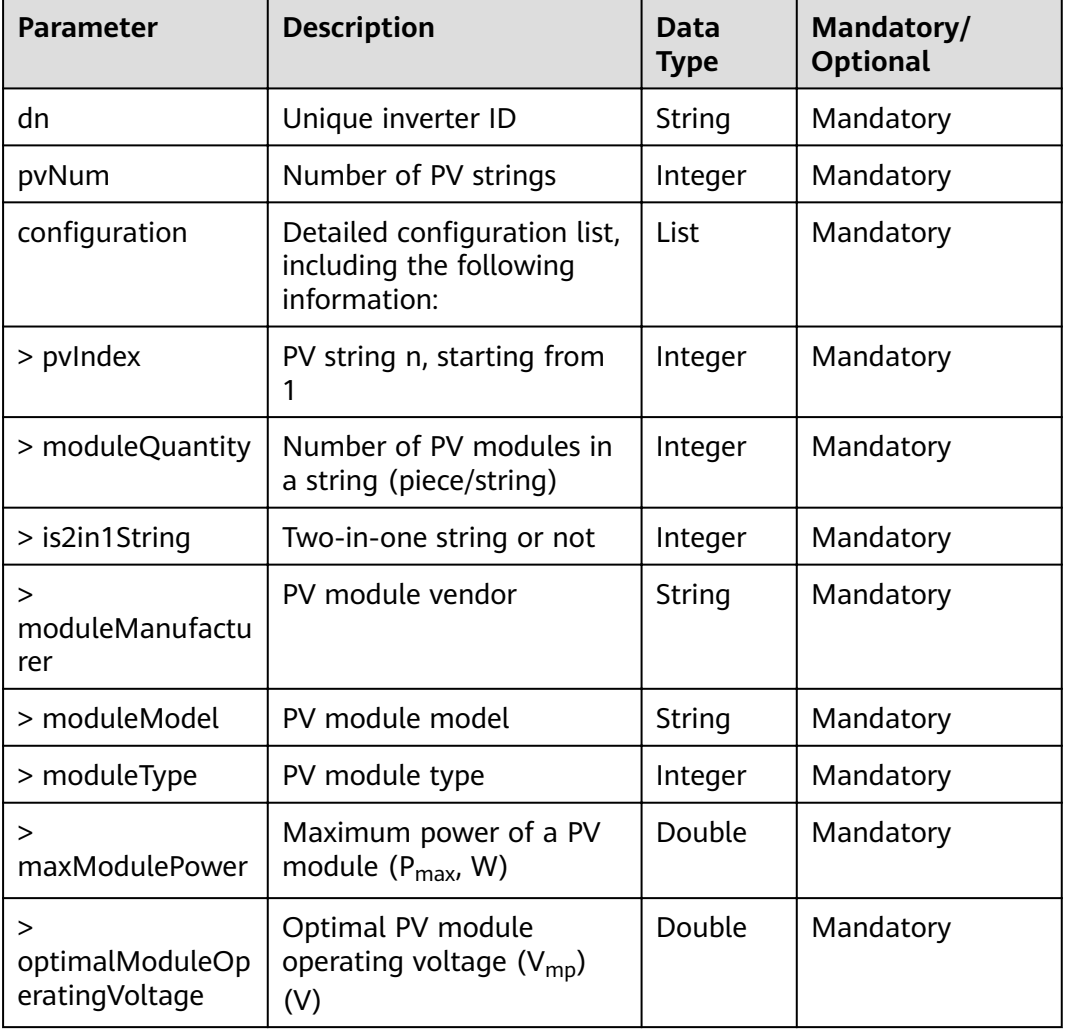

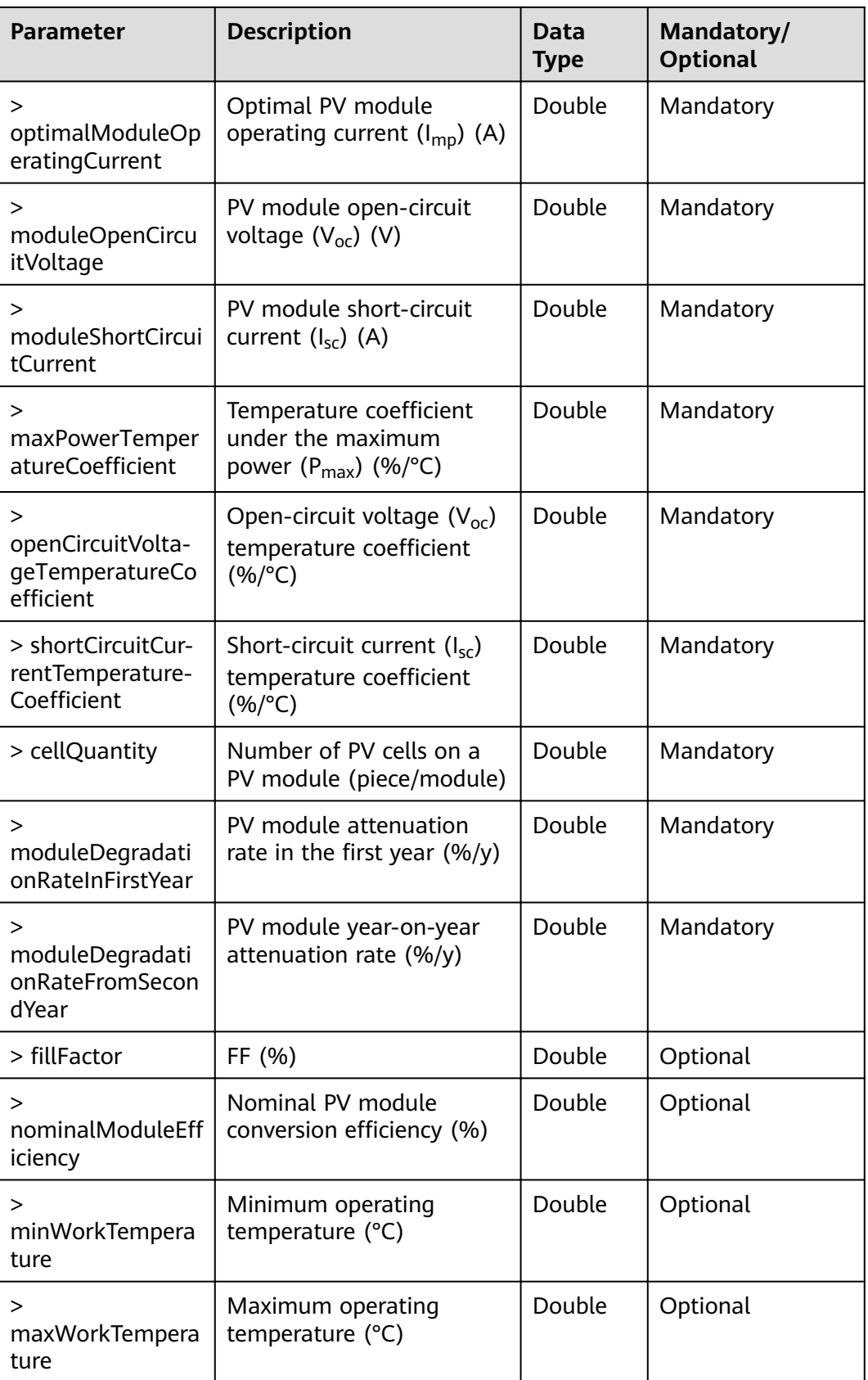

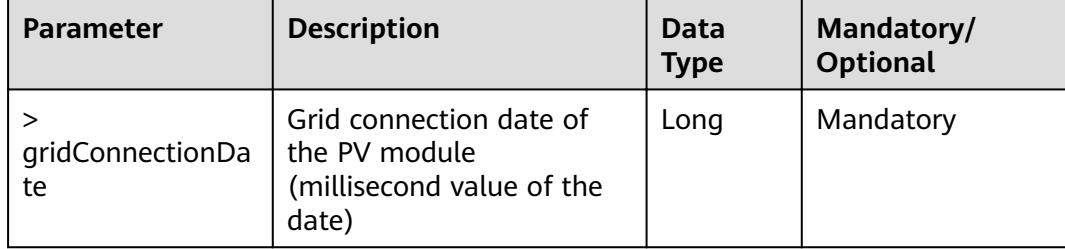

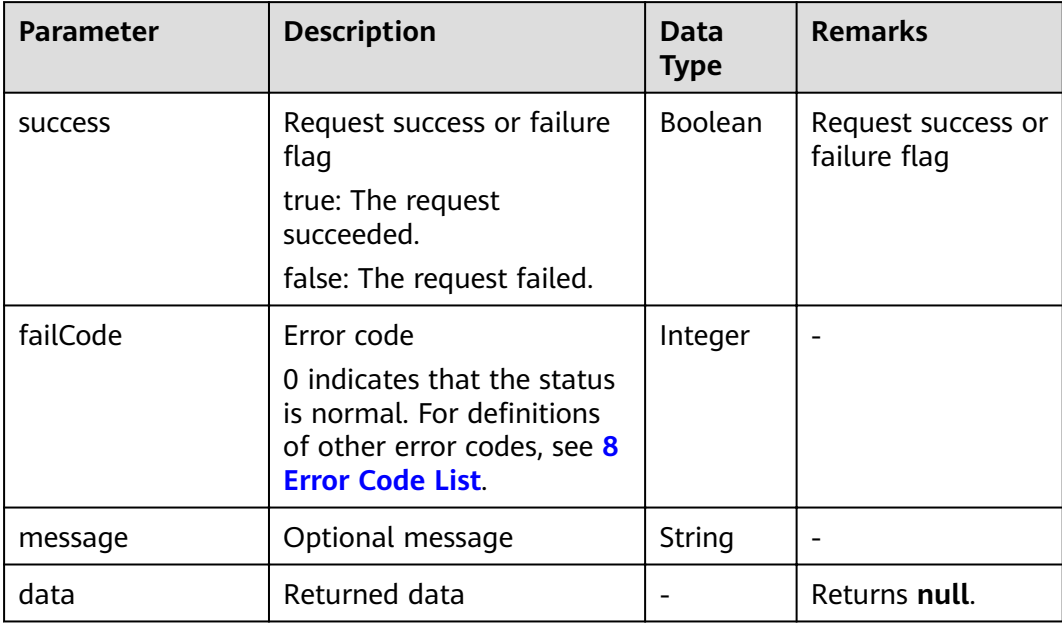

## **Example**

#### Request example:

```
{
 "dn": "NE=33555131",
  "pvNum": 8,
 "configuration": [
\{ "pvIndex": 1,
    "moduleQuantity": 4,
    "is2in1String": 1,
    "moduleManufacturer": "Green Power PV",
    "moduleModel": "GPM260P-B-60-7",
    "moduleType": 1,
    "maxModulePower": 250.0,
    "optimalModuleOperatingVoltage": 30.1,
    "optimalModuleOperatingCurrent": 8.31,
 "moduleOpenCircuitVoltage": 37.2,
 "moduleShortCircuitCurrent": 8.62,
   "maxPowerTemperatureCoefficient": -0.48,
   "openCircuitVoltageTemperatureCoefficient": -0.33,
   "shortCircuitCurrentTemperatureCoefficient": 0.05,
    "cellQuantity": 60,
    "moduleDegradationRateInFirstYear": 2.5,
    "moduleDegradationRateFromSecondYear": 0.7,
```

```
"fillFactor": 78.0,
   "nominalModuleEfficiency": 15.4,
    "minWorkTemperature": -40.0,
    "maxWorkTemperature": 85.0,
    "gridConnectionDate": 1604077219000,
    "isDefault": true
  },
  {
    "pvIndex": 4,
    "moduleQuantity": 3,
    "is2in1String": 0,
    "moduleManufacturer": "Juli Solar",
    "moduleModel": "JLS60M(156mm)-4",
    "moduleType": 2,
    "maxModulePower": 280.0,
    "optimalModuleOperatingVoltage": 31.95,
    "optimalModuleOperatingCurrent": 8.77,
    "moduleOpenCircuitVoltage": 39.22,
    "moduleShortCircuitCurrent": 9.3,
   "maxPowerTemperatureCoefficient": -0.42,
   "openCircuitVoltageTemperatureCoefficient": -0.34,
   "shortCircuitCurrentTemperatureCoefficient": 0.06,
    "cellQuantity": 60,
    "moduleDegradationRateInFirstYear": 3.0,
    "moduleDegradationRateFromSecondYear": 0.7,
   "fillFactor": 76.82,
   "nominalModuleEfficiency": 17.11,
    "minWorkTemperature": -40.0,
    "maxWorkTemperature": 85.0,
    "gridConnectionDate": 1604077219000,
    "isDefault": true
  }
 ]
```
Response example:

}

{

Example 1: An error code is returned.

```
{
  "success": false,
  "data": null,
  "failCode": 30017,
  "message": "dn is illegal."
}
```
Example 2: The returned message indicates that the setting is successful.

```
 "success": true,
  "failCode": 0,
  "message": null,
  "data": null
}
```
# **6.4.10 Interface for PV Module Library Querying**

## **Interface Description**

This interface is used to query the list of configured available PV modules and vendors.

### **Request URL**

https://x.x.x.x:27200/rest/openapi/pvms/v1/iv/pvConfig/modules

### **Request Mode**

HTTP method: POST

#### **Interface Invoking Suggestion**

Invoke the interface only when necessary to reduce the access frequency. If the PV module library does not change, the returned result does not change.

The interface can be accessed by a northbound user for a maximum of 10 times per minute.

If the access frequency exceeds the limit, the interface returns error code 407.

## **Request Parameters**

None

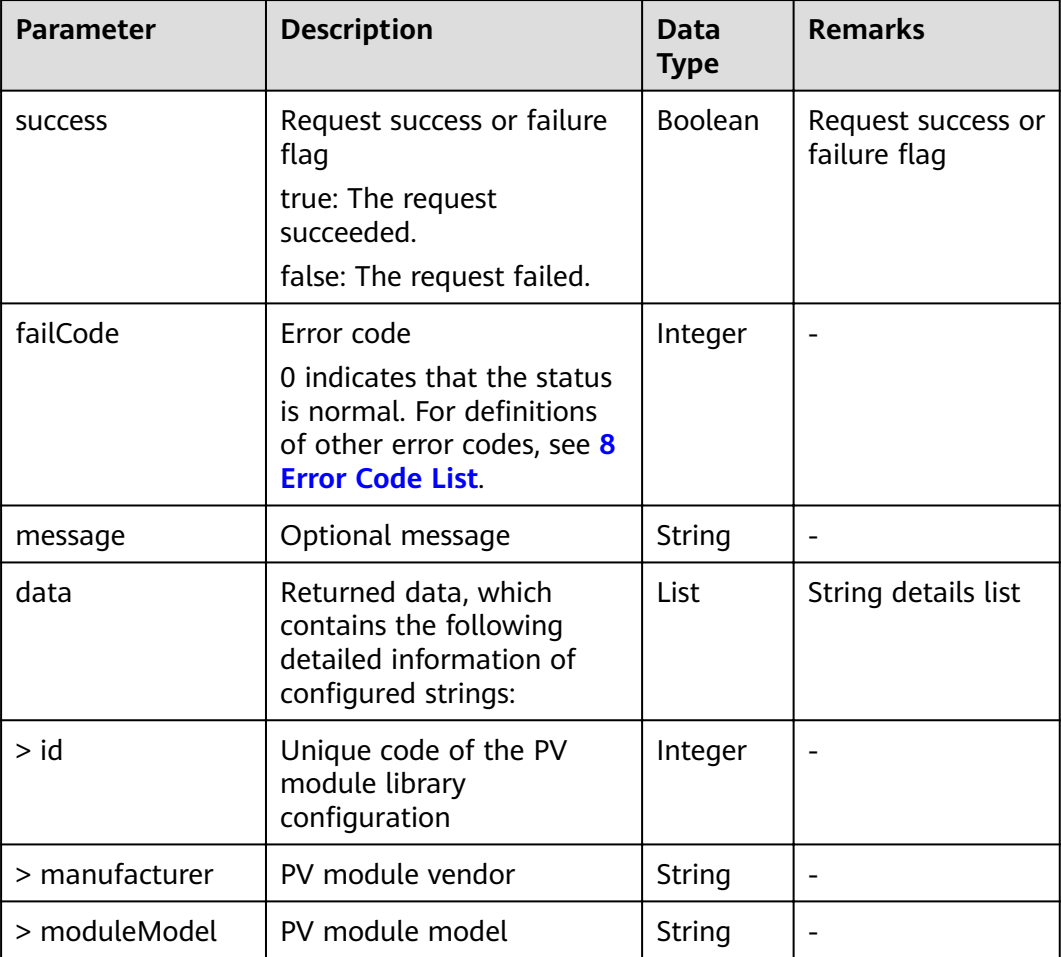

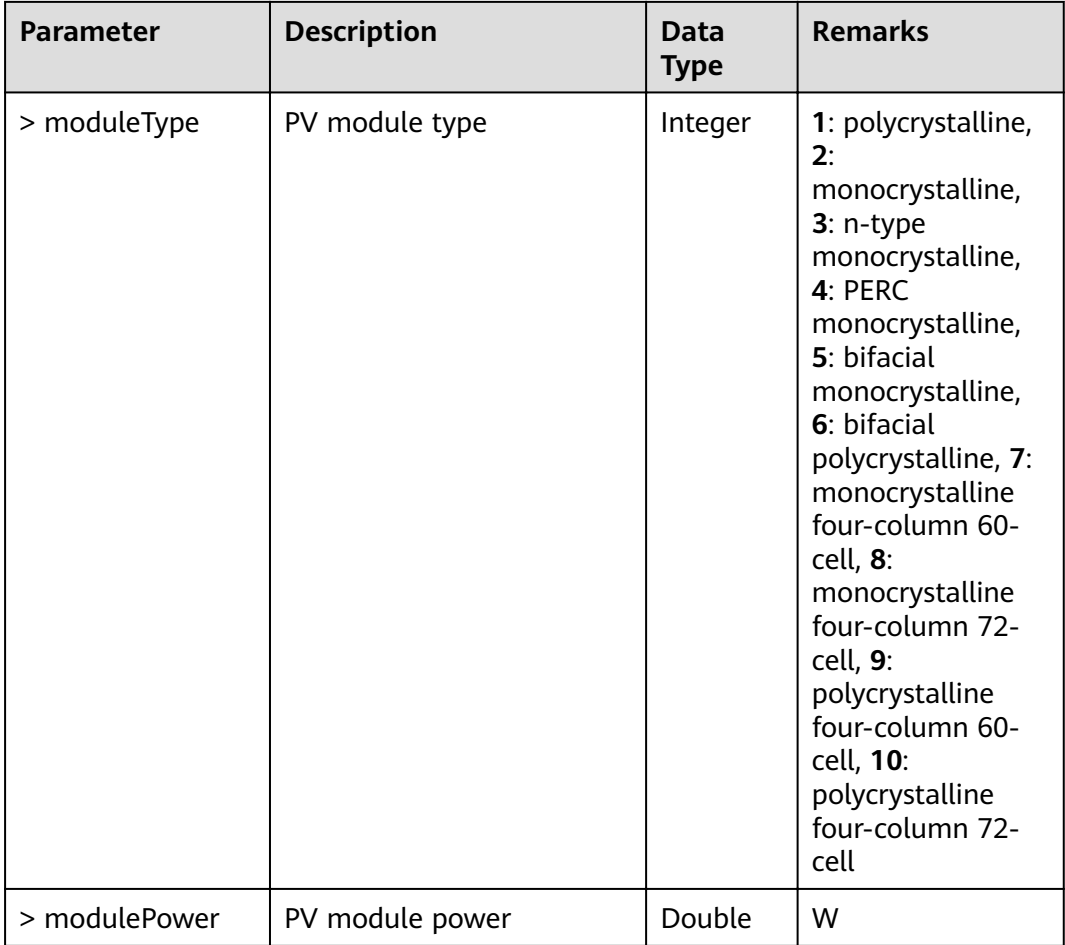

Request example:

{}

Response example:

Example 1: An error code is returned.

{ "success": false, "data": null, "failCode": 20004, "message": null }

Example 2: The query result is returned.

```
{
 "success": true,
 "failCode": 0,
  "message": null,
  "data": [
\{ "id": 180053,
 "manufacturer": "Green Power PV",
 "moduleModel": "GPM260P-B-60-7",
```

```
 "moduleType": 1,
     "modulePower": 250.0
   },
\{ "id": 140003,
     "manufacturer": "Juli Solar",
     "moduleModel": "JLS60M(156mm)-4",
 "moduleType": 2,
 "modulePower": 280.0
   }
 ]
}<sup>-</sup>
```
# **6.4.11 Interface for PV Module Details Querying**

### **Interface Description**

...

This interface is used to query details of a PV module.

#### **Request URL**

https://x.x.x.x:27200/rest/openapi/pvms/v1/iv/pvConfig/module

#### **Request Mode**

HTTP method: POST

## **Interface Invoking Suggestion**

Invoke the interface only when necessary to reduce the access frequency.

The interface can be accessed by a northbound user for a maximum of 10 times per minute.

If the access frequency exceeds the limit, the interface returns error code 407.

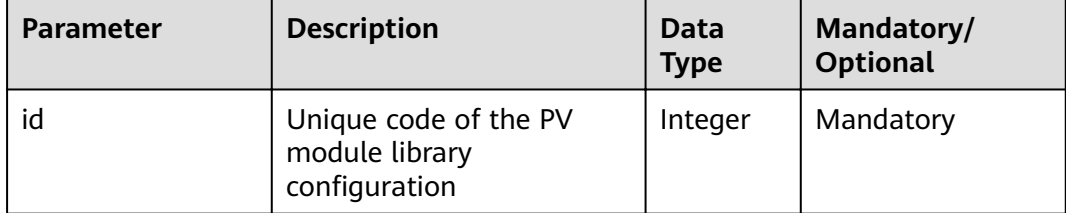

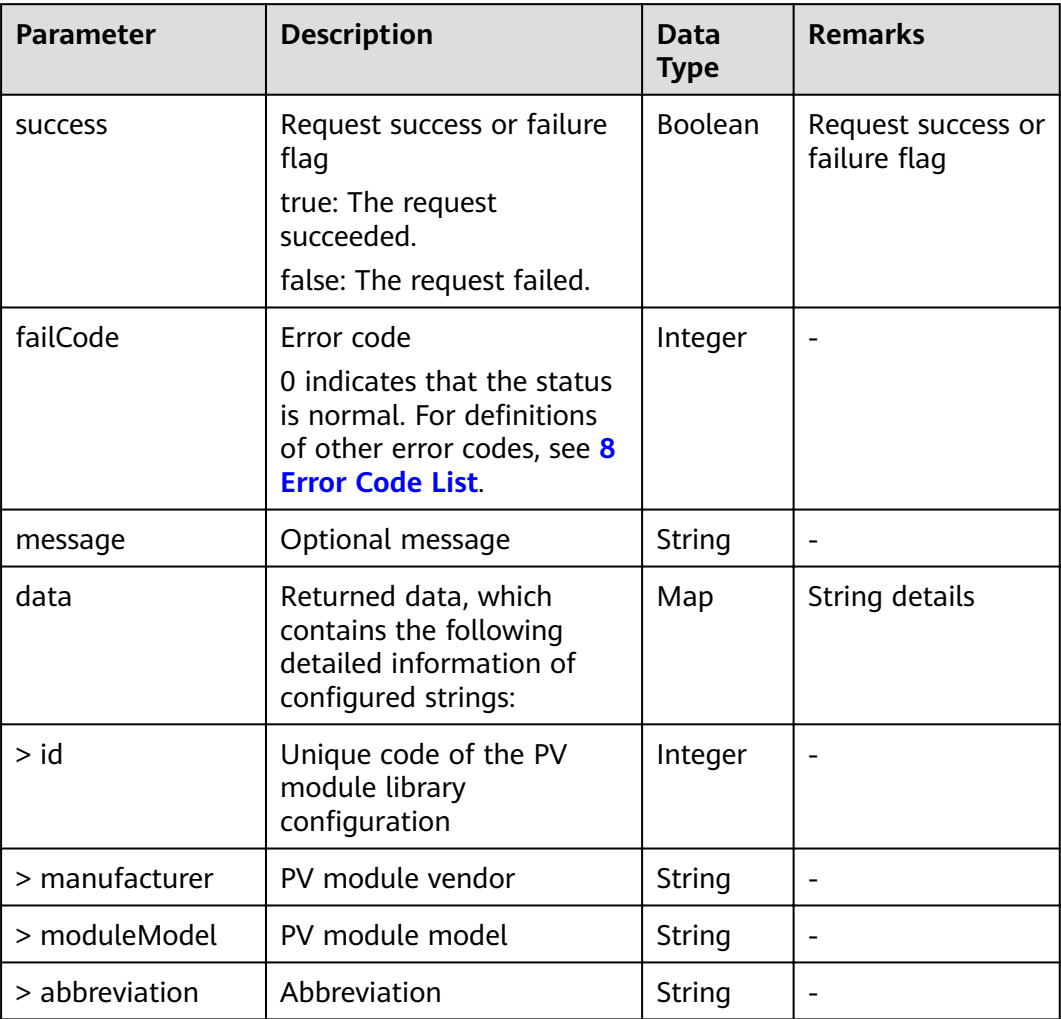

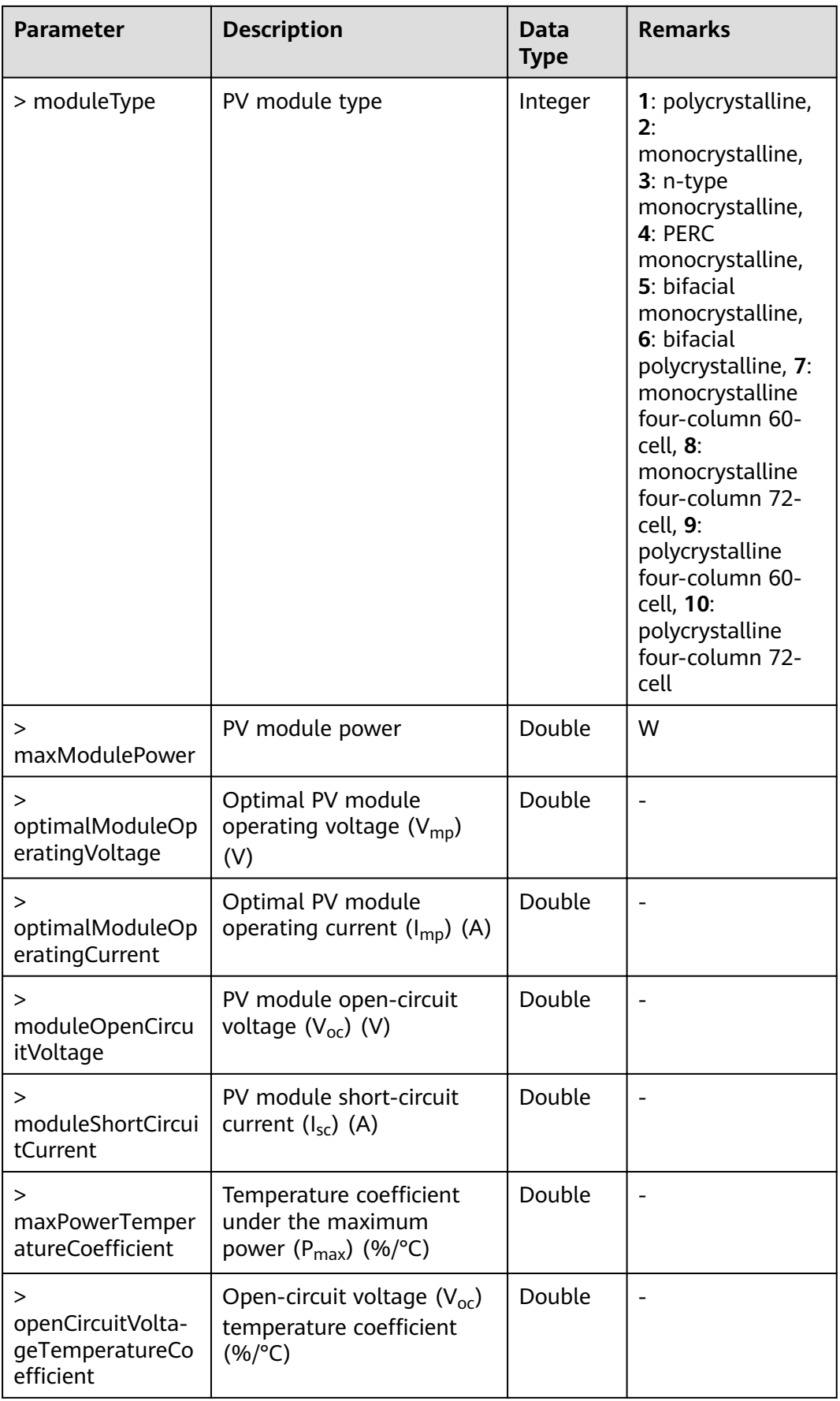
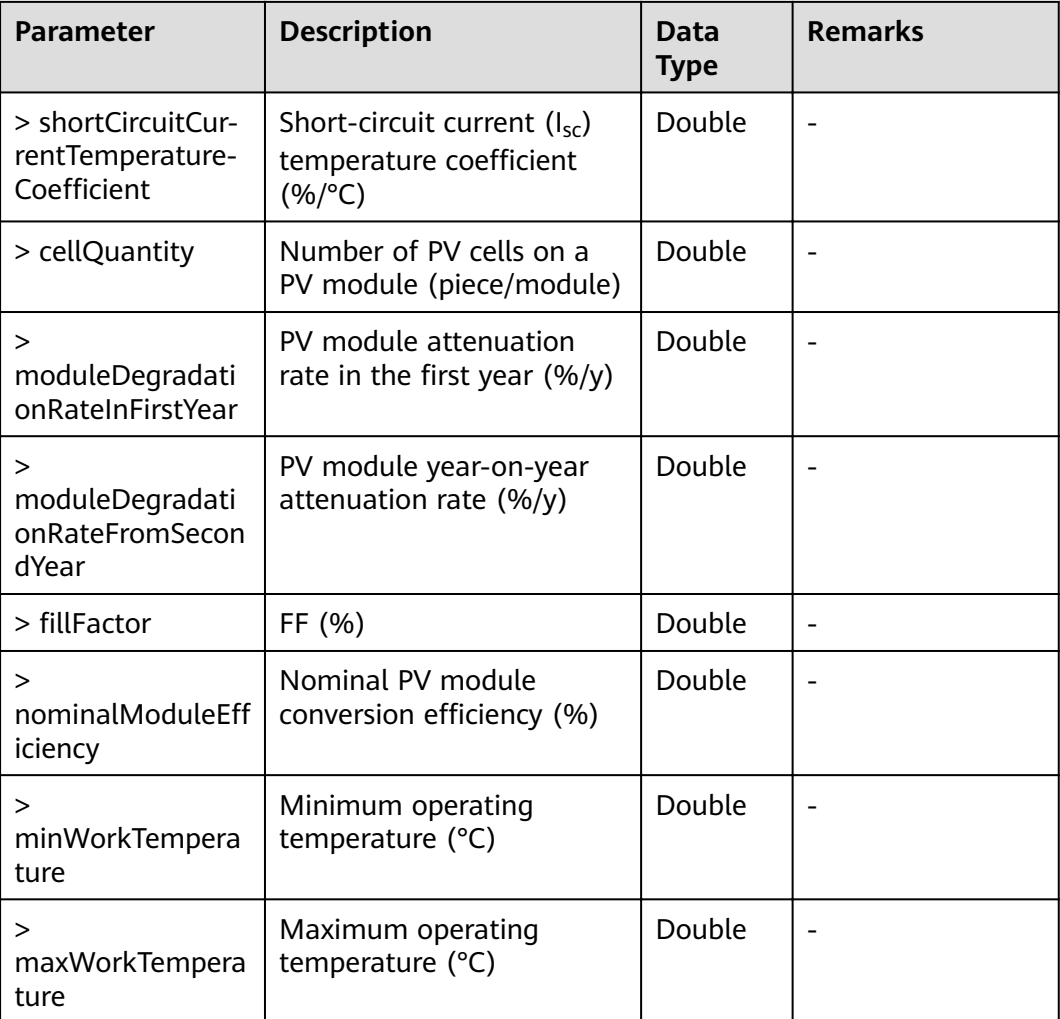

## **Example**

Request example:

{ .<br>"id": 180053 }

Response example:

Example 1: An error code is returned.

```
{
  "success": false,
 "data": null,
 "failCode": 20004,
 "message": null
}
```
Example 2: The query result is returned.

{ "success": true, "failCode": 0, "message": null,

```
 "data": {
   "id": 180053,
   "moduleManufacturer": "Green Power PV",
   "moduleModel": "GPM260P-B-60-7",
   "abbreviation": "GPPV",
   "moduleType": 1,
   "maxModulePower": 250.0,
   "optimalModuleOperatingVoltage": 30.1,
   "optimalModuleOperatingCurrent": 8.31,
   "moduleOpenCircuitVoltage": 37.2,
   "moduleShortCircuitCurrent": 8.62,
  "maxPowerTemperatureCoefficient": -0.48,
  "openCircuitVoltageTemperatureCoefficient": -0.33,
  "shortCircuitCurrentTemperatureCoefficient": 0.05,
   "cellQuantity": 60,
   "moduleDegradationRateInFirstYear": 2.5,
   "moduleDegradationRateFromSecondYear": 0.7,
  "fillFactor": 78.0,
  "nominalModuleEfficiency": 15.4,
   "minWorkTemperature": -40.0,
   "maxWorkTemperature": 85.0
  }
}
```
# **6.5 PV Community Interfaces**

Used to connect to the Huawei smart PV community (official website: http:// community.solar.huawei.com/) to verify whether the device with a specific SN is associated with a plant.

## **6.5.1 SN Registration Query Interface**

#### **Interface Description**

This interface is used to verify the relationship between the SN and installer using the entered username, email address or phone number, and device SN.

#### **Request URL**

https://x.x.x.x:27200/rest/openapi/pvms/v1/community/snIsRegister

#### **Request Mode**

HTTP method: POST

#### **Interface Invoking Suggestion**

Invoke the interface only when necessary to reduce the access frequency.

The interface can be accessed by a northbound user for a maximum of 100 times per minute.

If the access frequency exceeds the limit, the interface returns error code 407.

## **Request Parameters**

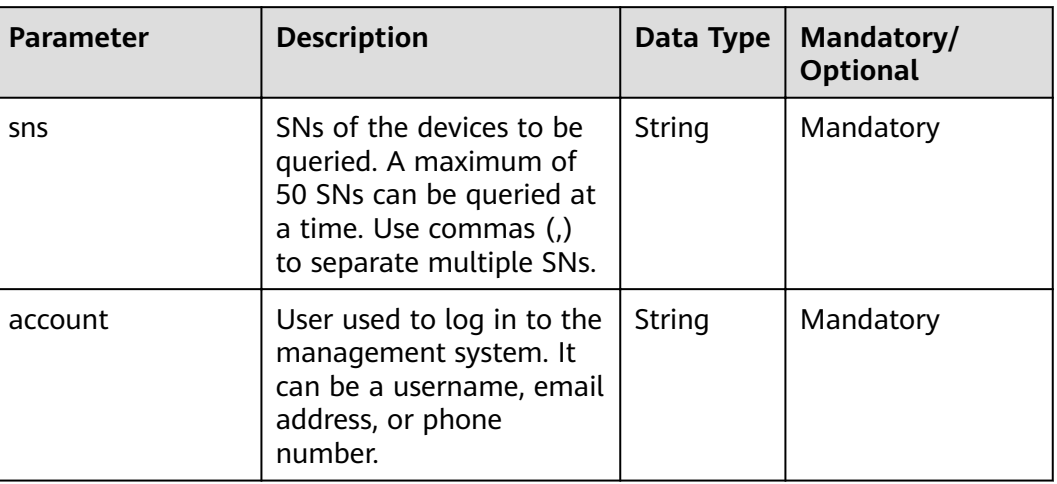

## **Response Packet**

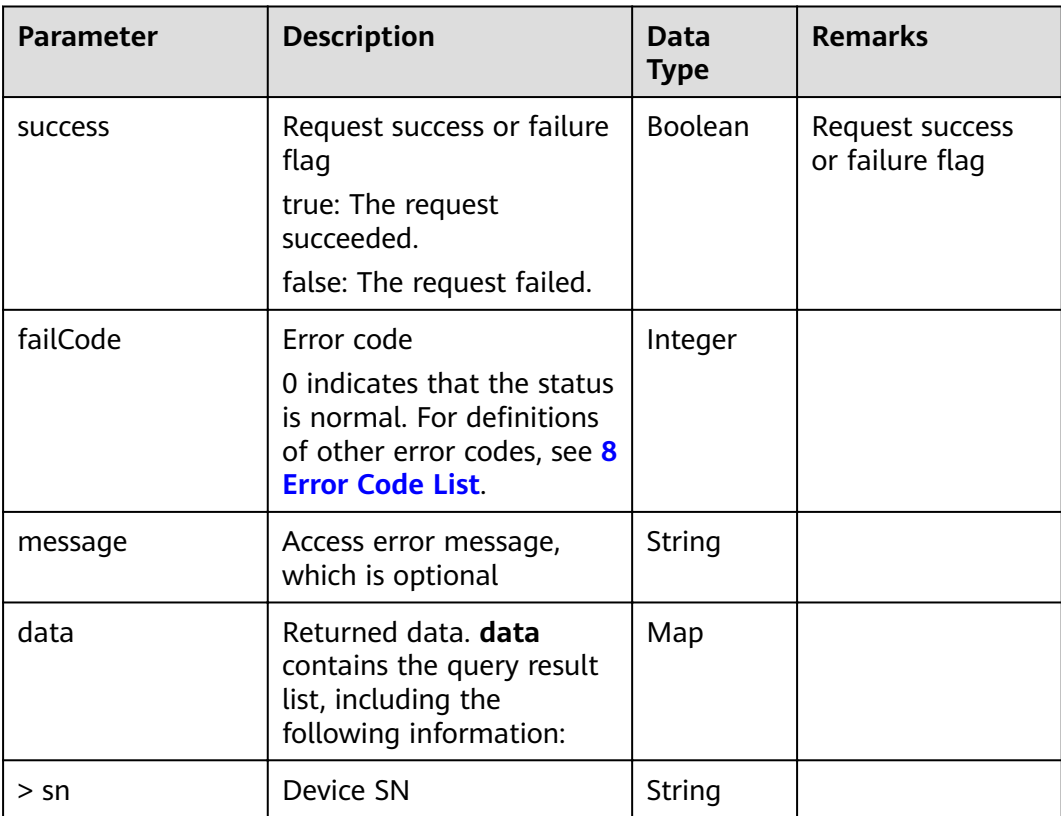

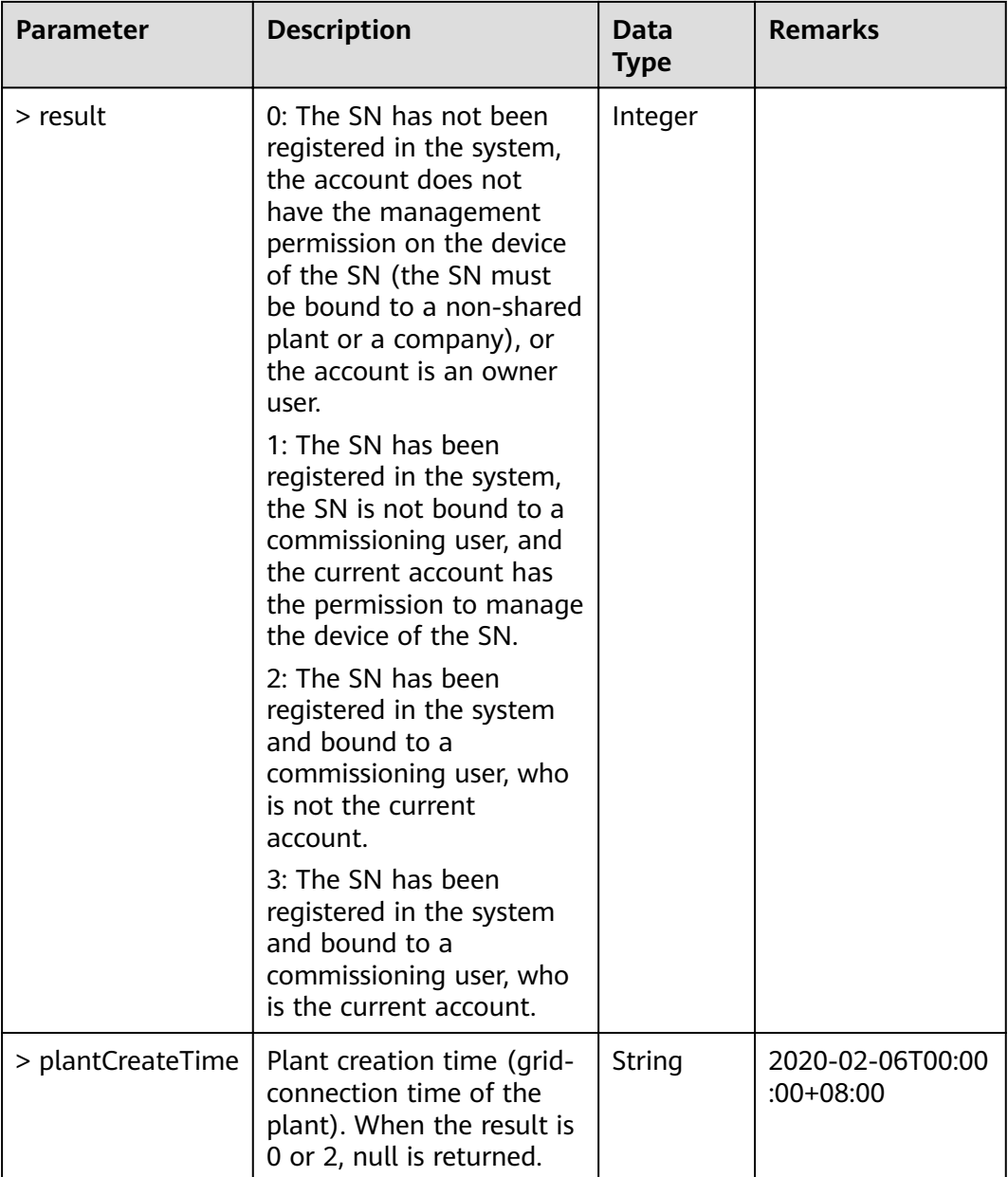

#### $\Box$  Note

Commissioning user: a bound user on the device connection screen, that is, an administrator user who logs in to the local app during local deployment commissioning.

Management permission: indicates whether the user has been bound to the plant where the device of the SN is deployed.

## **Example**

Request example:

{

```
 "sns": "BA4372D08E0,5D02E8B40AD,5D02E8BFFFF,5D02E8BEEEE",
  "account": "admin@qq.com"
}
```
Response example:

Example 1: An error code is returned.

{ "success": false, "data": null, "failCode": 20004, "message": null }

Example 2: The registration query result is returned, indicating that the user does not exist.

{ "success": true, "data": null, "failCode": 20028, "message": "user does not exist" }

Example 3: The query result is returned.

```
{
  "success": true,
  "data": [
\{ "sn": "BA4372D08E0",
     "result": 0
   },
    {
     "sn": "5D02E8B40AD",
    "result": 1,
     "plantCreateTime": "2020-02-06T00:00:00+08:00"
   },
   {
     "sn": "5D02E8BFFFF",
     "result": 2
   },
   {
     "sn": "5D02E8BEEEE",
     "result": 3,
     "plantCreateTime": "2020-02-06T00:00:00+08:00"
   }
  ],
  "failCode": 0,
  "message": null
}
```
## **6.6 To-Be-Offline Interfaces**

The interfaces described in this section are about to go offline and are not recommended. Replace them with new interfaces in a timely manner.

#### **NOTICE**

Users registered after June 30, 2022 cannot access the interfaces that are about to go offline. Use the new interfaces.

| <b>Interface</b><br><b>Name</b>              | <b>Request</b><br><b>URL</b>                                                                  | <b>Estimated</b><br><b>Offline</b><br>Date | <b>Offline</b><br>Reason               | <b>New</b><br><b>Interface</b>                             | <b>Request</b><br><b>URL</b>                                                              |
|----------------------------------------------|-----------------------------------------------------------------------------------------------|--------------------------------------------|----------------------------------------|------------------------------------------------------------|-------------------------------------------------------------------------------------------|
| <b>Historical</b><br>Plant Data<br>Interface | https://<br>X.X.X.X<br>27200/rest/<br>openapi/<br>pvms/v1/vp<br>p/<br>plantFiveM<br>inutesKpi | 2023-06-30                                 | <b>The</b><br>function is<br>enhanced. | <b>Historical</b><br><b>Plant Data</b><br><b>Interface</b> | https://<br>X.X.X.X<br>27200/rest/<br>openapi/<br>pvms/v1/vp<br>p/<br>plantHistor<br>yKpi |

**Table 6-1** To-be-offline interfaces

## **6.6.1 Historical Plant Data Interface**

#### **Interface Description**

This interface is used to obtain 5-minute statistical counters of a single plant. You can query data by plant ID and time segment for a maximum of 288 5-minute (24 hours) data records at a time.

The plant accessed through this interface must be a plant that is successfully registered through the plant registration interface or a plant bound to the system.

#### **Request URL**

https://x.x.x.x:27200/rest/openapi/pvms/v1/vpp/plantFiveMinutesKpi

## **Request Mode**

HTTP method: POST

## **Interface Invoking Suggestion**

Number of traffic limiting times for each northbound user per day  $=$  Roundup (Number of plants/100) + 24

Only one concurrent request is supported per minute.

If the access frequency exceeds the limit, the interface returns error code 407.

Example:

If a northbound user manages 20 plants: Number of traffic limiting times per day  $=$  Roundup (20/100) + 24 = 1 + 24 = 25

If a northbound user manages 120 plants: Number of traffic limiting times per day  $=$  Roundup (120/100) + 24 = 2 + 24 = 26

## **Request Parameters**

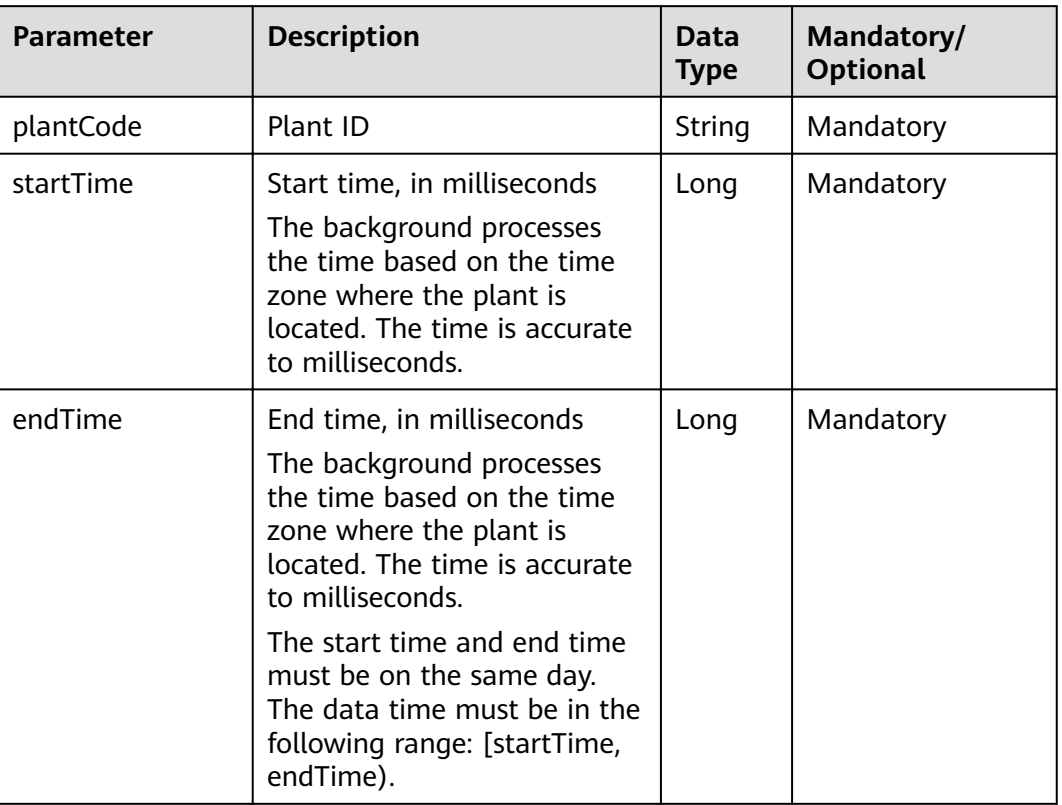

## **Response Packet**

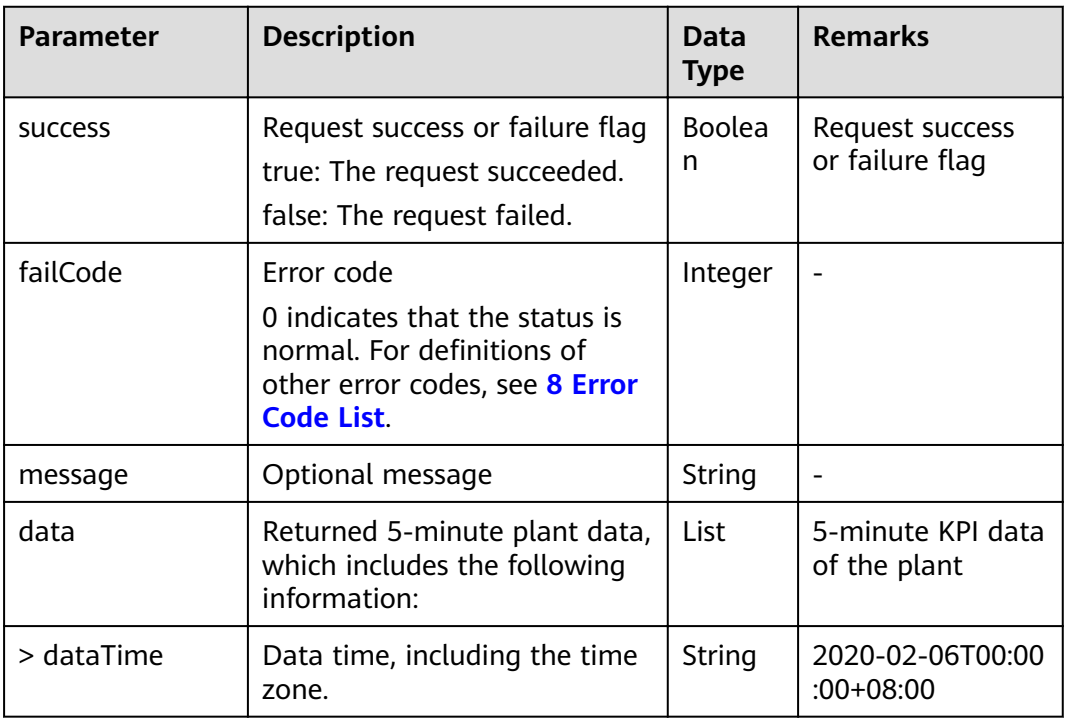

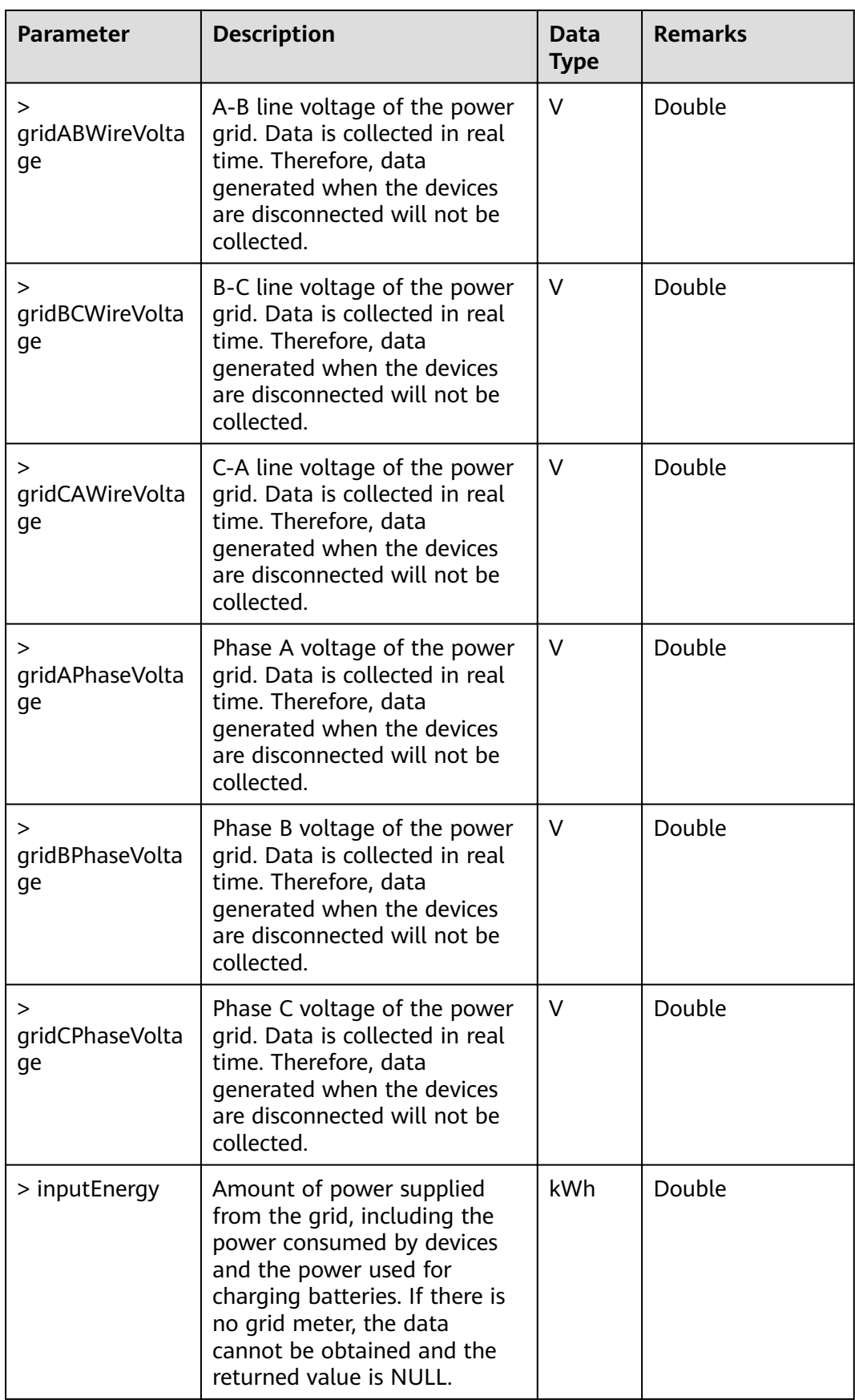

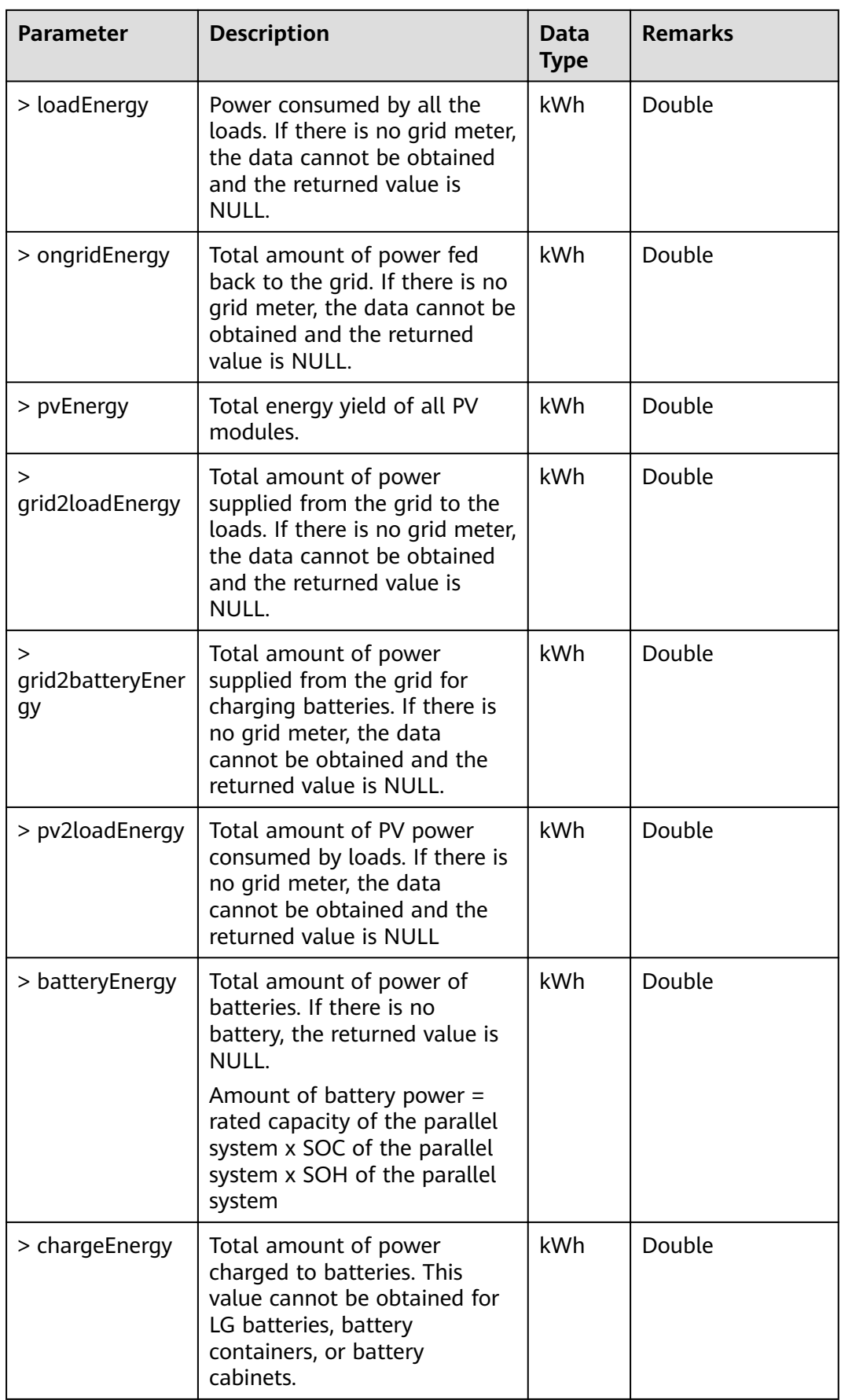

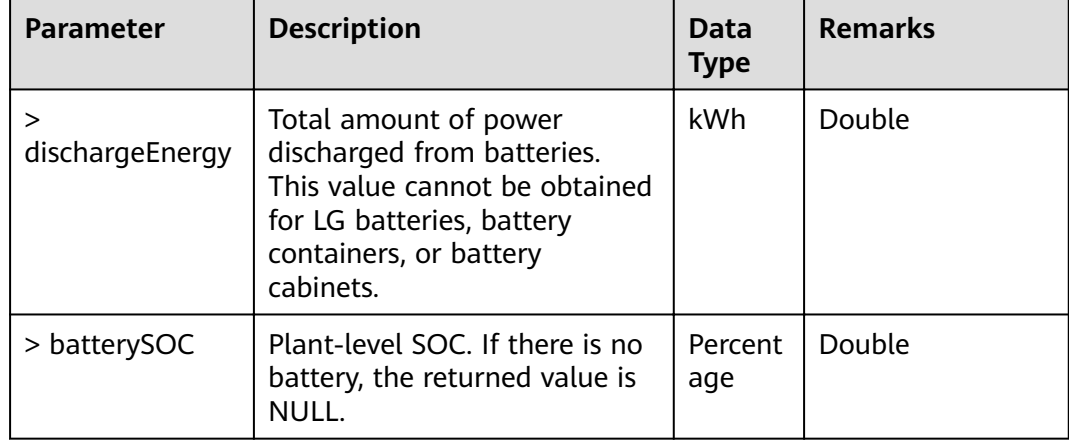

#### **Example**

Request example:

```
{
 "plantCode": "NE=12345678",
 "startTime": 1501862400000,
  "endTime": 1501891500000
}
```
Response example:

Example 1: An error code is returned.

```
{
  "success": false,
  "data": NULL,
  "failCode": 20007,
  "message": NULL
}
```
Example 2: 5-minute plant data is returned.

```
{
  "success": true,
  "data": [
   {
     "dataTime": "2017-08-05T00:00:00.000+0800",
     "gridVoltage": 0,
     "inputEnergy": 0,
     "loadEnergy": 0,
 "ongridEnergy": 0,
 "pvEnergy": 0,
 "grid2loadEnergy": 0,
 "grid2batteryEnergy": 0,
     "pv2loadEnergy": 0,
     "batteryEnergy": 0,
     "chargeEnergy": 0,
     "dischargeEnergy": 0,
     "batterySOC": 0
   },
\{ "dataTime": "2017-08-05T00:05:00.000+0800",
 "gridVoltage": 0,
 "inputEnergy": 0,
     "loadEnergy": 0,
     "ongridEnergy": 0,
     "pvEnergy": 0,
```

```
 "grid2loadEnergy": 0,
 "grid2batteryEnergy": 0,
 "pv2loadEnergy": 0,
 "batteryEnergy": 0,
 "chargeEnergy": 0,
 "dischargeEnergy": 0,
 "batterySOC": 0
 }
 ],
  "failCode": 0,
  "message": null
}
```
# **7 Device Type List**

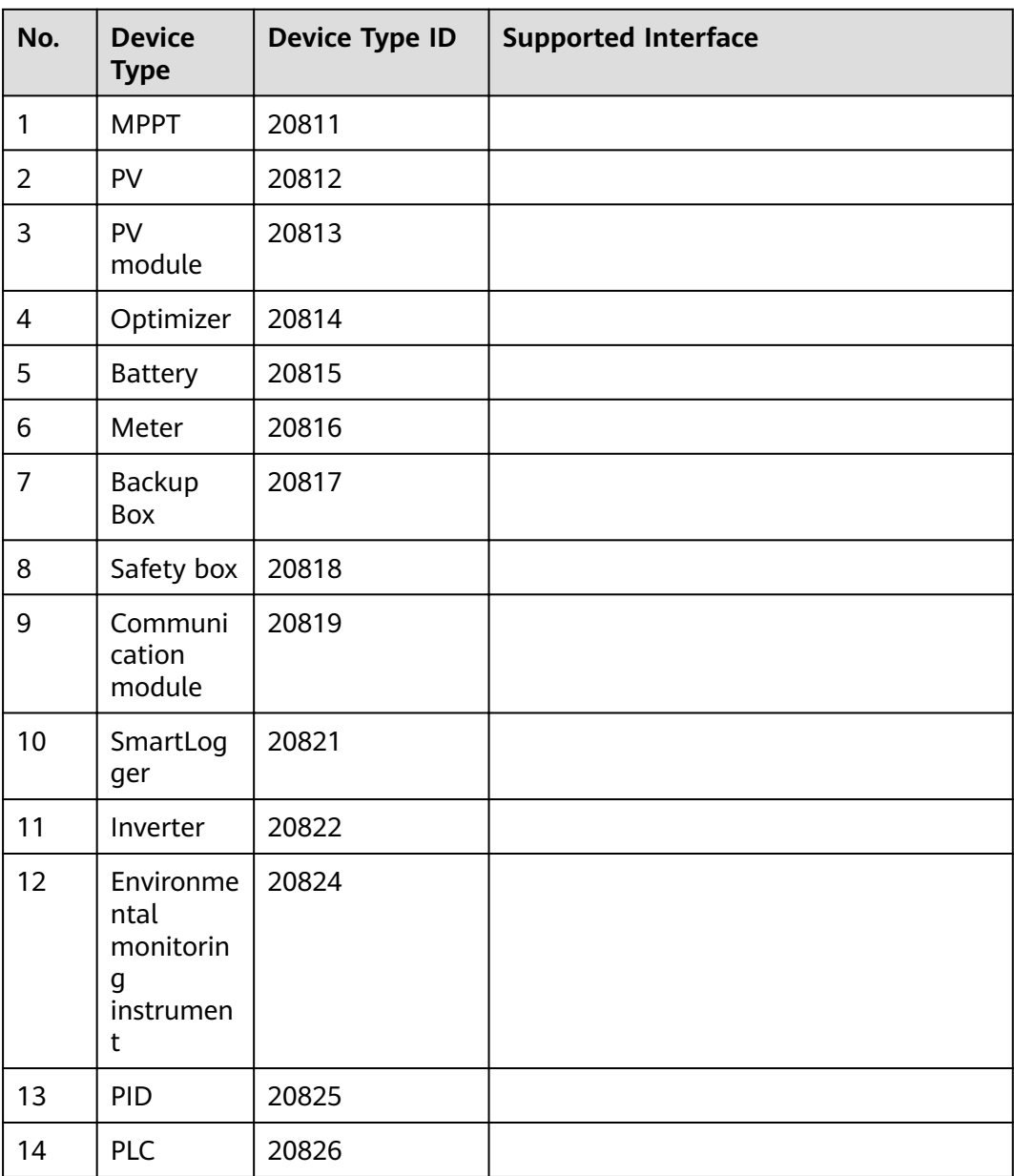

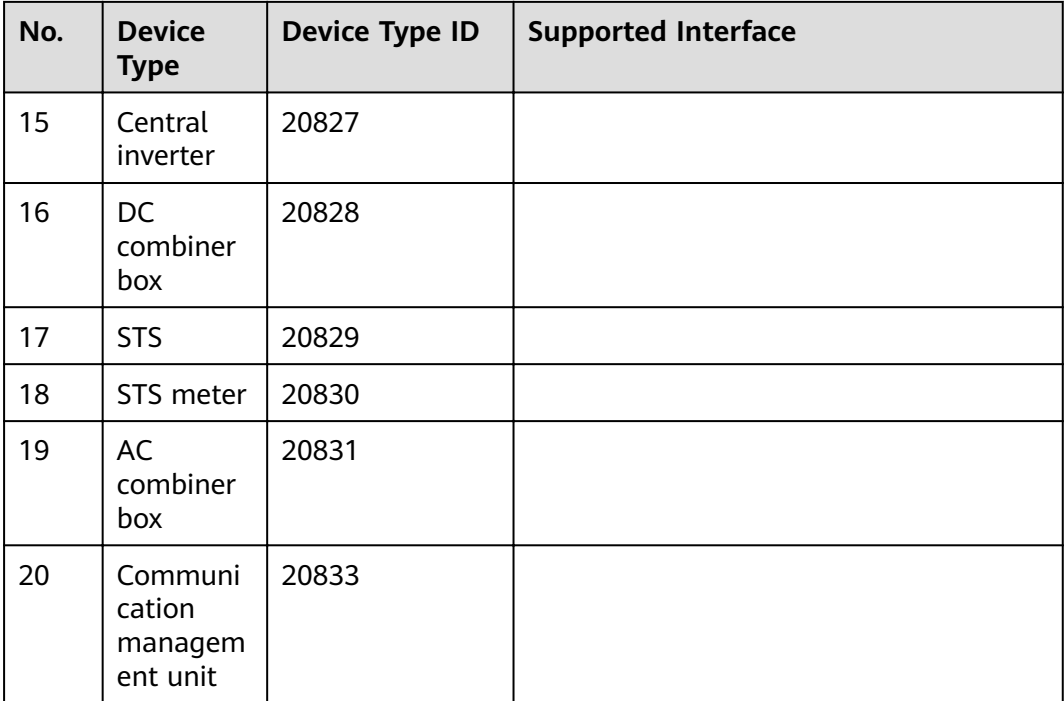

# **Error Code List**

<span id="page-121-0"></span>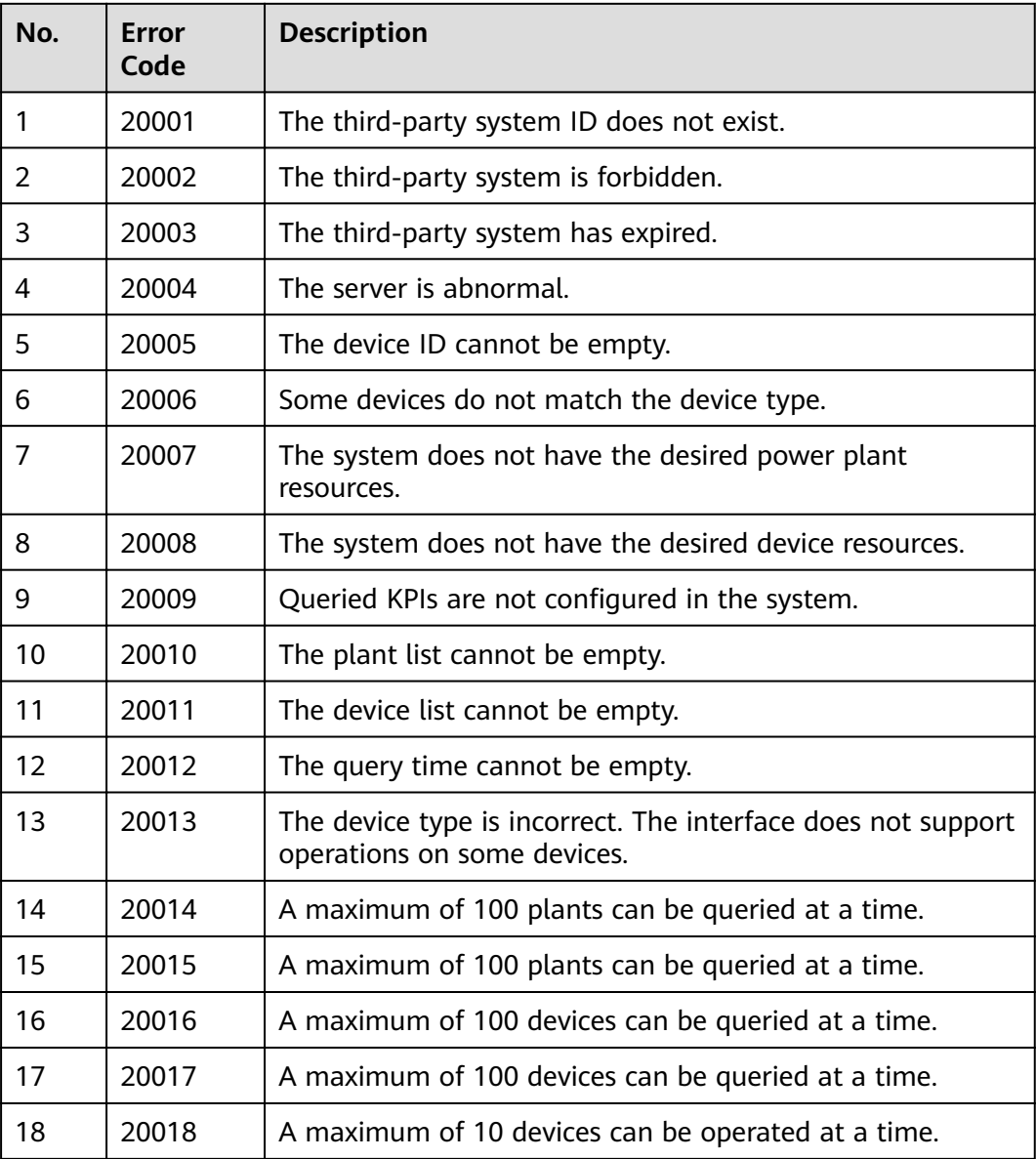

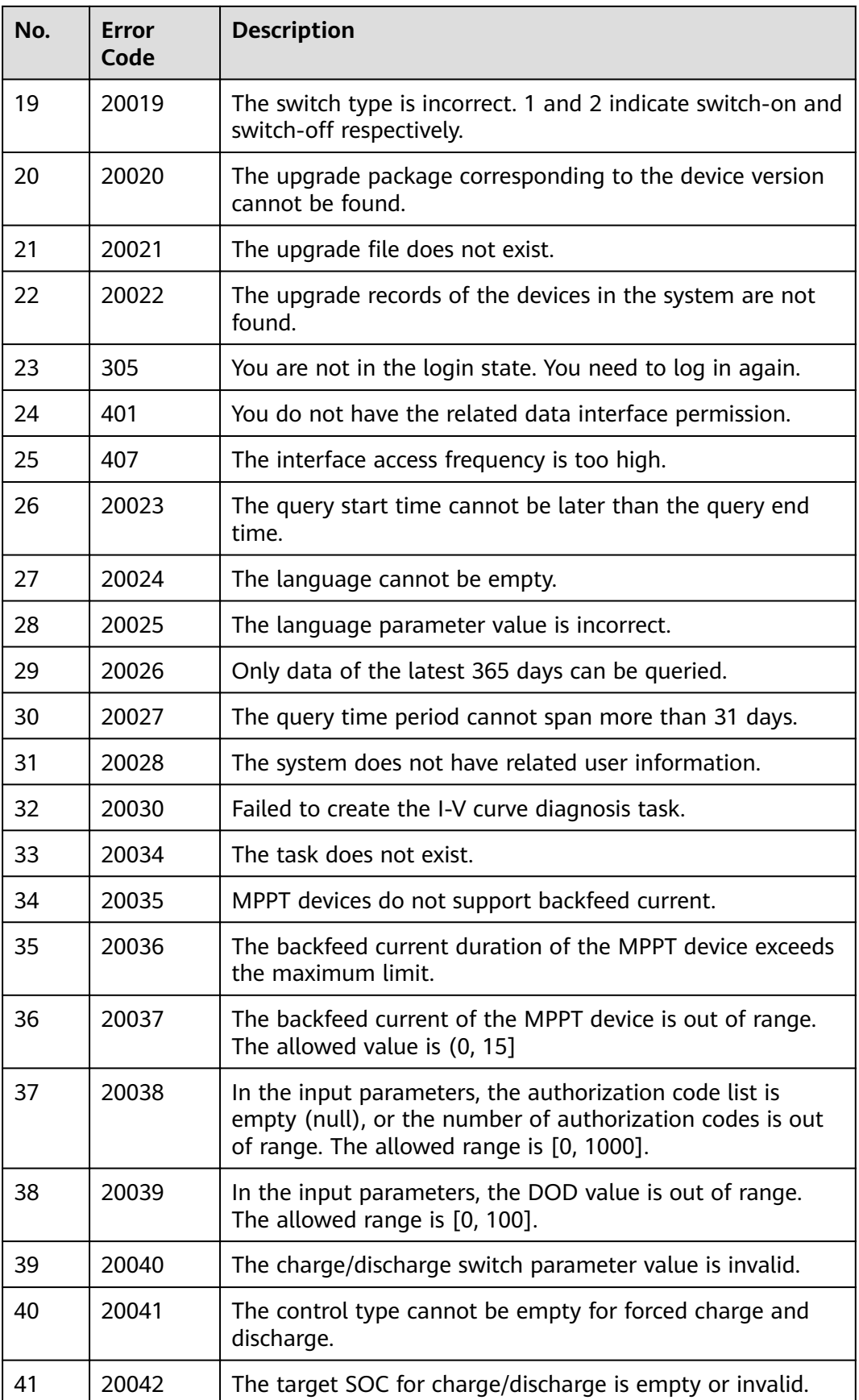

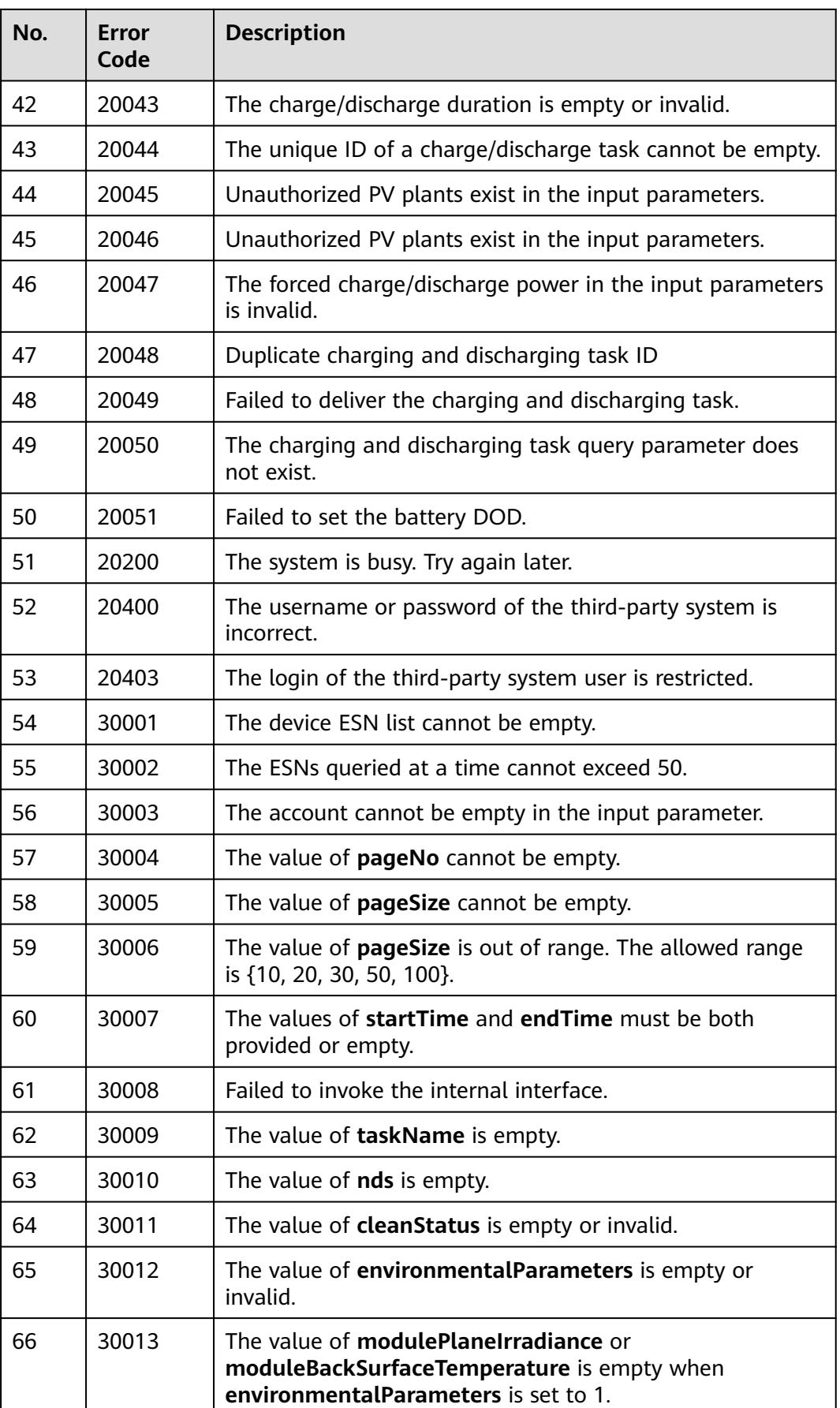

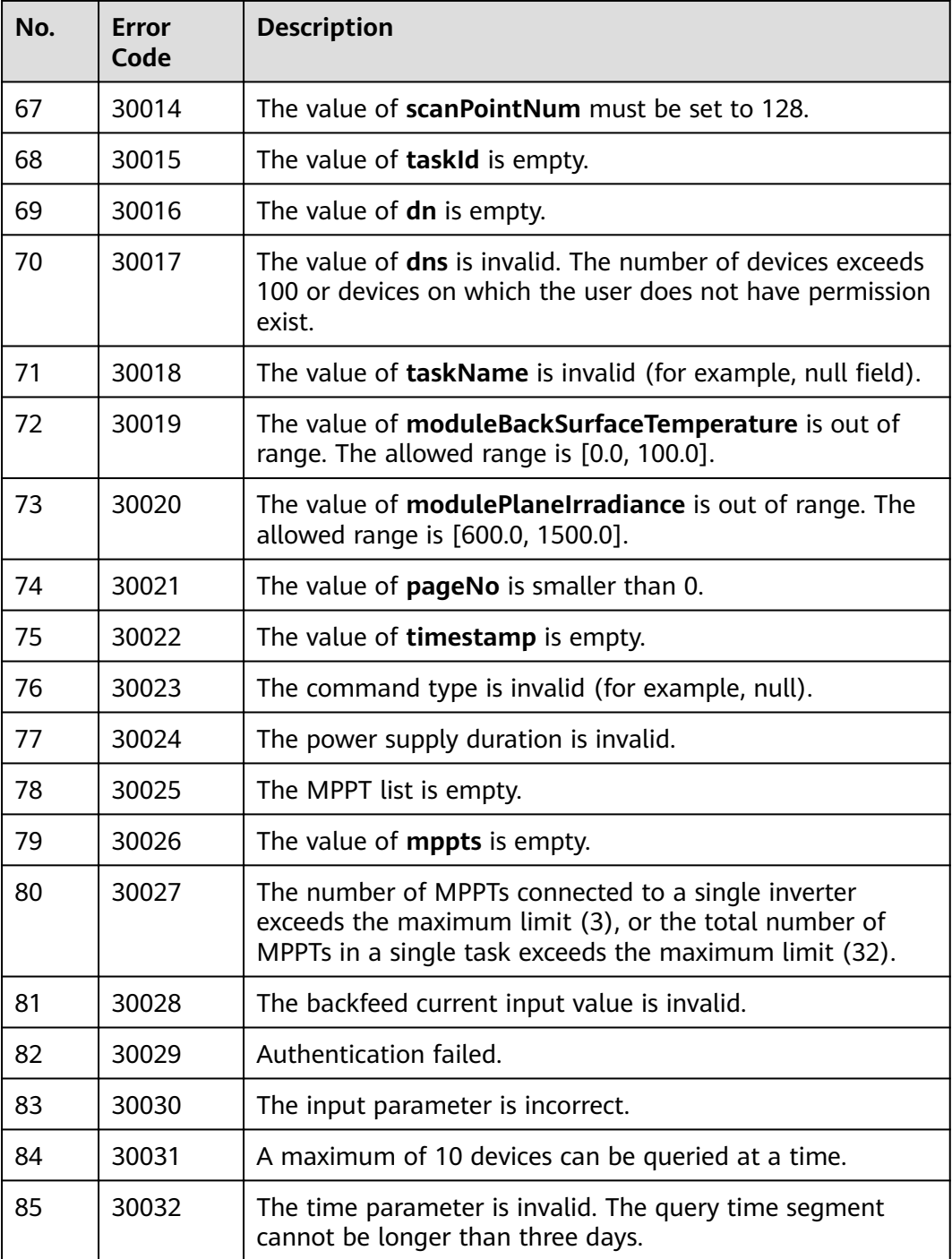